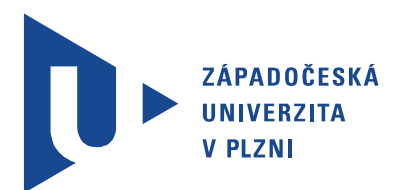

Fakulta elektrotechnická Katedra aplikované elektroniky a telekomunikací

# Diplomová práce

Digitální rozhlasové vysílání DAB+ a možnosti jeho realizace v laboratorních podmínkách

Autor práce: Bc. Dmytro Semenov Vedoucí práce: Ing. Jiří Stifter, Ph.D. Plzeň 2020 ZÁPADOČESKÁ UNIVERZITA V PLZNI Fakulta elektrotechnická Akademický rok: 2019/2020

## ZADÁNÍ DIPLOMOVÉ PRÁCE

(projektu, uměleckého díla, uměleckého výkonu)

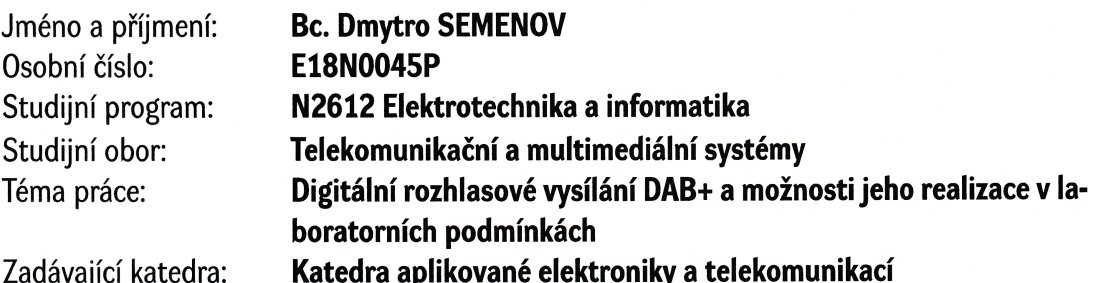

### Zásady pro vypracování

- 1. Stručně popište problematiku/technologii digitálního rozhlasového vysílání DAB+ a jeho možnosti, shrňte parametry digitálního rozhlasového vysílání DAB+ provozovaného v ČR.
- 2. Proveďte rešerši nezbytného hw/sw vybavení pro realizaci DAB+ vysílání v laboratorních podmínkách, zaměřte se především na minimalizaci nezbytných finančních nákladů. Zmapujte otevřené/volné sw/hw projekty řešící uvedenou problematiku.
- 3. Vytvořte a zprovozněte pracoviště pro DAB+ rozhlasové vysílání, ověřte jeho funkčnost, shrňte jeho technické parametry, vytvořte nezbytnou technickou dokumentaci popisující způsob realizace/konfigurace nezbytného hw/sw vybavení celého pracoviště a způsob obsluhy technického vybavení.
- 4. Změřte vhodně vybrané technické parametry DAB+ rozhlasového přijímače dle platných technických doporučení na zrealizovaném pracovišti, vytvořte měřicí protokol o provedených měřeních.

Rozsah diplomové práce: Rozsah grafických prací: Forma zpracování diplomové práce:

 $40 - 60$  stran podle doporučení vedoucího tištěná/elektronická

Seznam doporučené literatury:

- 1. Hoeg W., Lauterbach T.: Digital audio broadcasting Principles and applications of DAB, DAB+ and DMB. Wiley, 2009.
- 2. https://github.com/Opendigitalradio

Vedoucí diplomové práce:

Ing. Jiří Stifter, Ph.D. Katedra aplikované elektroniky a telekomunikací

Datum zadání diplomové práce: Termín odevzdání diplomové práce: 4. října 2019 28. května 2020

 $IS$ 

Prof. Ing. Zdeněk Peroutka, Ph.D. děkan

Doc. Dr. Ing. Vjačeslav Georgiev vedoucí katedry

V Plzni dne 4. října 2019

## Abstrakt

Tato diplomová práce se zabývá problematikou digitálního rozhlasového vysílání DAB+ a možnostmi jeho realizace v laboratorních podmínkách. Pomocí sady volně dostupných softwarových nástrojů ODR-MmbTools a SDR platformy LimeSDR-mini bylo vytvořeno a zprovozněno pracoviště pro rozhlasové vysílání DAB+. Projekt ODR–MmbTools je velmi flexibilním a finančně nenákladným způsobem realizace  $DAB+$  vysílání. Začátek práce představuje vlastnosti systému DAB+ a shrnutí jeho technických parametrů používaných v České republice. S ohledem na aktuální bitové rychlosti DAB+ multiplexů provozovaných v České republice byly představeny výsledky objektivního hodnocení zvukové kvality  $DAB+$  a FM rozhlasu pomocí implementace algoritmu PEAQ v prostředí Matlab. Další části práce jsou věnovány měření základních radiofrekvenčních parametrů a problematice potlačení parazitních harmonických produkovaných na výstupu realizovaného systému. Poslední část práce je věnována problematice měření technických parametrů DAB+ rozhlasového přijímače pomocí realizovaného pracoviště. V závěru jsou představeny výsledky provedené práce.

#### Klíčová slova

DAB+, ODR-MmbTools, LimeSDR-mini, PEAQ, Open Digital Radio, digitální rozhlas.

## Abstract

Semenov, Dmytro. Digital audio broadcasting  $DAB+$  and possibilities of its realization in laboratory environment  $[Digitalní$  rozhlasové vysílání  $DAB+$  a možnosti jeho realizace v laboratorních podmínkách]. Pilsen, 2020. Master thesis (in Czech). University of West Bohemia. Faculty of Electrical Engineering. Department of Applied Electronics and Telecommunications. Supervisor: Jiří Stifter

This diploma thesis deals with the issue of digital radio broadcasting DAB+ and the possibilities of its realization in laboratory environment. Using a set of freely available software tools ODR-MmbTools and SDR platform LimeSDR-mini was created and put into operation workstation for  $DAB +$  broadcasting. The ODR-MmbTools project is a very flexible and inexpensive way of implementing  $DAB+$  broadcasting. At the beginning of the work, the properties of the DAB + system were presented and its technical parameters used in the Czech Republic were summarized. With regard to the current bit rates of  $DAB$ + multiplexes operated in the Czech Republic, the results of the objective evaluation of the sound quality of DAB+ and FM broadcasting using the implementation of the PEAQ algorithm in the Matlab environment were also presented. The next parts of the work are focused on the measurement of basic radio frequency parameters parameters and the issue of suppression of parasitic harmonics produced at the output of the implemented system. The last part of the work is devoted to the issue of measuring the technical parameters of the  $DAB$  + radio receiver using the implemented workplace. Finally, acquired results are presented and discussed.

#### Keywords

DAB+, ODR-MmbTools, LimeSDR-mini, PEAQ, Open Digital Radio, digital broadcasting.

### Prohlášení

Předkládám tímto k posouzení a obhajobě diplomovou práci, zpracovanou na závěr studia na Fakultě elektrotechnické Západočeské univerzity v Plzni.

Prohlašuji, že jsem svou závěrečnou práci vypracoval samostatně pod vedením vedoucího diplomové práce a s použitím odborné literatury a dalších informačních zdrojů, které jsou všechny citovány v práci a uvedeny v seznamu literatury na konci práce. Jako autor uvedené diplomové práce dále prohlašuji, že v souvislosti s vytvořením této závěrečné práce jsem neporušil autorská práva třetích osob, zejména jsem nezasáhl nedovoleným způsobem do cizích autorských práv osobnostních a jsem si plně vědom následků porušení ustanovení §11 a následujících autorského zákona č. 121/2000 Sb., včetně možných trestněprávních důsledků vyplývajících z ustanovení § 270 trestního zákona č. 40/2009 Sb.

Také prohlašuji, že veškerý software, použitý při řešení této diplomové práce, je legální.

V Plzni dne 16. £ervna 2020

Bc. Dmytro Semenov

. . . . . . . . . . . . . . . . . . . . . . . . . . . . . . . . . . . . . . Podpis

# Obsah

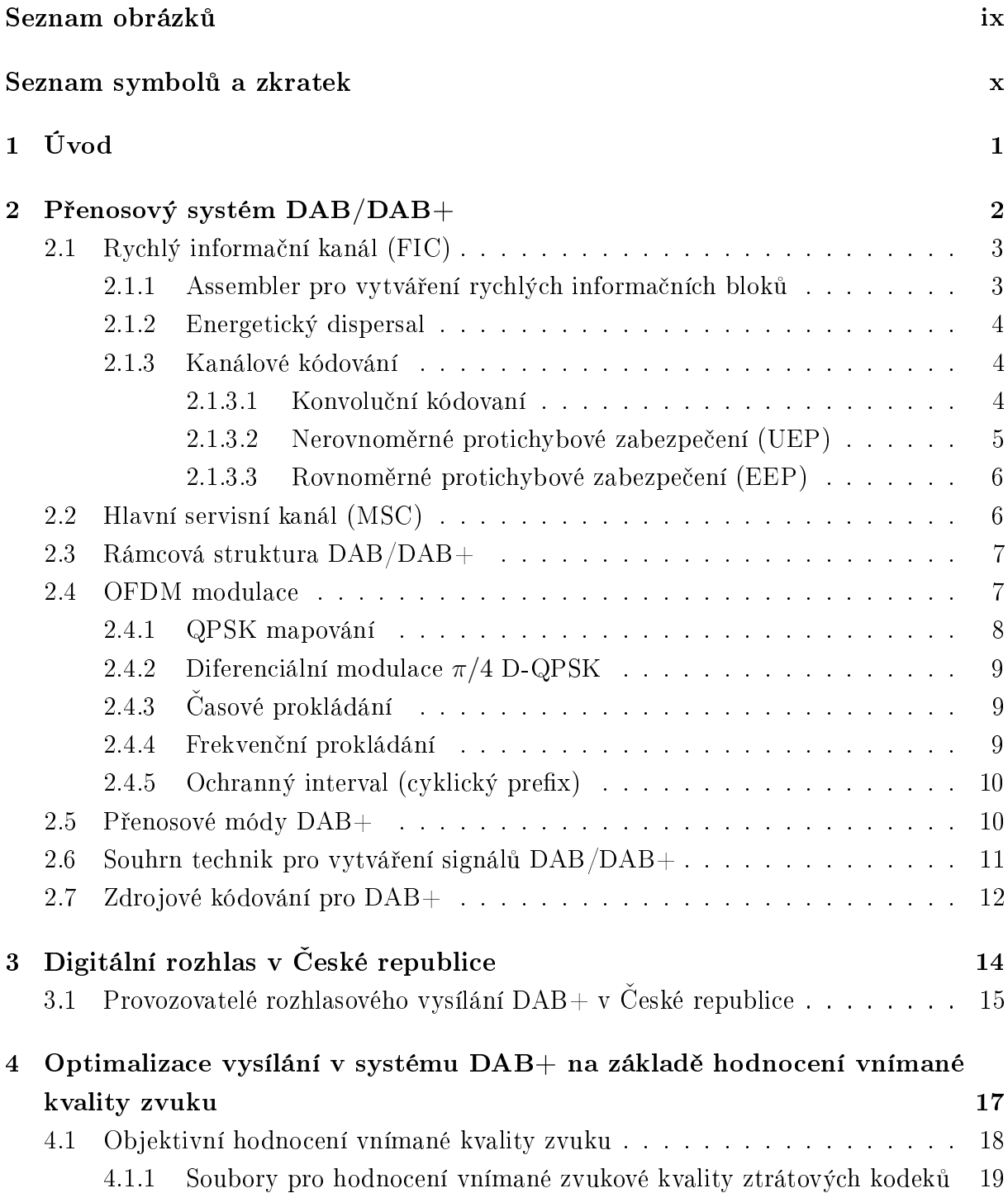

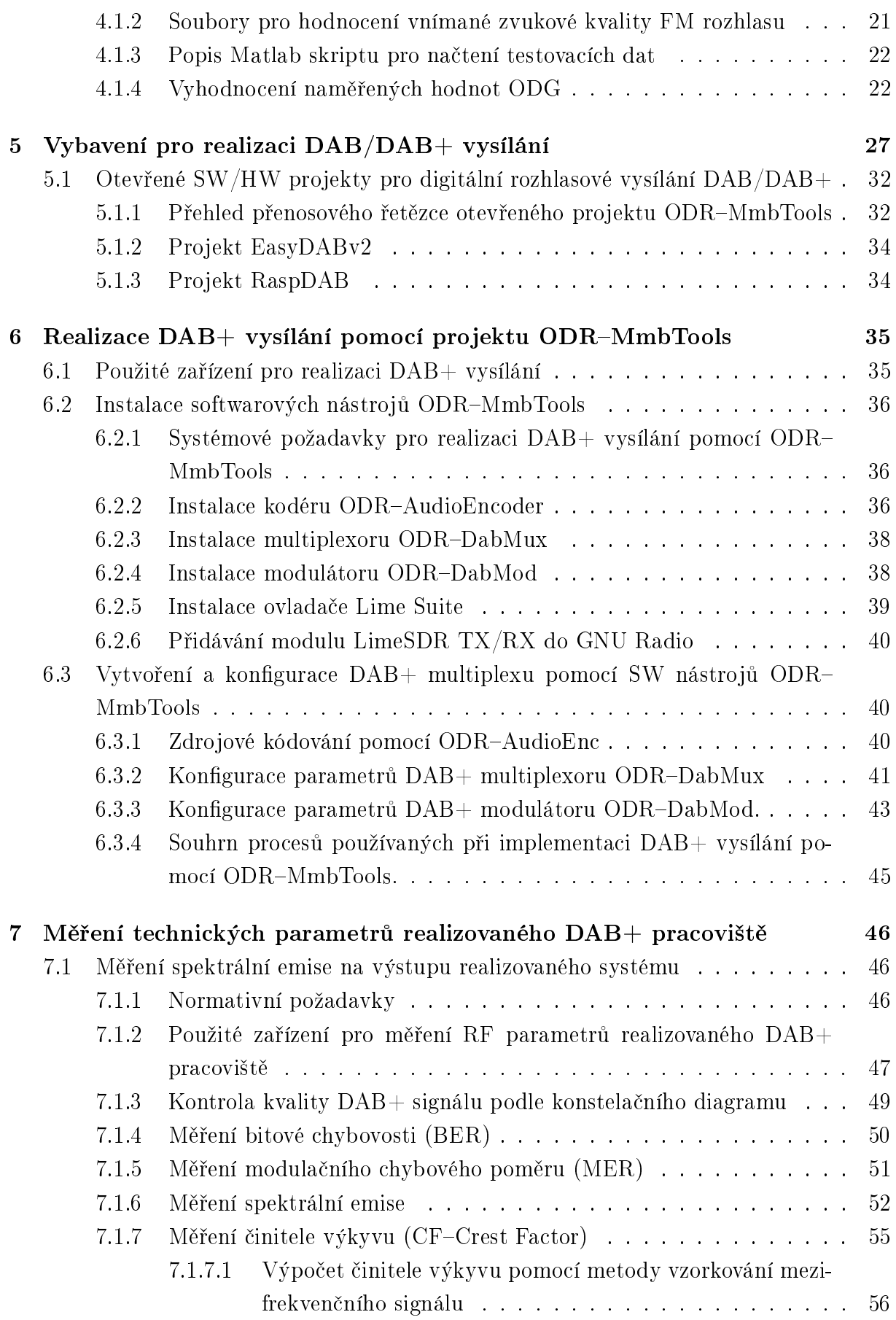

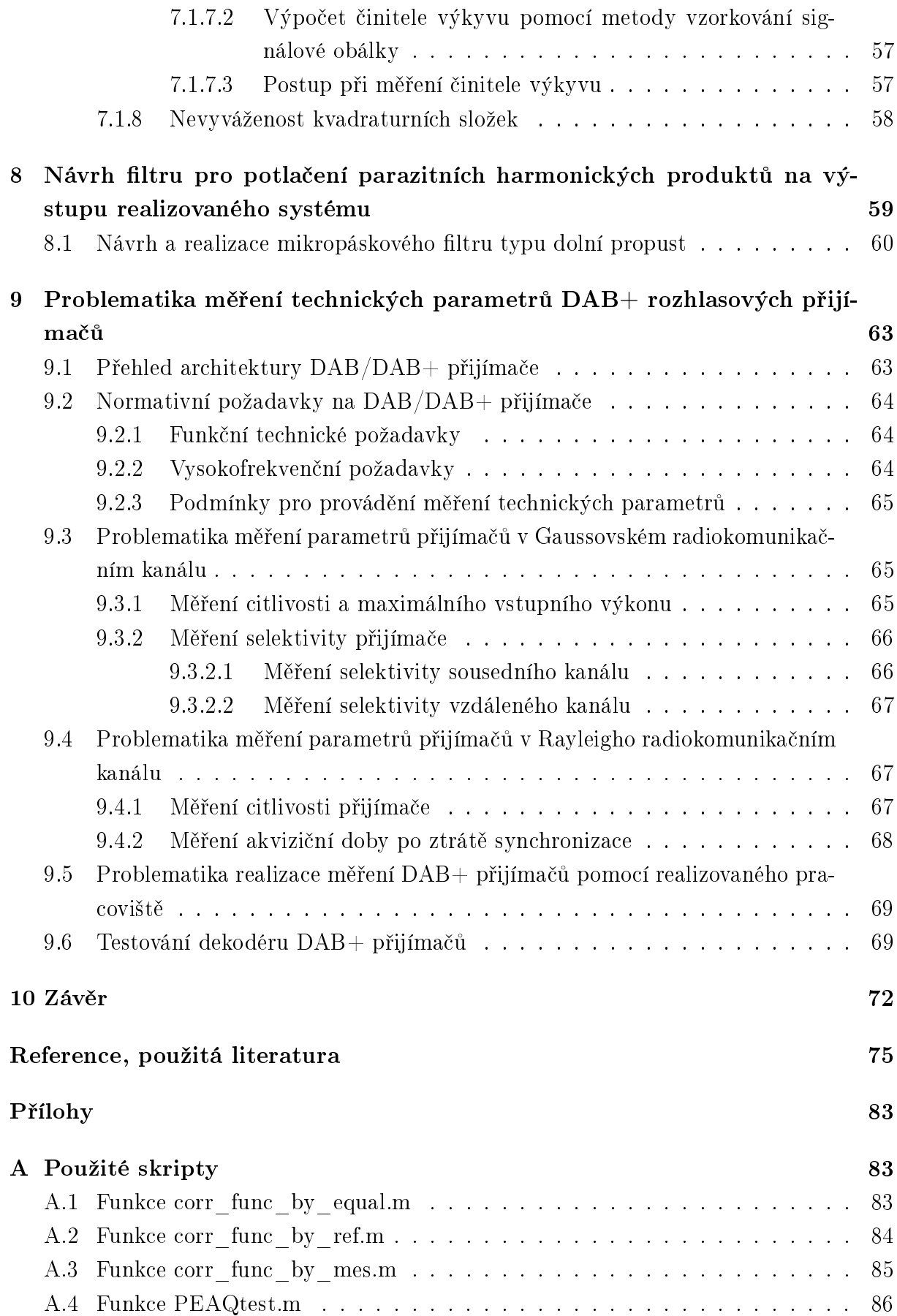

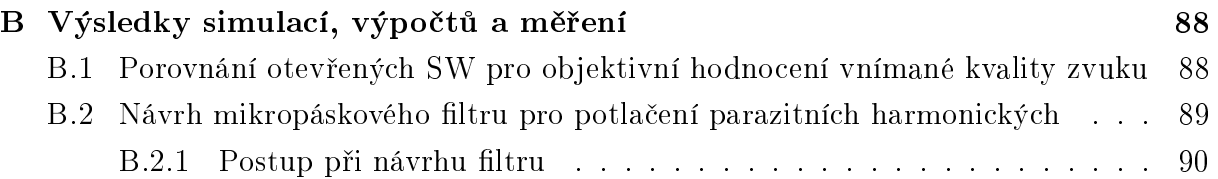

## Seznam obrázků

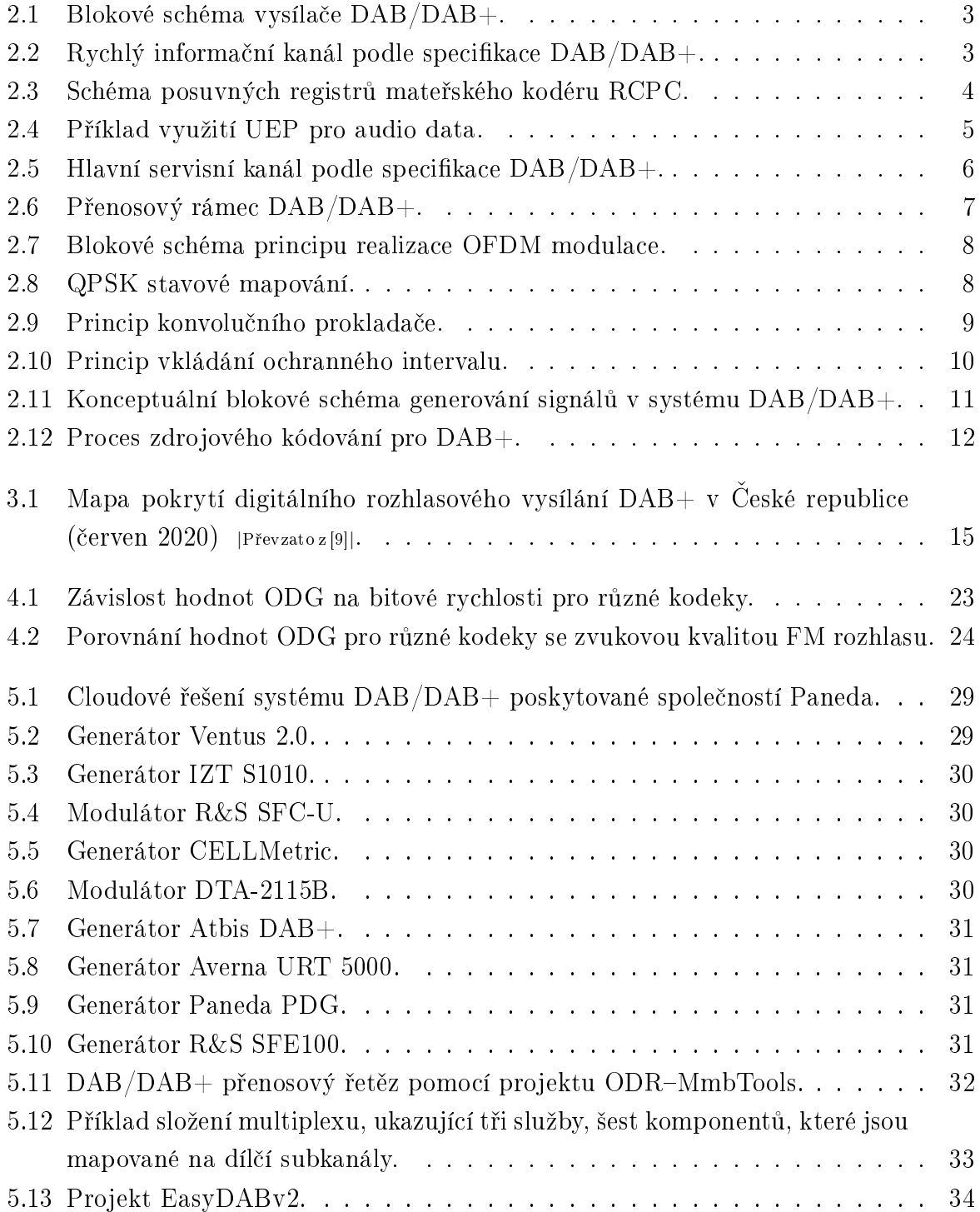

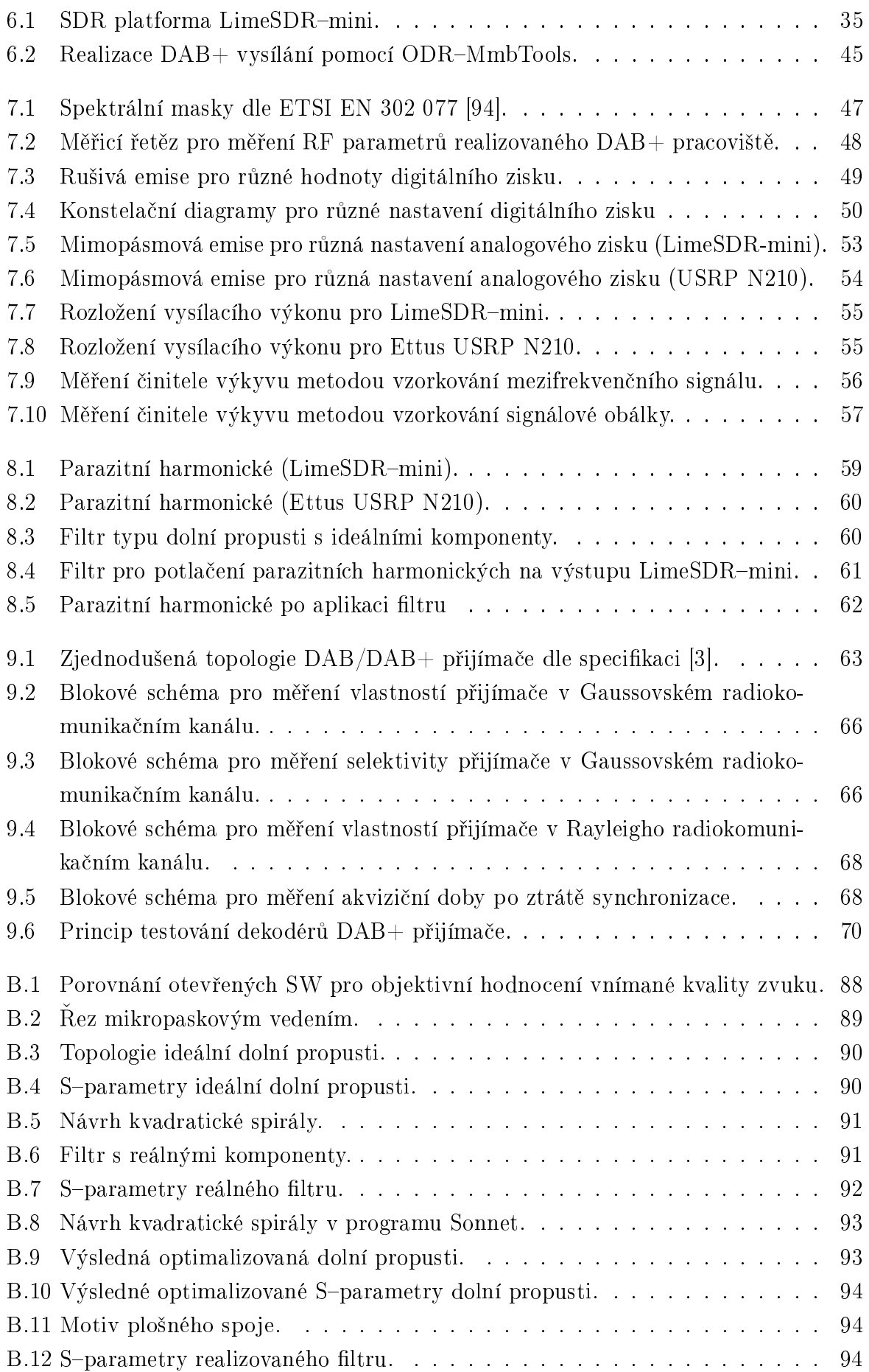

# Seznam symbolů a zkratek

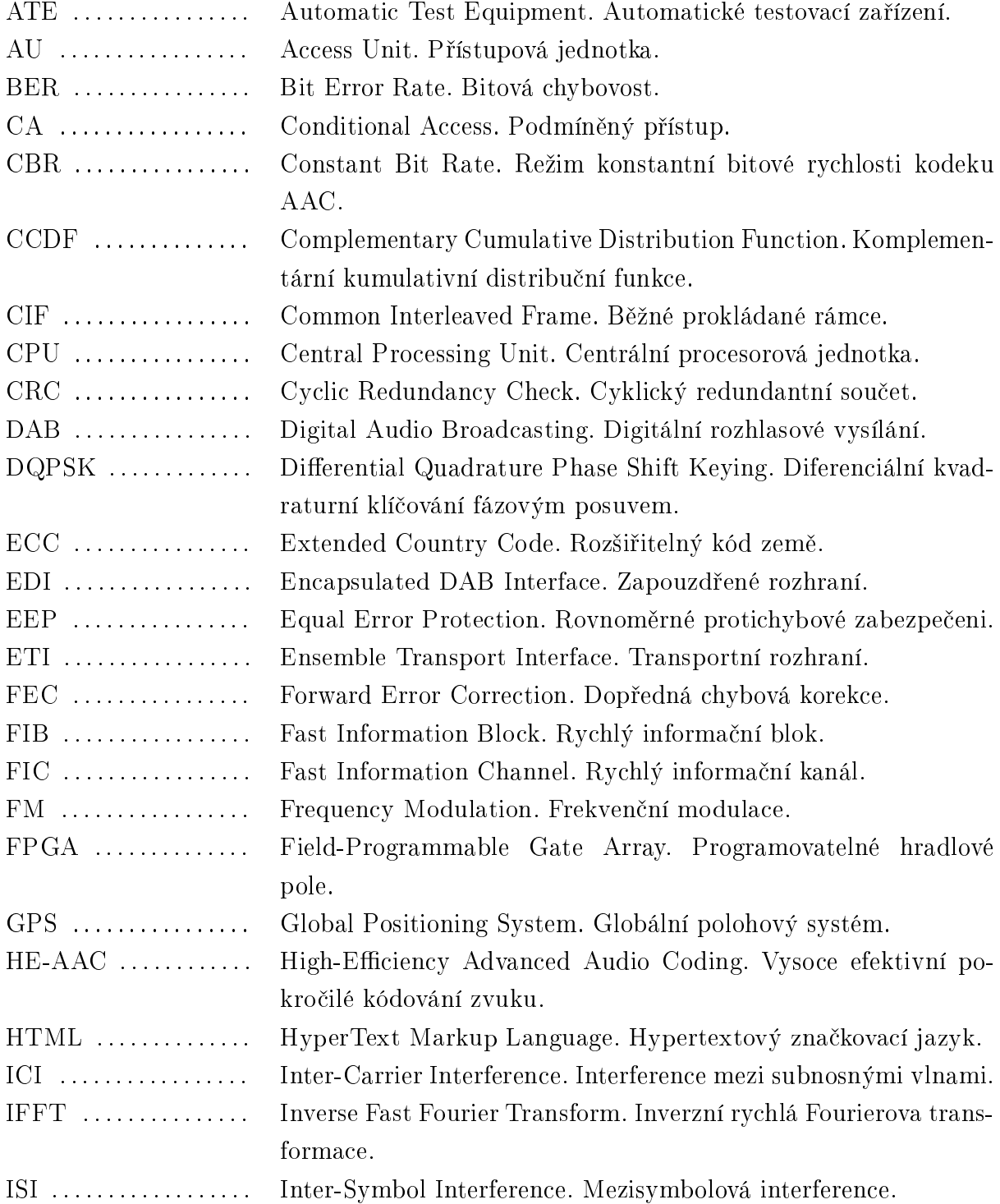

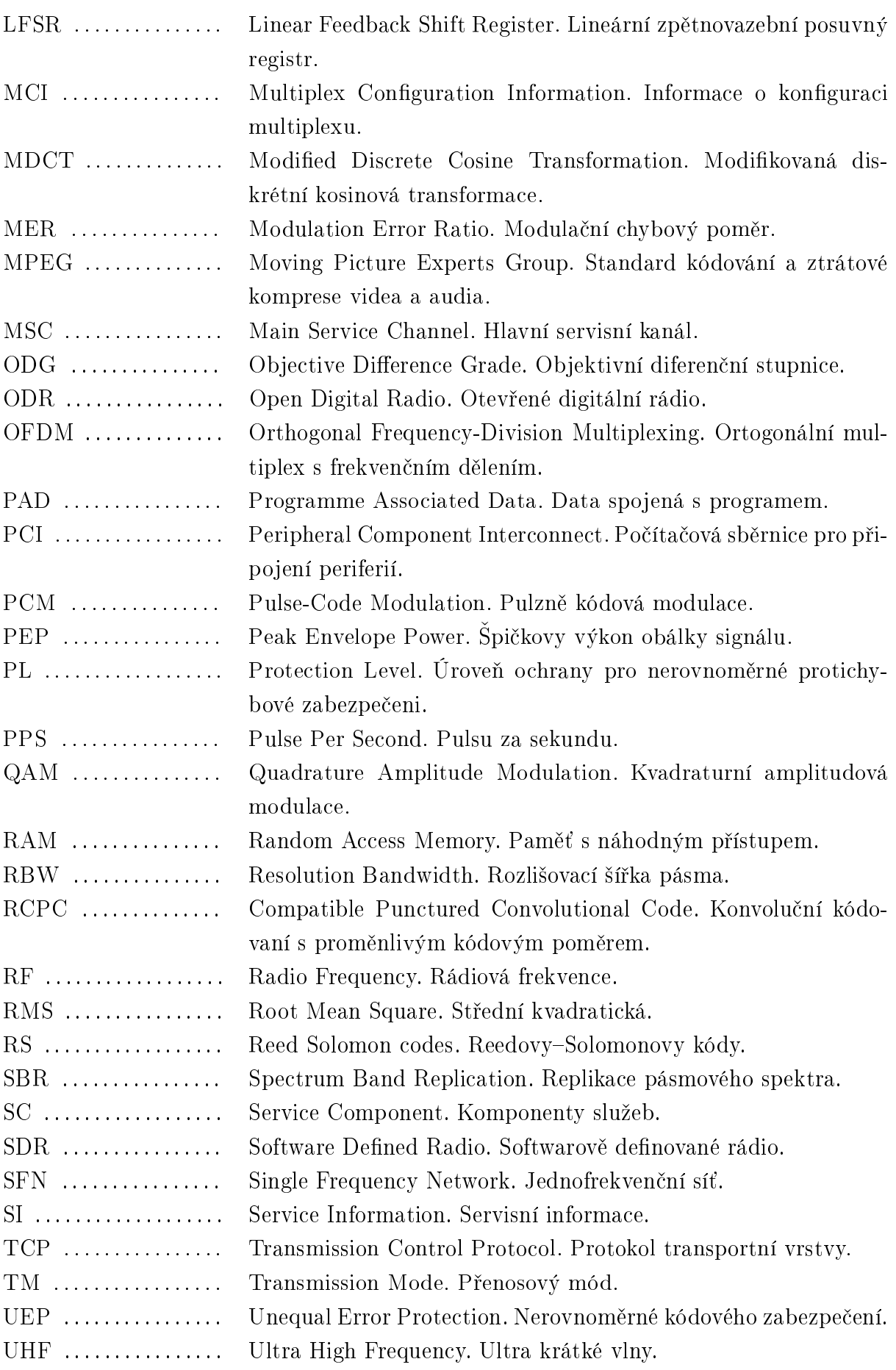

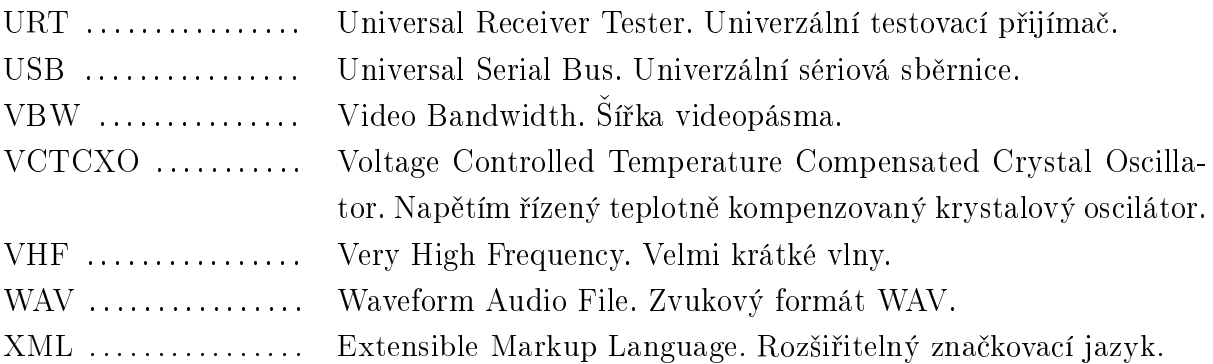

## 1

## Úvod

Hlavním cílem diplomové práce je vytvoření pracoviště pro rozhlasové vysílání  $DAB+$ v laboratorních podmínkách a ověření jeho technických parametrů podle platných technických doporučení.

Pro tento účel byl použít otevřený projekt ODR–MmbTools a hardwarová SDR platforma LimeSDR-mini. ODR-MmbTools patří k sadě softwarových nástrojů pro realizaci  $DAB/DAB+$  vysílaní. Tyto nástroje v kombinaci s SDR rozhraním umožňují vytvořit flexibilní a cenově dostupný přenosový řetěz  $DAB/DAB+$ .

V teoretické části diplomové práce je popsána technologie a možnosti systému DAB+ včetně shrnutí jeho technických parametrů provozovaných v České republice.

Dále následuje praktická část práce. Čtvrtá kapitola představuje objektivní hodnocení zvukové kvality systému  $DAB+$  pomocí implementace algoritmu  $PEAQ$  v prostředí Matlab. Dosažené výsledky byly porovnány se zvukovou kvalitou FM rozhlasu s ohledem na aktuální bitové rychlosti DAB+ multiplexů provozovaných v ČR.

V rámci další kapitoly byla provedena rešerše nezbytného HW a SW vybavení pro realizaci DAB+ vysílání a byly zmapovány otevřené projekty řešící uvedenou problematiku.

Sestá kapitola se věnuje problematice realizace  $DAB+$  vysílání pomocí otevřeného projektu ODR-MmbTools a popisuje, jak byly nakonfigurované jednotlivé přenosové bloky.

Následující kapitola se zabývá měřením základních radiofrekvenčních parametrů realizovaného pracoviště a je především zaměřena na měření spektrální emise podle příslušné technické specifikace.

Osmá kapitola pojednává o problematice potla£ení parazitních harmonických produkovaných na výstupu realizovaného systému, a proto je v ní představen postup při návrhu a realizaci mikropáskového filtru typu dolní propust.

Poslední kapitola diplomové práce je věnována problematice měření technických parametrů DAB+ rozhlasového přijímače a možnostem testovaní DAB+ zvukového dekodéru, včetně rozboru problematiky provedení daných měření pomocí realizovaného pracoviště dle platných technických doporučení.

V závěru jsou zrekapitulovány a vyhodnoceny výsledky a dosažené cíle práce.

## $P\check{r}$ enosový systém  $DAB/DAB+$

Záměrem této kapitoly je stručný úvod do technických vlastností systému DAB/DAB+. Úplná specifikace je k dispozici na webových stránkách ETSI [1].

DAB je digitální rozhlasová technologie, která byla vyvinuta v letech 1981 až 1993 v rámci projektu EUREKA 147 [2], aby nahradila dosavadní AM a FM vysílání. Následně byla v roce 1997 standardizována ETSI normou EN 300 401 [3].

V přenosovém systému DAB je implementováno několik pokročilých technik, jako jsou modulace s využitím více nosných OFDM (Orthogonal Frequency Division Multiplexing), RCPC kódování (Rate Compatible Punctured Convolutional Coding) a časově-frekvenční prokládání. V souvislosti s vývojem DAB+ byla použita technika zřetězení kódů RCPC pomocí RS (Reed-Solomon) kódování.

Kromě přenosu zvukových signálů lze DAB/DAB+ použít k přenosu dat jako jsou doprovodní informace o rozhlasovém programu, dopravní informace, pagingové služby a přenos HTML stránek.

Hlavní výhodou  $DAB/DAB+$  je zejména to, že v jednom multiplexu může být najednou přenášeno několik programů s různým datovým tokem. Mezi další výhody můžeme zařadit:

- Kvalita zvuku srovnatelná s kvalitou CD;
- Účinné využití radiového spektra;
- Velmi dobrý mobilní příjem;
- Možnost přenášení doprovodných informací;
- Vysoká odolnost proti rušení;
- Energetická úspora oproti FM rozhlasu;
- · Vysoká odolnost proti vícecestnému šíření.

Na obr. 2.1 je znázorněna ziednodušená verze blokového schématu v rámci specifikaci [3], která ukazuje obecné provedení vysílače  $DAB/DAB+$ .

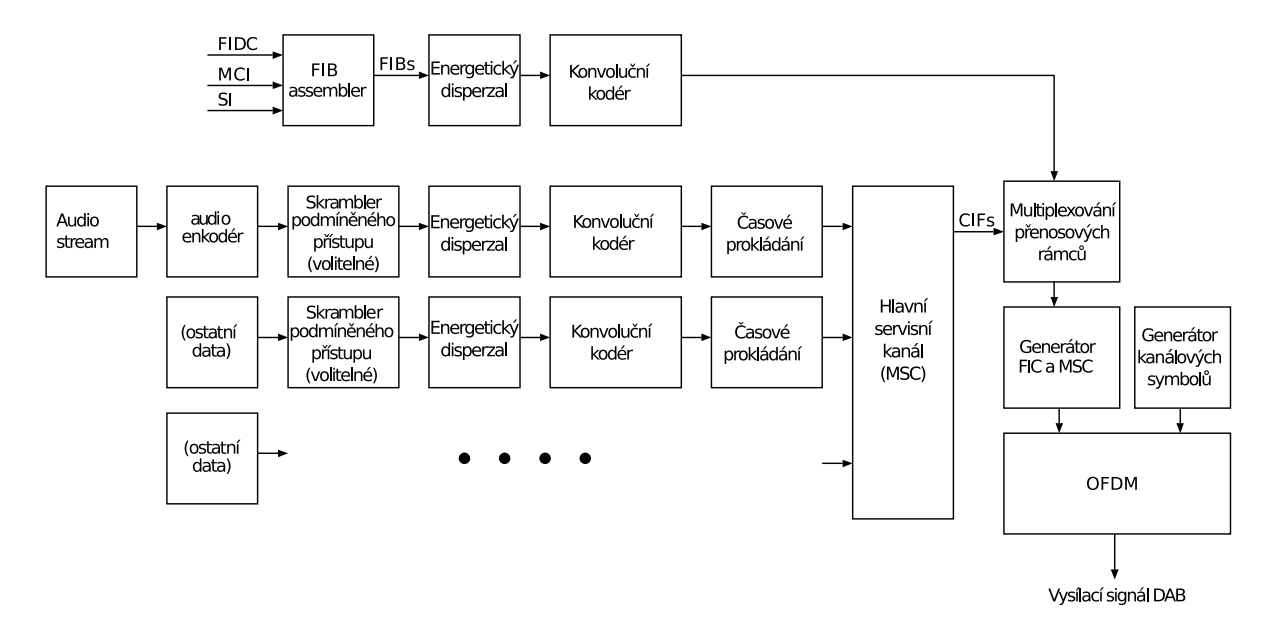

Obr. 2.1: Blokové schéma vysílače DAB/DAB+.

#### 2.1 Rychlý informační kanál (FIC)

Rychlý informa£ní kanál FIC (Fast Information Channel) se skládá z rychlých informa£ ních bloků FIB (Fast Information Block), které obsahují řídicí informace jako jsou informace o konfiguraci multiplexu MCI (Multiplex Configuration Information) (informace o přidružení dat ke službám), servisní informace SI (Service Information) (názvy rozhlasových stanic) nebo informace o podmíněném přístupu CA (Conditional access) (údaj o tom, jakým způsobem je zakódován přenášený obsah).

Informace přenášená ve FIC je obvykle informací, kterou přijímač potřebuje, aby mohl správně interpretovat vysílané kanály. Tato informace je důležitá, a proto FIC má vysokou úroveň protichybové ochrany. Základní schéma FIC je znázorněno na obr. 2.2.

Detaily o struktuře a vlastnosti FIC lze nalézt v  $\S 5$  standardu DAB/DAB+ [3].

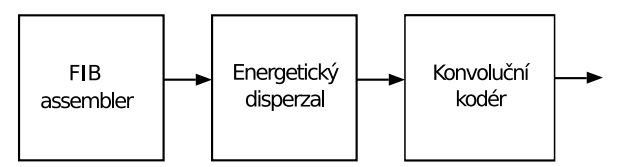

Obr. 2.2: Rychlý informační kanál podle specifikace DAB/DAB+.

#### 2.1.1 Assembler pro vytváření rychlých informačních bloků

FIB assembler shromažďuje informaci z FIC do paketů o velikosti 32 bajtů v tzv. FIB. Každý FIB obsahuje 30 bajtů a 16 bitů kontrolního součtu CRC (Cyclic Redundancy Check), který umožňuje přijímači ověřit správné dekódování. Specifikace FIB zahrnuje různé protokoly (vice informaci o různých typech FIB a význam jednotlivých bitů lze nalézt v  $\S 5$  standardu DAB/DAB+ [3]).

#### 2.1.2 Energetický dispersal

Blok energetického dispersalu se používá pro rovnoměrné rozprostření spektra modulovaného signálu po celém radiovém kanálu. Pro tento účel se k datům pomocí operace modulo 2 (XOR) přidává pseudonáhodná binární sekvence, která je generovaná lineárním zpětnovazebním posuvným registrem LFSR (Linear Feedback Shift Register) s počátečním stavem všech registrů, nastavených na jeden. Operace XOR je symetrická, proto blok energetického dispersalu je ve vysílací a přijímací cestě stejný (více informací lze nalézt v §10 standardu DAB/DAB+ [3]).

#### 2.1.3 Kanálové kódování

Systém  $DAB/DAB+$  má velkou flexibilitu při výběru protichybové ochrany pro různé aplikace a přenosové kanály. Kódování je rozděleno na dvě části – konvoluční kódování a tzv. "puncturing".

#### 2.1.3.1 Konvolu£ní kódovaní

Protichybové zabezpečení v DAB/DAB+ je zajištěno vysílačem s použitím dopředné chybové korekce FEC (Forward Error Correction) v podobě RCPC kodéru. Dopředná chybová korekce účinně zabezpečuje přenášená data, i když v procesu kódování dochází k několikanásobnému zvý²ení bitového toku.

RCPC kodér funguje tak, že používá jeden tzv. "mateřský kodér" (mother coder) s kódovým poměrem  $-1/4$ . To znamená, že tento kodér s použitím posuvných registrů z jednoho vstupního bitu  $a_1$  vytváří čtyři kódované bity  $x_{0,i}$ ,  $x_{1,i}$ ,  $x_{2,i}$  a  $x_{3,i}$  pomocí operace modulo 2 (XOR). Blokový diagram ukazující princip vytvoření "mateřského" kódu je na obr. 2.3. Z obrázku je patrné, že na výstupu kodéru budou ze vstupních bitů vygenerovány čtyři paralelní bitové toky, které vytvoří tzv. "matici mateřského kódu".

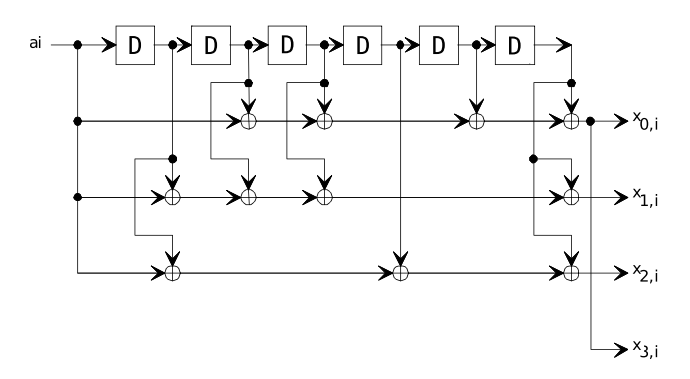

Obr. 2.3: Schéma posuvných registrů mateřského kodéru RCPC.

Pro nastavení různých kódových poměrů z "matici mateřského kódu" budou vynecháním určitých bitů vygenerovány tzv. "dceřiné kódy" (daughter codes). Tento proces se v zahraniční literatuře nazývá "puncturing". Předdefinované bity jsou odstraněny z kódového slova podle tzv. "puncturing vectors", které se liší v závislosti na požadované úrovni protichybové ochrany, resp. kódového poměru. To znamená, že přijímač musí vědět, které bity byly odstraněny.

Puncturing umožňuje z "mateřského" kódu vytvořit různé kódové poměry pro konkrétní účely. Takovým způsobem pomocí RCPC kódování je možné ušetřit kapacitu kanálu a zároveň přidat tolik redundance, kolik je třeba pro konkrétní aplikace bez nutnosti použití různých dekodérů na straně příjmu.

Standard DAB/DAB+ definuje 24 kódových poměrů od nejnižšího – 8/9 (z 8 vstupních datových bitů je vytvořeno 9 kódovaných bitů), který zabezpečuje data nejnižší mírou až po nejvyšší –  $8/32$  (z 8 vstupních datových bitů je vytvořeno 32 kódovaných bitů), který má nejrobustnější zabezpečení a zároveň vytváří největší datový tok (více informací a podrobný příklad vytvoření různých kódových poměru lze nalézt v [3]).

#### 2.1.3.2 Nerovnoměrné protichybové zabezpečení (UEP)

RCPC kódy mohou být mnohem účinnější při použití nerovnoměrného kódového zabezpečení UEP (Unequal Error Protection), ve kterém určitý typ dat může být zabezpečen více než jiný. Např. většina dat rychlého informačního kanálu FIC je zakódována s poměrem – 8/24 a zbylá část – 8/23. Pro audio data, kde některé bity v datovém toku mohou vyžadovat velmi nízkou hodnotu BER (hlavničky audio rámce apod.), lze použít vysoký kódový poměr – 8/24. Zároveň pro jiné bity, které jsou méně citlivé na chyby (např. vzorky jednotlivých subpásem), můžeme použít nižší kódový poměr – 8/14. Příklad využití UEP pro audio data je uveden na obr. 2.4.

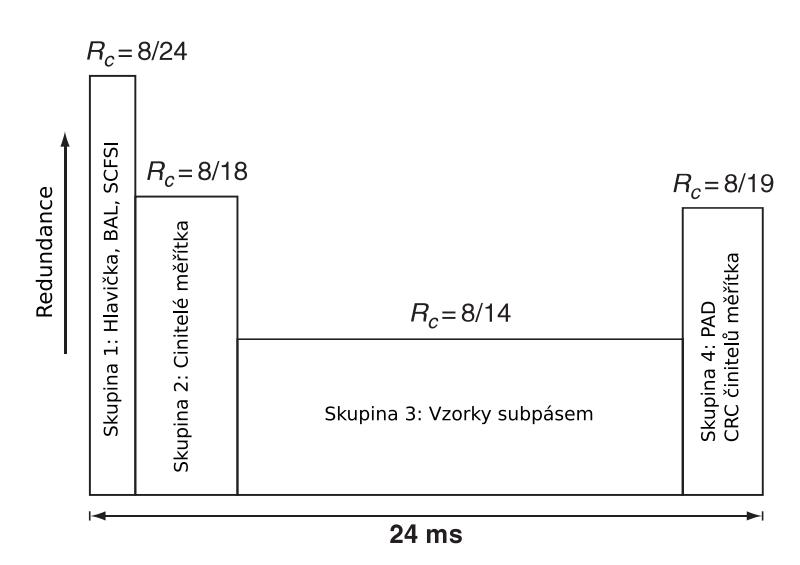

Obr. 2.4: Příklad využití UEP pro audio data.

Ochranné profily jsou seskupeny do pěti profilů – PL (Protection Level) od nejrobustnějšího PL1 do nejméně robustního PL5, kde každý profil definuje kódové poměry pro různé typy datových toků (více informací lze nalézt v [3]).

#### 2.1.3.3 Rovnoměrné protichybové zabezpečení (EEP)

Další variantou protichybového zabezpečení je rovnoměrné kódové zabezpečení EEP (Equal Error Protection). EEP obsahuje 8 ochranných profilů. A-profily jsou určeny pro přenosové rychlosti, které jsou celočíselnými násobky 8 kbit/s, B-profily pro násobky 32 kbit/s (více informací o způsobech kódování v systému  $DAB/DAB$  je v  $$11$  standardu  $DAB/DAB+[3]$ ). Kódové poměry pro jednotlivé profily EEP jsou uvedeny v tab. 2.1.

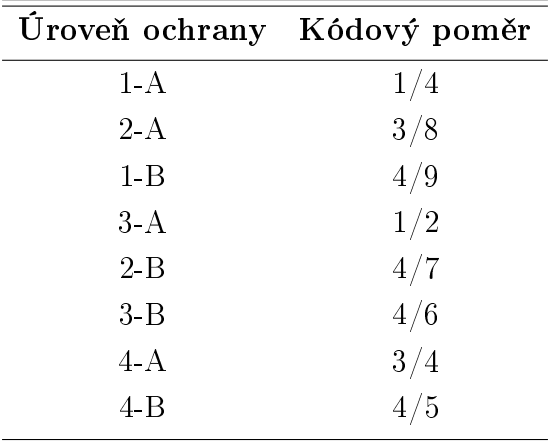

Tab. 2.1: Kódové poměry pro profily EEP.

### 2.2 Hlavní servisní kanál (MSC)

Hlavní servisní kanál MSC (Main Service Channel) přenáší běžné prokládané rámce CIF (Common Interleaved Frame), obsahující různé komponenty služeb SC (Service Component). V závislosti na použité přenosové službě se aplikuje režim založený na paketovém přenosu nebo na streamování. Všechny služby obsažené v MSC jsou multiplexovány podle informací přenášené ve FIC. Schéma MSC je znázorněno na obr. 2.5.

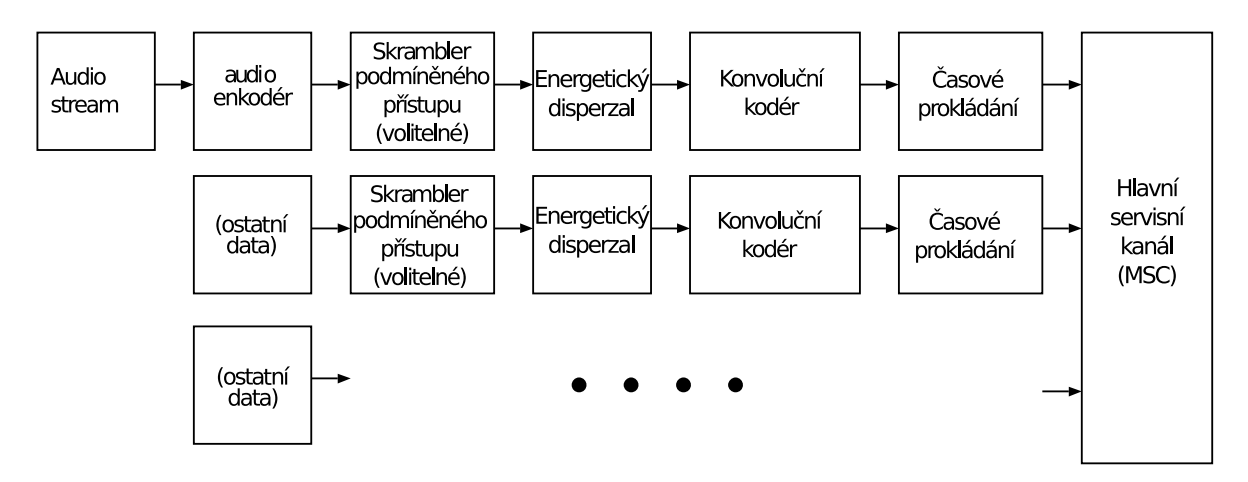

Obr. 2.5: Hlavní servisní kanál podle specifikace DAB/DAB+.

Hlavní službou obsaženou v MSC jsou zvuková data, která nejprve kódována kodérem. Aby se zabránilo přístupu neoprávněných uživatelů je prováděno skramblování. Energetický dispersal a konvoluční kódování se pak aplikují stejným způsobem jako ve FIC. Na rozdíl od FIC, informace jsou prokládaná v čase a slouží k ochraně dat před krátkodobým rušením. Nakonec jsou různé informační bloky z MSC multiplexovány podle informace, která je specifikovaná ve FIC (více informací o rámcové struktuře MSC, významu jednotlivých bitů, přenosových módech a protichybovém zabezpečení používaném pro MSC lze najít v  $\S 5$  standardu DAB/DAB+ [3]).

### 2.3 Rámcová struktura DAB/DAB+

Pro každý přenosový mód je rámec definován jako struktura periodicky se opakujících OFDM symbolů. Informace z FIC a MSC jsou rozděleny mezi přenosové rámci, mající pevnou dobu trvání – 96 ms. První dva symboly OFDM vytvářejí synchronizační kanál, který se skládá z nulového a fázově referenčního PRS (Phase Reference Symbol).

Nulový symbol se používá k odděleni rámců, a proto po dobu jeho trvání není vysílán žádný signál.

Fázový referenční symbol PRS (někdy také označovaný jako pilotní symbol) je druhý OFDM symbol v synchronizačním kanálu, který následuje nulový symbol. PRS představuje fázový odkaz (referenci) pro diferenciální modulaci DQPSK a je stejný pro všechny rámce systému DAB/DAB+. Přijímač může použít PRS pro rámcovou synchronizaci a korekcí frekvenčního ofsetu.

Další tří symboly představují data rychlého informačního kanálu FIC, obsahující informací o struktuře multiplexu a přenášených programech. Zbylé 72 symboly hlavního servisního kanálu MSC nesou užitečnou informaci, jako např. zvuková data (více informací lze nalézt v  $14$  standardu DAB/DAB+ [3]). Struktura přenosového rámce je znázorněna na obr. 2.6.

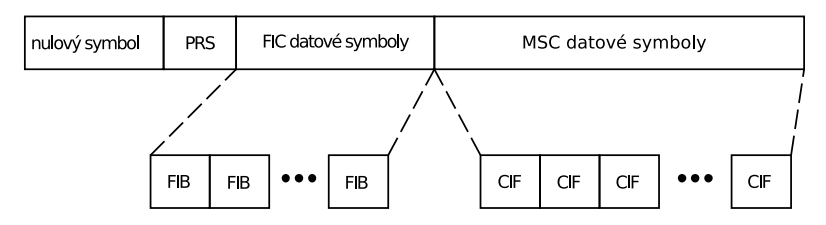

Obr. 2.6: Přenosový rámec DAB/DAB+.

### 2.4 OFDM modulace

V této podkapitole jsou zmíněné pouze základní vlastnosti nutné pro pochopení principů a důvodů použití OFDM modulace v systému DAB/DAB+.

OFDM modulace se používá pro řešení problému intersymbolové interference ISI (Inter-Symbol Interference), která je způsobená vícecestným šířením. Hlavním principem OFDM modulace je rozdělení vysokorychlostního datového toku na  $N$  paralelních datových toků s nízkou datovou rychlost, které jsou modulovány samostatně na dílčí subnosné. To vede ke zvýšení doby trvání symbolů, která bude podstatně delší, než je doba dopadu odražené vlny. Tím způsobem bude systém méně citlivým na ISI. Navíc OFDM má vysokou spektrální účinnost, protože subnosné se mohou překrývat, aniž by způsobily interferencí v sousedních kanálech. Tato vlastnost je dána ortogonalitou mezi jednotlivými subnosnými. Na obr. 2.7 je znázorněn princip OFDM modulace.

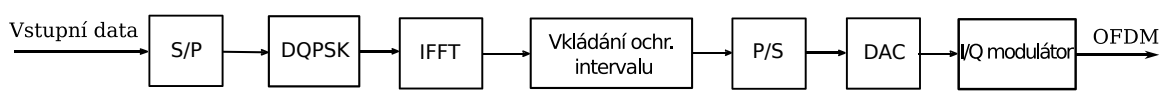

Obr. 2.7: Blokové schéma principu realizace OFDM modulace.

V bloku OFDM je sériový datový tok rozdělen do N paralelních větví. Data jsou mapována pomocí DQPSK modulace a následně modulována na jednotlivé subnosné. Tato £ást je implementována digitáln¥ s pouºitím inverzní rychlé Fourierovy transformace IFFT (Inverse Fast Fourier Transform) kvůli potřebě velkého počtu modulátorů pro každou subnosnou. Ochranný interval (cyklický prefix) se vkládá na vysílací straně za blokem IFFT mezi jednotlivé symboly OFDM pro zajištění robustnější ochrany proti ISI. Nakonec je do každého nulového symbolu vložena informace, která identifikuje vysílač. Výsledný signál OFDM obsahuje 1536 frekvenčně prokládaných subnosných, z nichž je každá modulována pomocí DQPSK.

#### 2.4.1 QPSK mapování

Při QPSK modulaci se používají dva druhy datového mapovaní. Mapovaní znázorněné na konstelačním diagramu na obr. 2.8a se používá pouze pro první symbol PRS. Pro ostatní symboly platí mapovaní znázorněné na obr. 2.8b

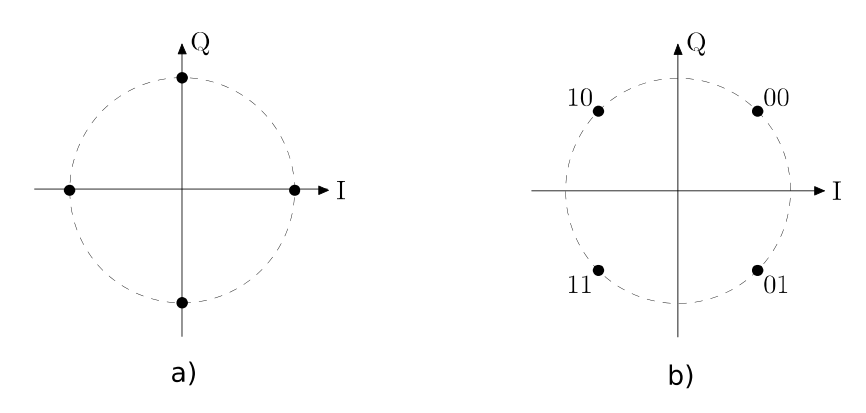

Obr. 2.8: QPSK stavové mapování.

#### 2.4.2 Diferenciální modulace *π/*4 D-QPSK

Při diferenciální modulaci je každý symbol před přenosem násoben předchozím symbolem. To znamená, že fáze aktuálního symbolu je vždy přidána do fáze předchozího symbolu. V důsledku čehož výstupní symboly jsou přiřazeny ke konstelačním bodům, které se střídají mezi body, znázorněnými na obr. 2.8a a obr. 2.8b. Vzhledem k tomu, že výsledné body v konstelačním diagramu budou posunuty o π/4 ve srovnání s předchozími, nazývá se tato modulace *π/*4 DQPSK.

#### 2.4.3 Časové prokládání

Vlivem úniku v rádiovém kanálu může docházet ke shluku chyb. Pro účinnou korekci chyb pomocí konvolučního kódu je nutné, aby byly chyby před dekodérem rovnoměrně rozděleny. Dosáhnout tohoto rozdělení lze pomocí rozložení bitů na větší časově-frekvenční oblasti. Tento postup se nazývá prokládání. Výsledkem tohoto procesu je rozprostření shluku chyb na chyby osamocené, které již mohou být snadno opravitelné.

Během procesu prokládaní je kódové slovo rozděleno do malých skupin. Poté bude v každé skupině první bit vyslán bez zpoždění, bit číslo 2 bude vyslán se zpožděním  $24 \text{ ms}$ , bit číslo 3 bude vyslán se zpožděním  $2*24$  ms atd. Celá procedura prokládání a rozkládání má za následek zvýšení systémového zpoždění, proto se časové prokládání používá pouze na datech obsažených v MSC. Data ve FIC, která obsahují informace o konfiguraci multiplexu, musí být dekódována bez zpoždění. Princip konvolučního prokládače je znázorněn na obr. 2.9, kde  $\lambda$  – počet prokládacích větví,  $M$  – počet bitů v datovém bloku.

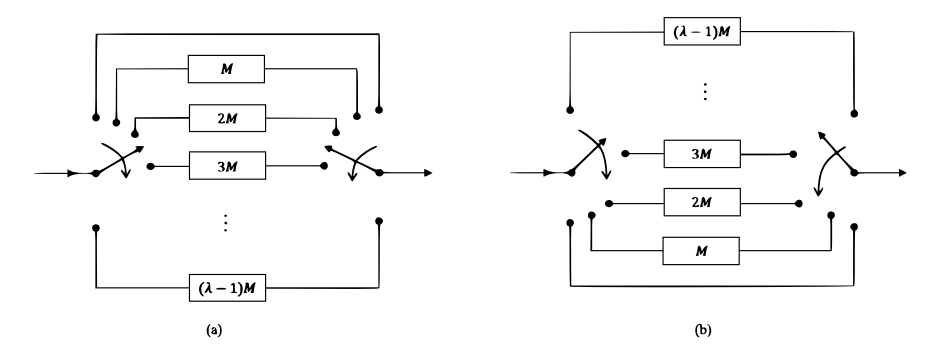

Obr. 2.9: Princip konvolučního prokladače.

#### 2.4.4 Frekven£ní prokládání

Amplitudy sousedních subnosných se stávají vysoce korelovanými pod vlivem selektivního úniku. Pro zabránění tomuto jevu je třeba modulované komplexní symboly proložit ve frekvenční oblasti. Během procesu vkládání symbolů na jednotlivé subnosné dochází k jejich přeskupení podle definované pseudonáhodné posloupnosti, která je určena standardem DAB/DAB+ [3]. Pokud dojde k úzkopásmové interferenci, frekven£ní prokládání zabrání tomu, aby se ztratilo příliš mnoho informací jednoho kódového slova.

#### 2.4.5 Ochranný interval (cyklický prefix)

Po průchodu signálu kanálem s vícecestným šířením je celkový signál na přijímací straně dán součtem užitečného signálu a zpožděných odrazů. Při tom dochází ke dvěma rušivým efektům, jako jsou ISI a interference mezi subnosnými vlnami ICI (Inter Carrier Interference), a tím i ke zvýšení chybovosti přenosu. Pro potlačení tohoto jevu je použit ochranný interval (cyklický prefix) definované délky, který se vkládá na vysílací straně za blokem IFFT mezi jednotlivé symboly OFDM. Pokud na přijímač dorazí více zpožděných signálů a jejich zpoždění bude kratší, než doba trvání ochranného intervalu, zpožděné symboly budou zasahovat pouze do ochranného intervalu. Na přijímací straně je poté ochranný interval odstraněn.

V systému DAB/DAB+ je před každým symbolem OFDM vložena jeho koncová část, která má délku  $1/4$  délky jednoho symbolu. Vzhledem k tomu, že úsek cyklického prefixu během trvání OFDM symbolu se dvakrát opakuje, pomocí autokorelace lze nalézt začátek užitečné části přenášených symbolů. To znamená, že ochranný interval lze také použít pro synchronizaci na přijímači. Na obr. 2.10 je znázorněn princip vkládání ochranného intervalu.

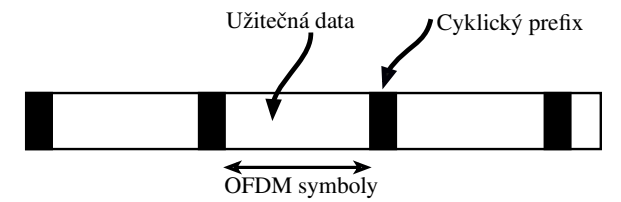

Obr. 2.10: Princip vkládání ochranného intervalu.

### 2.5 Přenosové módy DAB+

Dlouhé ozvěny vyžadují dlouhý ochranný interval a dlouhou dobu trvání symbolů. Systém DAB/DAB+ poskytuje čtyři přenosové módy, z nichž každý má odlišný počet subnosných a jinou dobu trvání symbolů, aby byl systém flexibilní pro různé situace.

Přenosový mód I s dlouhým ochranným intervalem téměř 250 µs byl navržen pro velkoplošné pokrytí, kde jsou možné dlouhé ozvěny, např. sítě SFN.

Přenosový mód II se dokáže vypořádat s ozvěnami, které jsou typické pro většinu topografických situací. Tento režim je také vhodný pro přenos v L-pásmu.

Přenosový mód III byl navržen pro satelitní přenos. Tento mód může být vhodný pro pozemní pokrytí, pokud se neočekávají dlouhé ozvěny.

Součet frekvenčních vzdáleností mezi subnosnými je stejný pro všechny přenosové módy a určuje celkovou šířku pásma, která je přibližně 1,5 MHz. V tab. 2.2 jsou znázorněny parametry OFDM modulace pro jednotlivé módy.

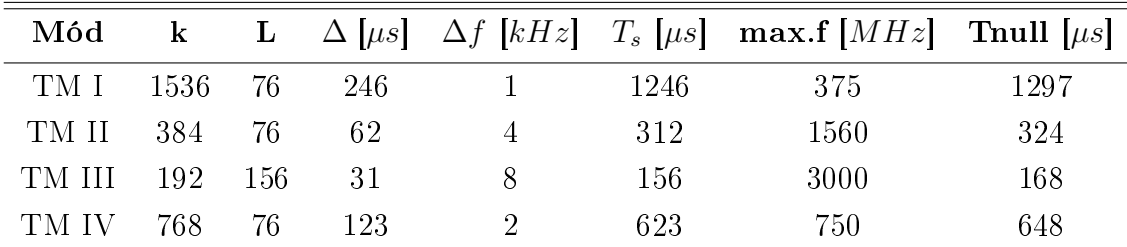

**Tab. 2.2:** Parametry OFDM modulace pro přenosové módy  $DAB/DAB + (k -$  počet nosných,  $L$  – počet OFDM symbolů na jeden přenosový rámec,  $\Delta f$  – vzdálenost mezi subnosnými,  $T_s$  – délka symbolového intervalu,  $\Delta$  – délka ochranného intervalu, *max.f* – maximální přenosová frekvence, *T null* – doba trvání nulového symbolu).

### 2.6 Souhrn technik pro vytváření signálů  $DAB/DAB+$

Na obr. 2.11 je znázorněno konceptuální blokové schéma generování signálů systému DAB/DAB+. Toto schéma rekapituluje procesy použité pro generování DAB/DAB+ signálů, tj. vytváření symbolů obsahující data z FIC a MSC za použití technik QPSK mapování a frekvenčního prokládání, přidání synchronizačního kanálu obsahující nulový symbol a PRS, DQPSK a následná OFDM modulace.

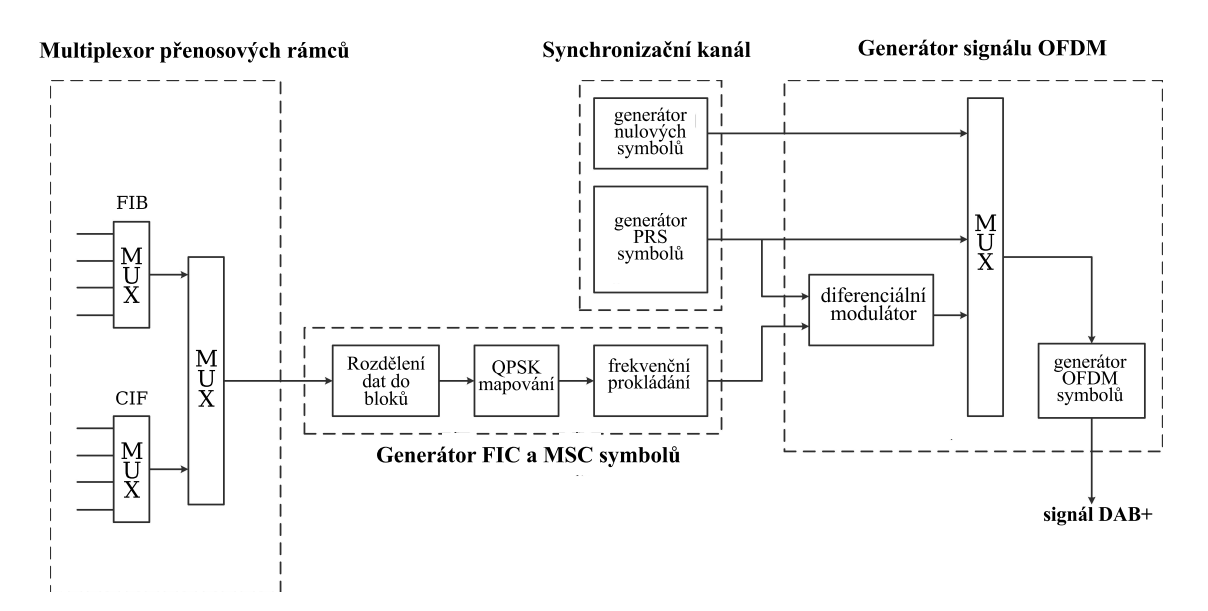

Obr. 2.11: Konceptuální blokové schéma generování signálů v systému DAB/DAB+.

### 2.7 Zdrojové kódování pro DAB+

V systému DAB+ dle specifikace  $[3]$  je k dispozici několik způsobů kódování:

- MPEG-1 Audio Layer II (MP2) standardizovaný ISO/IEC 11172-3:1993 [4];
- AAC (Advanced Audio Coding) standardizovaný ISO/IEC 14496-3:1999 [5], který má několik profilů:
	- $-LC-AAC$  (Low Complexity);
	- HE-AACv1 (High Efficiency AAC version 1);
	- $-$  HE-AACv2 (High Efficiency AAC version 2).

Verze 1. a 2. profilu HE-AAC jsou nadstavby základního profilu AAC-LC.

Kodek AAC je tzv. transformační kodek využívající transformaci MDCT (Modified Discrete Cosine Transform) z £asové do frekven£ní oblasti. Jádro kodeku generuje sadu parametrů pro každý zvukový rámec na základě psychoakusticky vážených vlastností zvukového signálu. Proces kódování je podrobně popsán ve specifikaci ISO/IEC 14496-1 [6].

HE-AACv1 zvyšuje efektivitu kódování použitím techniky replikace spektrálního pásma SBR (Spectral Band Replication). Kodek přenáší dolní a střední frekvence, zatímco SBR pomocí transponování harmonických z nižších a středních frekvencí replikuje vyšší frekvence. Takovým způsobem SBR umožňuje kódování zvuku s plnou šířkou pásma, ale při nižší bitové rychlosti.

HE-AACv2 k oběma předchozím profilům přidává parametrické kódování sterea PS (Parametric Stereo). To vede k další úspoře, kde namísto kódování dvou kanálů se zvuk kóduje v mono s přidáváním stereofonní informace pro aproximaci původního stereo obrazu.

Z výše zmíněného vyplývá, že kodek AAC umožňuje vybrat vyhovující variantu pro konkrétní aplikaci: AAC–LC pro vysoké bitové rychlosti, HE–AACv1 pro střední bitové rychlosti a HEAACv2 pro nízké bitové rychlosti. Blokové schéma procesu zdrojového kódování pro systém  $DAB+$  je znázorněno na obr. 2.12.

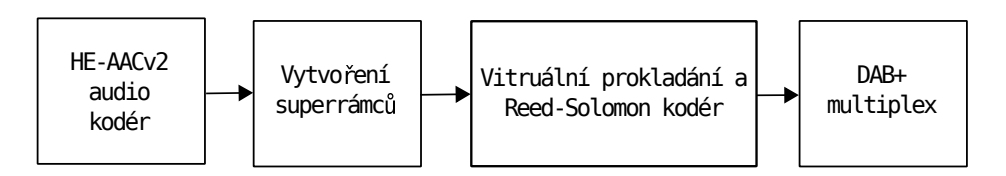

Obr. 2.12: Proces zdrojového kódování pro DAB+.

Dle specifikace  $[3]$  v systému DAB+ kodek AAC se používá s následujícími klíčovými vlastnostmi:

• Vzorkovací frekvence jádra kodeku je 48 kHz/32 kHz (režim bez použití SBR) nebo  $24 \text{ kHz}/16 \text{ kHz}$  (režim s použitím SBR);

- $\bullet$  Každá přístupová jednotka AU (Access Unit), která se skládá z komprimovaných zvukových dat, obsahuje zvukové vzorky po dobu 20, 30, 40 a 60 ms v závislosti na vzorkovací frekvenci;
- · Délka MDCT transformace, která definuje počet vzorků v AU, obsahuje 960 bodů, což umožňuje pomocí celočíselné kombinace AU vytvořit superrámec s konstantní dobou trvání 120 ms;
- $\bullet$  Záhlaví superrámce indikuje parametry přenášeného signálu jako např. počet bodů MDCT, synchronizační bity atd.;
- Každá AU je chráněna 16 bitovým CRC kódováním;
- Pro další protichybové zabezpečení se používá RS (Reed–Solomon) kódování a virtuální prokládání.

Detailn¥j²í popis a podrobná informace o zdrojovém kódování v systému DAB+ viz specifikace [3].

3

## Digitální rozhlas v České republice

V dnešní době je digitální rozhlas rozšířen celosvětově. Nejrozvinutější sítě digitálního rozhlasu se především nachází v západní a jižní Evropě, Velké Británii a Irsku, Skandinávii, Austrálii, Kanadě a Jižní Koreji. Naopak Česka republika vstupuje do světa digitálního rozhlasu se značným zpožděním.

Vysílání DAB v České republice bylo započato v roce 2011 v Praze a Příbrami. O rok pozd¥ji se digitální rozhlas roz²í°il do Brna, Ostravy, Liberce, Hradce Králové a v roce 2013 do Plzně, Českých Budějovic a Karlovarského kraje. Během tohoto procesu vznikly nové rozhlasové stanice, které se již do analogového vysílání nedostaly, jako např. DAB Plus Top 40, JamesDean FM, SeeJay Radio, Pigy Rádio nebo nové stanice Českého rozhlasu, jako jsou Retro, Jazz, D-Dur a Junior. V roce 2015 představil Český rozhlas vlastní koncepci rozvoje digitálního rozhlasu a spustil testovací provoz vysílače Žižkov s výkonem 20 kW. Následně vláda České republiky schválila rozvoj zemského digitálního vysílání Českého rozhlasu, a tak bylo 1. června 2017 spuštěno řádné vysílání. Na konci roku 2017 se multiplex Českého rozhlasu rozšířil kromě Prahy do Plzně, Brna a Ostravy [7]. V roce 2018 Český rozhlas pokryl dálnici D1, severní a východní Čechy. V roce 2019 do multiplexu Českého rozhlasu byla zařazena stanice ČRo Vysočina. Telekomunikační společnosti RTI a TELEKO spustily vysíla£e v Olomouci, Zlín¥, Plzni a Klatovech. Na za£átku roku 2020 se přidaly ještě další vysílače v Karlových Varech, Kašperských Horách a v Praze.

Podle mezinárodní společnosti WorldDAB [8] na začátku roku 2020 DAB+ rozhlasové vysílání pokrývalo svým signálem 8,5 miliónů obyvatel České republiky.

Pro plné nasazení digitálního rozhlasu a spuštění celoplošných sítí je nutná úprava legislativy a přidělení kmitočtů. Je třeba brát v potaz názory a požadavky sektoru soukromých rádií, protože pro ně může být tento přechod velice nákladný. Termín vypínání FM vysílačů zatím není znám. Vzhledem k tomu, že transformační licence pro soukromé provozovatele rozhlasového vysílání končí v roce 2025 lze předpokládat, že přechod z analogu na digitál bude realizován v tomto roce [7].

## 3.1 Provozovatelé rozhlasového vysílání DAB+ v České republice

Dnes je v České republice jeden regionální multiplex (CR<sub>0</sub> DAB+) a tři lokální multiplexy (RTI CZ, TELEKO DAB, CRa DAB+), které provozují telekomunikační společnosti RTI cz s.r.o., TELEKO s.r.o. a České radiokomunikace a.s. Všude se pro přenos využívá pásmo Band-III (174–230 MHz). Celkově v DAB+ lze dnes naladit 39 rozhlasových stanic, z toho je 13 čistě digitálních [8]. Je třeba poznamenat, že je uveden celkový počet rozhlasových stanic bez ohledu na to, že některé z nich mohou být momentálně mimo provoz. Úplný seznam poskytovaných programů digitálního rozhlasového vysílání DAB+ je k dispozici na webových stránkách [9]. Mapa pokrytí pro £erven roku 2020 je na obr. 3.1.

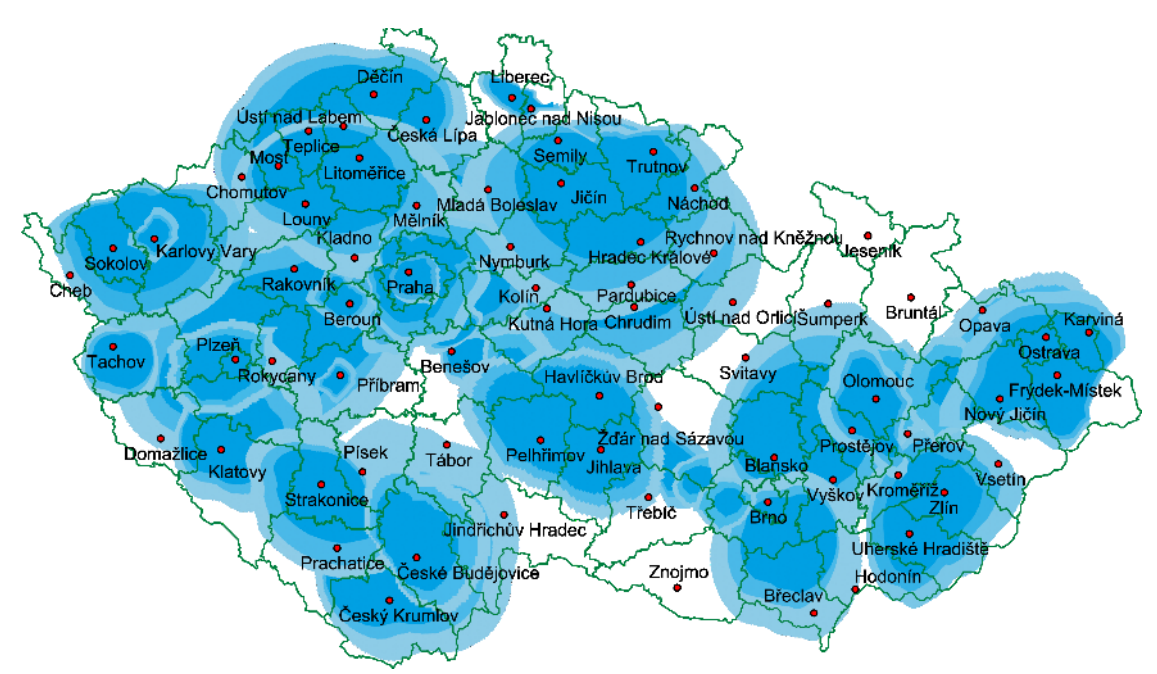

**Obr. 3.1:** Mapa pokrytí digitálního rozhlasového vysílání  $DAB+$  v České republice (červen 2020) *<sup>|</sup>*P°evzato z [9]*|*.

Dále v textu následuje popis vlastností provozovatelů digitálního rozhlasu v ČR, které platily v £ervnu 2020.

TELEKO digital a.s. provozuje 9 vysílačů digitálního rozhlasu DAB+ na celém území České republiky. Tato společnost vlastní jeden regulární lokální multiplex, signál kterého pokrývá 5,8 milionu obyvatel ČR. Aktuální nabídka rozhlasových služeb obsahuje 14 různých programů, které jsou vysílány v Praze, Brně, severní Moravě, Slezsku, východních Čechách, Liberci, Jablonci, Ústeckém kraji, Olomouci, Zlíně, Příbrami a na Vysočině. Všechny programy jsou kódovaný pomocí kodeku HE-AACv2 s bitovou rychlostí 96 kbit/s. Všechny stanice jsou chráněny pomocí EEP 1A a 2A.

**RTI s.r.o.** v současné době provozuje 8 DAB+ vysílačů  $(+2 \text{ mimo provoz})$  v Praze, Plzeňském, Jihočeském a Karlovarském kraji. Multiplex obsahuje 12 programových pozic, které jsou vysílány v Českých Budějovicích, Praze, Plzni, Klatovech, Jáchymově. Pro zdrojové kódování se používá kodek HE-AACv1 s bitovou rychlosti 96 kbit/s. Stanice jsou chrán¥ny pomocí EEP 1A.

České Radiokomunikace a.s. pro síření digitálního rozhlasu má celkem 26 vysílačů  $(+10 \text{ mimo provoz})$ . Tato společnost provozuje dva multiplexy CRo a CRa. Multiplex CRo obsahuje 15 programů. Multiplex CRa DAB+ má 12 programových pozic. Stanice jsou kódovány pomocí kodeků HE-AACv1 (pro multiplex CRa) s bitovou rychlosti 32 až 72 kbit/s a HE-AACv2 (multiplex CRo) s bitovou rychlostí 48 až 80 kbit/s. Multiplexy jsou chráněny pomocí EEP 2A.

Tabulka 3.1 shrnuje parametry DAB+ multiplexů, které jsou provozovány na území České republiky (platí pro červen 2020).

| <b>Multiplex</b> |    | Počet stanic Bitrate $[kbit/s]$ | Kódování          | PL  |
|------------------|----|---------------------------------|-------------------|-----|
| RTI cz DAB       |    | 96                              | HE-AAC v1         | 1 A |
| DAB(TELEKO)      | 6  | 96                              | HE-AAC $v2$ 1A,2A |     |
| $CRo$ DAB+       | 15 | 48-80                           | $HE-AAC$ v2       | 2A  |
| $CRa$ DAB+       | 12 | 32-80                           | HE-AAC v1         | 2A  |

**Tab. 3.1:** Shrnutí parametrů DAB+ multiplexů v ČR – červen 2020. (PL – úroveň ochrany)

## 4

# Optimalizace vysílání v systému DAB+ na základě hodnocení vnímané kvality zvuku

Při přechodu Českého rozhlasu na DAB+ je třeba zohlednit otázku technické kvality poskytovaných služeb. Kvalita zvuku by měla být taková, aby byla nejen kvalitativně srovnatelná s analogovým rozhlasem, ale také aby tento přechod udělal kvalitativní krok vpřed. Proto v této kapitole bude provedeno objektivní hodnocení zvukové kvality systému DAB+ v závislosti na použitém kodéru a nastavené bitové rychlosti. Dále budou dosažené výsledky porovnány s FM rozhlasem, kde zvuková kvalita je závislá především na příjmových podmínkách a modulačním zpracování.

Vnímaná kvalita zvuku systému digitálního vysílání je přímo závislá na tom, jaký typ zdrojového kódování a jaká bitová rychlost je nastavena při přenosu. Frekvenční spektrum  $DAB+$  multiplexu je však omezené, což nutí vysílatele do jednoho multiplexu umístit co největší počet rozhlasových služeb. Proto musí existovat rovnováha mezi počtem služeb a jejich zvukovou kvalitou. To znamená, že datový tok musí být nastaven na nejnižší hodnotu, ale za podmínky, že zvuková kvalita nebude nižší než u konvenčního analogového systému.

Problematice zvukové kvality  $DAB+$  vysílání se již věnována řada prací. V práci [10] a [11] byla provedena analýza optimalizace složení  $DAB+$  multiplexu pomocí algoritmu PEMO-Q a PEAQ na základě nastavené bitové rychlosti a na použitém kodéru. Jedním z výsledků bylo to, že transparentní kvality lze dosáhnout kodekem  $\rm{AAC-LC}$  s 164 kbit/s (vyhodnoceno pomocí PEMO-Q) nebo 188 kbit/s (vyhodnoceno pomocí rozšířené verze algoritmu PEAQ). Dalším výsledkem bylo to, že vnímaná kvalita je závislá na přenášeném zvukovém obsahu.

Ve £lánku [12] bylo provedeno porovnání zvukové kvality DAB+ a FM rozhlasu podle doporu£ení ITU-R BS.1116 [27] a BS.1534 (MUSHRA) [28]. Rozhlasové systémy byly navrženy tak, aby maximálně odpovídaly realistickému přenosovému řetězu včetně běžně používaných dynamických modulačních procesorů. Výsledky ukázaly, že bitová rychlost 192 kbit/s pro kodek HE-AAC umožnila srovnatelnou kvalitu, v některých případech dokonce i lepší než u moderních FM systémů. Avšak pro dosažení transparentní kvality pro některé kritické zvukové položky může bitová rychlost dosahovat až 300 kbit/s, což také ukazuje na souvislost mezi vnímanou kvalitou a zvukovým obsahem.

### 4.1 Objektivní hodnocení vnímané kvality zvuku

Nejpoužívanější metoda pro objektivní hodnocení zvukové kvality pro širokopásmové signály je PEAQ (doporučení ITU-T BS.1387 [13]: Method for Objective Measurements of Perceived Audio Quality). PEAQ využívá statistické sluchové modely a porovnává vnitřní reprezentací referenčního a testovaného signálů uvnitř těchto modelů. Model sluchové cesty se skládá z banky filtrů, reprezentace vnitřního šumu člověka a výpočtu rozprostírání frekvenčních složek pomocí násobení bankou tzv. "rozprostíracích funkcí" (spreading functions). Takovým způsobem PEAQ modeluje lidské slyšení jako soubor technických parametrů, které jsou následně vyhodnoceny natrénovanou neuronovou sítí. Výsledek je mapován na stupnici ODG (Objective Difference Grade), která je v rozsahu mezi 0 až -4. Následující tab. 4.1 ukazuje význam těchto hodnot.

| Vnímané zhoršení         | ODG [-] |
|--------------------------|---------|
| Neslyšitelné             |         |
| Slyšitelné, ale nerušivé | -1      |
| Částečně rušivé          | -2      |
| Rušivé                   | -3      |
| Velmi rušivé             |         |

Tab. 4.1: Hodnotící škála pro objektivní testy.

Algoritmus PEAQ je normalizován ve dvou verzích: základní (Basic) a pokro£ilé (Advanced), která se vyznačuje především mírou složitosti výpočtů v sluchové a kognitivní části a použitím druhého modelu sluchové cesty založené na bance filtru.

Pouze jedna implementace tohoto algoritmu je plně v souladu se standardem. Je to implementace od společností Opticom, která se jmenuje OPERA Analyser [14]. Existuje však několik otevřených implementací základní verzi algoritmu PEAQ, jako jsou: peaqb [15]. GstPEAQ [16], EAQUAL [17], PEAQ Perceptual Coding in Python [18] a PEAQ Matlab implementation [19]. Před měřením bylo vyzkoušeno několik implementací (peagb, PEAQ Matlab, EAQUAL). Ukázalo se, že jednotlivé implementace mají přibližně stejné výsledky. Výsledky měření a porovnaní implementací jsou znázorněné v příloze B.1.

Pro měření byla vybrána otevřená implementace základní verze algoritmu PEAQ v prostředí Matlab, která umožní snadnější manipulaci s měřícími soubory a vyhodnocování výsledků.

### 4.1.1 Soubory pro hodnocení vnímané zvukové kvality ztrátových kodeků

Doporučení [13] obsahuje sadu zvukových souborů, které mohou být použity k posuzování vnímané kvality zvuku. Předpokladem pro algoritmus PEAQ je to, že referenční a ztrátově kódované zvukové soubory jsou mezi sebou časově a úrovňově vyrovnány.

Pro měření byly použity referenční stereo zvukové soubory se vzorkovací frekvencí 48 kHz a připraveny jejich degradované verze zakódované pomocí kodeků MPEG-2, AAC-LC, HE-AACv1 a HE-AACv2.

Kódování bylo provedeno s použitím otevřeného multimediálního frameworku FFmpeg pro operační systém Linux [20]. FFmpeg se skládá z rozsáhlé sady knihoven a programů pro zpracování multimediálních souborů. Před začátkem měření program FFmpeg bylo nutné stáhnout a zkompilovat.

Kompilace FFmpeg může být provedena následovně:

```
; stahování FFmpeg ze vzdáleného repositáře
git clone https://github.com/FFmpeg/FFmpeg.git
cd FFmpeg/
; zapnutí přístupu k externí knihovně libfdk-aac
./configure --enable-libfdk-aac --enable-nonfree
make ; instalace programu
sudo make install
```
FFmpeg obsahuje interní knihovnu pro kodek AAC, ovšem pouze pro profil AAC-LC. Proto je nutné během procesu kompilace zapnout přístup k externí knihově libfdk-aac pomocí příkazů --enable-libfdk-aac a --enable-nonfree. Fraunhofer Institute je držitelem patentu na technologii AAC a nabízí knihovnu AAC FDK ve dvou verzích. Jedna z nich je otevřena a je součásti FFmpeg (libfdk-aac). Druhá knihovna je proprietární a je licencovaná Fraunhofer (FhG AAC).

Po instalaci programu byly referenční soubory převedeny v dávce z příkazového řádku pomocí:

```
find -name "*.wav" -exec ffmpeg -i {} -acodec libfdk_aac -profile:a
-ab BITRATE {}.m4a \; pro HE-AACv1
find -name "*.wav" -exec ffmpeg -i {} -acodec libfdk_aac -profile:a
aac_he_v2 -ab BITRATE {}.m4a \; pro HE-AACv2
find -name "*.wav" -exec ffmpeg -i \{\} -ab BITRATE \{\}.mp2\; pro MPEG-2
find -name "*.wav" -exec ffmpeg -i {} -acodec libfdk_aac -ab BITRATE
{}.m4a \; pro AAC-LC
find -name "*.mp2" -exec ffmpeg -i {} {}.wav \; analogicky pro zpětnou
konverzi do formátu .wav
```
Tyto příkazy najdou v jednom adresáři soubory s koncovkou .wav a provedou konverzi do vybraného kodeku. Stejným způsobem se provádí zpětná konverze do souborů *.wav* přidáváním koncovky, která identifikuje typ kodeku např. mp2, .m4a apod. Nastavení požadované bitové rychlosti se provádí pomocí přidávání parametru na místě proměnné

BITRATE v kbit/s. Přípona  $-ab$  pak inicializuje nastavenou bitovou rychlost. Po příkazu *-acodec* následuje název knihovny FFmpeg, která bude použita pro kódovaní. Příkaz *-profile* umožňuje výběr mezi profily HE-AACv1 a HE-AACv2 kodéru AAC.

Tabulka 4.2 ukazuje seznam souborů použitých pro dané měření. Tyto zvukové soubory představují vzorky, které reprezentují několik hudebních žánrů.

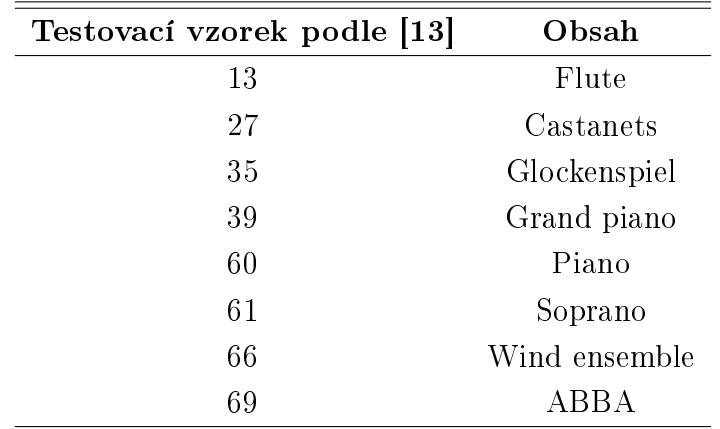

**Tab.** 4.2: Seznam souborů použitých pro hodnocení zvukové kvality  $DAB+$  dle [13].

Soubory zakódované kodéry AAC–LC, HE–AACv1 a HE–AACv2 byly kódovány v rozmezí od 8 kbit/s do 320 kbit/s. Soubory zakódované kodérem MPEG-2 byly kódované pro v²echny dovolené hodnoty (32 kbit/s aº 384 kbit/s) pro kodér MPEG2. Zakódované soubory pak byly dekomprimovány zpět na 16 bitové PCM WAV soubory.

Je potřeba poznamenat, že kodér knihovny FDK AAC byl použit s výchozím nastavením. To znamená, že byl zapnut režim konstantní bitové rychlosti CBR (Constant Bit Rate mode). Šířka pásma kodéru (mezní kmitočet dolní propustní) byla automaticky vypočítána knihovnou. Kodér FDK AAC obvykle nepoužívá plný frekvenční rozsah vstupního zvukového signálu a omezuje jeho šířku pásma podle určitých interních nastavení. Pokud existuje potřeba zachování vyšších frekvencí, lze změnit nastavení kodéru přidáváním příkazu -cutoff a nastavit požadovanou frekvenci v Hz (např: find -name "\*.wav" -exec ffmpeg -i  $\{\}$  -acodec libfdk aac -profile:a aac he v2 -ab BITRATE -cutoff 18000  $\{\}$ .m4a). Maximální šířka pásma, kterou lze nastavit, je 20 kHz. Nastavení šířky pásma však výrobce kodéru nedoporučuje měnit. Jak je uvedeno ve specifikaci kodéru FDK AAC [21], výchozí nastavení jsou založena na četných poslechových testech a důkladném vyladění kodéru. Při nižších přenosových rychlostech (např. méně než 80 kbit/s) kodér bude postupně zmenšovat šířku pásma zvukového signálu, protože kódovaný signál s menší šířkou pásma bude obsahovat méně artefaktů, než signál s větší šířkou pásma. Tyto artefakty by se mohly objevit v případě nedostačující bitové rychlosti a zároveň velké šířky pásma, protože dostupných bitů by nestačilo k pořádnému zakódování všech kmitočtových složek.

Profily HE-AACv1 a HE-AACv2 ze svého principu kódují zvuk při poloviční vzorkovací frekvenci a používají techniku SBR. Konečným výsledkem je přenos signálů s plnou šířkou pásma, přestože skutečný zvuk obsahuje frekvenční složky až do 1/4 původní vzor-

| Profil               | Bitrate $[kbit/s]$ | Sířka pásma [Hz] |
|----------------------|--------------------|------------------|
|                      | >12                | 5000             |
|                      | 12-200             | 6400             |
|                      | $20 - 28$          | 9640             |
| $\rm{AAC\text{-}LC}$ | 28-40              | 13050            |
|                      | $40 - 56$          | 14260            |
|                      | 56-72              | 15500            |
|                      | 72-96              | 16610            |
|                      | ${<}96$            | 17000            |

kovací frekvence [21]. Tabulka 4.3 ukazuje výchozí nastavení šířky pásma kodéru FDK AAC pro profil AAC–LC (Stereo) dle [21].

Tab. 4.3: Závislost šířky pásma na nastavené bitové rychlosti pro kodek AAC–LC.

#### 4.1.2 Soubory pro hodnocení vnímané zvukové kvality FM rozhlasu

Pro porovnání vnímané zvukové kvality ztrátových kodeků se zvukovou kvalitou FM rozhlasu byly použity referenční soubory modulované pomocí signálového generátoru R&S SML01. Výstup generátoru byl připojen do FM tunerů Sony ST-S311 a Revox B260. Tunery byly následně převedeny do  $A/D$  převodníku RME ADI-2 DAC s nastavenou bitovou hloubkou 24b a vzorkovací frekvencí 48 kHz.

Před použitím takto získaných zvukových vzorků je bylo nutné vhodným způsobem upravit. Pokud se ve zvukových vzorcích objevují tiché části, např. konce a začátky nebo tiché pauzy, u těchto tichých částí ve vzorcích z výstupu analogového systému lze pozorovat výrazně větší hladinu šumu než u systému digitálního. Když bude šum srovnatelný s úrovní užitečného signálu, algoritmus PEAQ na to bude reagovat značným snížením hodnoty ODG. Z podstaty tohoto algoritmu je vyhodnocena průměrná hodnota ODG pro celou zvukovou nahrávku, což má za následek podhodnocení výsledné posluchačem vnímané hodnoty ODG. Proto ve zvukových vzorcích, které byly použité pro porovnaní se zvukovou kvalitou DAB+ vysílání, byly tyto tiché časti ořezány pomocí volně dostupného SW Audacity [22]. Tato úprava byla provedena jak pro referenční, tak i pro FM modulované zvukové soubory.

Tímto způsobem byla pro objektivní hodnocení vnímané zvukové kvality FM rozhlasu použita sada ze čtyř vzorků reprezentujících několik hudebních žánrů, které může rádio p°ená²et. Jedná se o vzorky £.60, 61,66, 69 dle tab. 4.2.
#### 4.1.3 Popis Matlab skriptu pro na£tení testovacích dat

Výstupy kodérů byly desynchronizovány vůči referenčnímu vstupu (což je problémem pro algoritmus PEAQ), proto bylo nutné před zahájením měření provést synchronizaci.

Pro tento účel byly napsány tři synchronizační skripty, které lze použít pro různé případy desynchronizaci mezi referenčním a ztrátově kódovaným souborem:

- **corr** func by mes.m pro případ, kdy referenční soubor je kratší, než ztrátově kódovaný
- **corr** func by equal.m pro případ, kdy referenční soubor je stejně dlouhý, jako ztrátově kódovaný, ale zároveň jsou mezi sebou desynchronizované
- **corr** func by ref.m pro případ, kdy referenční soubor je delší než ztrátově kódovaný

Dále v prostředí Matlab byl implementován automatický test *PEAQtest.m*, který načte všechny připravené soubory, synchronizuje je, vyhodnotí zvukovou kvalitu a shromáždí výsledky do textového souboru. Hlavní logika algoritmu spočívá ve funkci  $PQevalAudio-fn$ , která očekává sadu synchronizovaných referenčních a ztrátově kódovaných souborů ve formátu .wav. Každý soubor bude předán této funkci, která vrátí hodnotu ODG jako výstup. Výsledky testu jsou uložené do výstupního souboru *odgresults XX.csv*. Všechny skripty se nachází v příloze A.

#### 4.1.4 Vyhodnocení naměřených hodnot ODG

Pro hodnocení dosažených výsledků, na základě souborů zvukových vzorků a jejich hodnoty ODG pro různé bitové rychlosti, byla provedena statistická analýza pomocí grafického zobrazení v tzv. "krabicovém diagramu" (box plot). Krabicový diagram vyhodnocuje data pomocí kvartilů, což jsou tři body, které rozdělují seřazená data do čtyř stejných skupin podle počtu čísel. Střední "krabicová" část diagramu je shora ohraničena třetím kvartilem, zespodu – prvním kvartilem a mezi nimi se nachází linie vymezující medián, který dělí °adu vzestupn¥ se°azených dat na dv¥ stejn¥ po£etné poloviny. Rozte£e kolem mediánu indikují stupeň rozptylu dat. Medián, na rozdíl od průměru, netrpí problémy, pokud jsou v souboru hodnot objevují nějaké extrémy.

Výška obdélníkové části diagramu definuje konfidenční interval, který je určen konfidenční hladinou (nejčastěji se používá 95 % hladina). Konfidenční hladina 95 % pak znamená, že změříme-li 100 nezávislých hodnot, na nichž odhadujeme neznámý parametr konfidenčním intervalem, tak zhruba 95 intervalů bude hledaný parametr obsahovat a zhruba pět nikoliv. Proto konfidenční interval říká, že hodnoty ODG pro 95 % všech použitých zvukových vzorků se budou pohybovat v tomto intervalu. Konfidenční interval pak ukazuje, že pro konkrétní bitový tok hodnoty ODG lze uvažovat jako medián, který se pohybuje v tomto intervalu podle typu (žánru) zvukové nahrávky. Úsečky vycházející ze střední části diagramu kolmo nahoru a dolů ukazují minima a maxima souboru dat bez odlehlých hodnot, které při zpracování dat zkreslují výsledné statistické charakteristiky. To znamená, že při vyhodnocení budou vyřazené extrémy u zvukových souborů, které budou mít velkou diferenci hodnot ODG.

Následující obr. 4.1a-d shrnují závislosti hodnot ODG na použitém kodéru a nastavené bitové rychlosti pro všechny zvukové vzorky dle tab. 4.2. Z výše zmíněných vyjádření vyplývá to, že hodnoty ODG pro konkrétní bitové rychlosti a pro všechny použité zvukové soubory budou reprezentovány jedním parametrem – mediánem. Medián lze tedy uvažovat jako "průměrnou" hodnotu ODG se kterou lze počítat při nastavení bitové rychlosti DAB+ multiplexu, a to bez ohledu na zvukový žánr, který rádio muže přenášet.

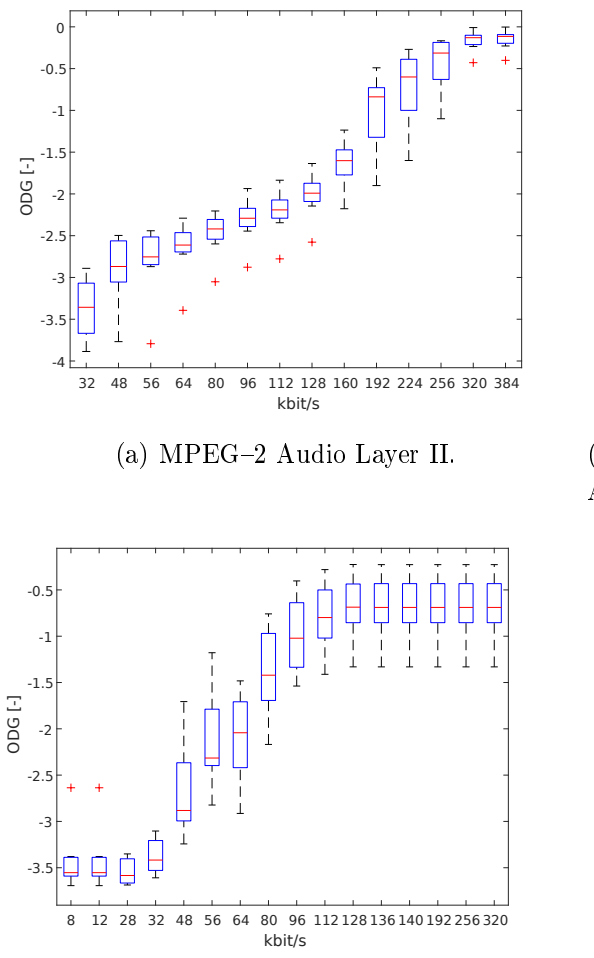

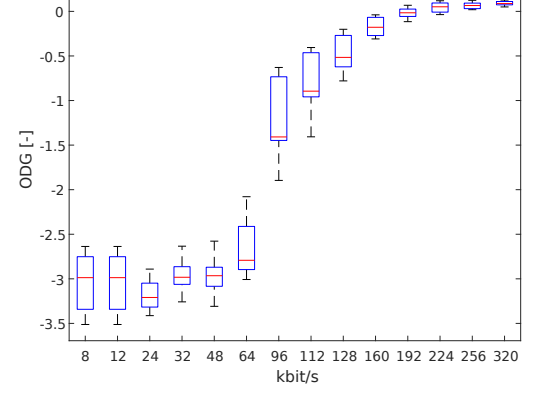

(b) Advanced Audio Coding Low Complexity  $\mathbf{A}\mathbf{A}\mathbf{C}\text{--}\mathbf{L}\mathbf{C}$ 

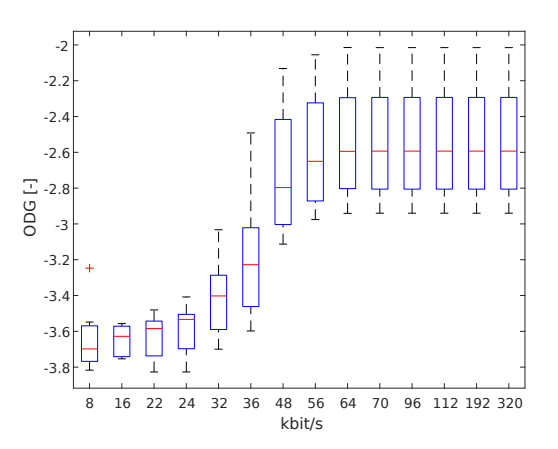

(c) High-Efficiency Advanced Audio Coding  $HE-$ AACv1.

(d) High-Efficiency Advanced Audio Coding  $HE-$ AACv2.

Obr. 4.1: Závislost hodnot ODG na bitové rychlosti pro různé kodeky.

Z grafů je vidět, že kodek MPEG-2 dosáhl transparentní kvality (hodnoty  $ODG=0$ ) při 320 kbit/s, kodek AAC–LC při 192 kbit/s. Kodeky HE–AACv1 a HE–ACCv2 nedosáhly transparence. Zároveň je vidět, že pro vyšší bitové toky konfidenční interval (rozptyl hodnot pro různé typu zvukových žánrů) bude menší. Se snížením bitových toků se kon-

fidenční interval zvyšuje, což znamená, že se pro různé zvukové žánry zvětšuje rozptyl hodnot ODG, a se tím způsobem mění vnímaná zvuková kvalita.

Také lze dalé pozorovat, že při konkrétních hodnotách bitové rychlosti dochází k prudkému kvalitativnímu poklesu (pro MPEG-2 při 192 kbit/s, AAC-LC při 112 kbit/s, HE-AACv1 při 96 kbit/s, HE-AACv2 při 56 kbit/s). To znamená, že při nastavení bitové rychlostí rozhlasových služeb se nedoporučuje používat nižší hodnoty, protože dojde k rychlé kvalitativní zvukové degradaci.

Z grafů je také patrné vnitřní omezení maximální bitové rychlosti pro kodeky HE–AACv1 (~ 140 kbit/s pro stereo) a HE–AACv2 (~ 70 kbit/s), kde se pro větší bitové toky hodnoty ODG ustálí.

Na obr. 4.2 jsou porovnány závislosti hodnot ODG na nastavené bitové rychlosti při kódování různými kodeky pro zvukové vzorky č.60, 61, 66, 69 dle tab. 4.2. Tyto získané hodnoty ODG jsou následně porovnány se zvukovou kvalitou FM rozhlasu.

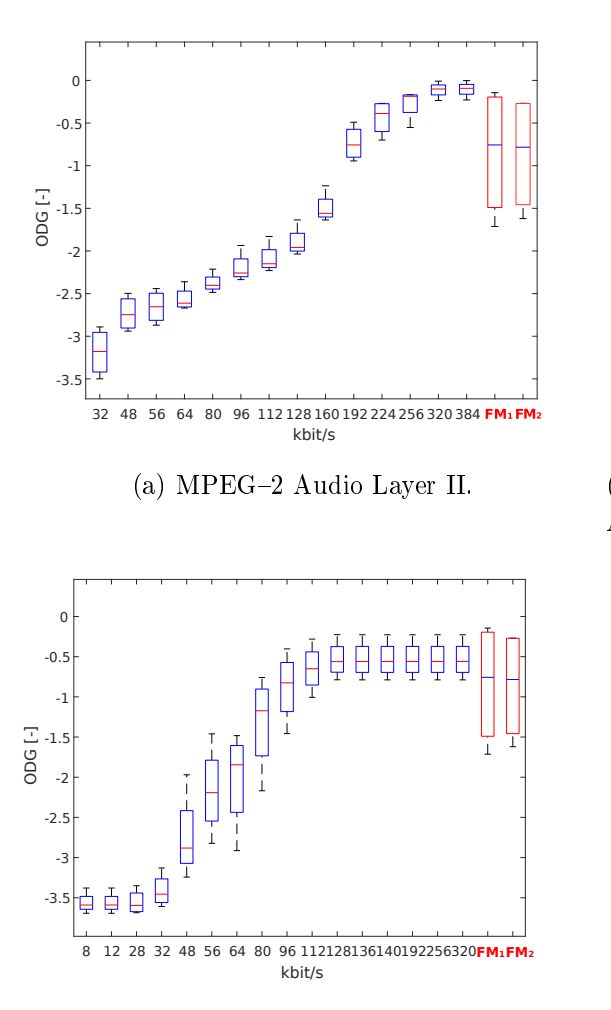

(c) High-Efficiency Advanced Audio Coding  $HE-$ AACv1.

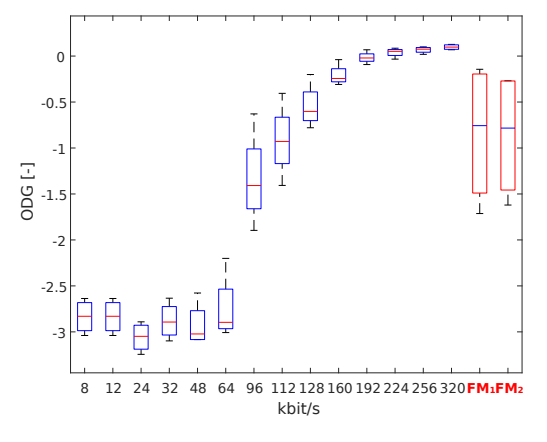

(b) Advanced Audio Coding Low Complexity AAC-LC.

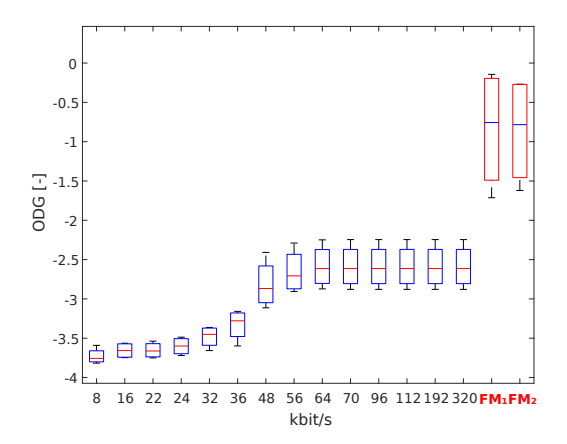

(d) High-Efficiency Advanced Audio Coding  $HE-$ AACv2.

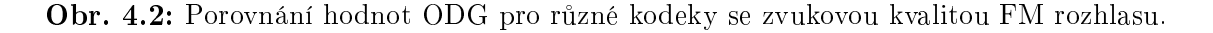

ervenou barvou jsou vyzna£ené hodnoty ODG pro FM vysílání. FM1 jsou FM modulované vzorky získané z výstupu tuneru Sony ST-S311, resp. FM2 z tuneru Revox B260. Z grafů je vidět, že dané tunery poskytují kvalitativně stejné výsledky. Dále z grafu je patrné, že pro dosažení zvukové kvality srovnatelné s kvalitou FM rozhlasu, musí být kodek MPEG-2 nastaven alespoň na 192 kbit/s, AAC-LC na 128 kbit/s, HE-AACv1 na 96 kbit/s, kodek HE-AACv2 nedosahuje požadované kvality.

S ohledem na maximální přenosové rychlosti českých distributorů digitálního rozhlasu  $DAB+,$  kde největší hodnota bitové rychlosti pro kodek HE-AACv1 je 96 kbit/s (multiplex  $RTI$  a  $TELEKO$ ), lze dospět k závěru, že tuto hodnotu pro daný kodek je možné považovat za dosta£ující. Naproti tomu multiplex CRa DAB+ disponuje maximální bitovou rychlostí 80 kbit/s, která nesplňuje dané kvalitativní požadavky, proto lze předpokládat sníženou zvukovou kvalitu při porovnání s analogovým FM vysíláním.

Rozdíly ve výstupních charakteristikách se nejvíce projevily u kodeku HE-AACv2, který používá techniku parametrického kódování. Efekty plynoucí z vlastností těchto technik by neměly být pro posluchače zásadně rušivé. Ovšem jak je patrno z grafů, použití daných technik má na dekódovaný signál zásadní dopad. Je to způsobeno tím, že základní verze algoritmu PEAQ nemodeluje premaskovací jevy, což má za následek podhodnocení zvukové kvality pro kodek HE-AACv2. Při nastavení nízké bitové rychlosti se jádro kodeku přepíná na poloviční vzorkovací frekvenci. To znamená, že analogová šířka pásma je poloviční. Zbývající část na straně dekodéru je doplněna pomocí techniky SBR a parametrického kódování šumu. Ovšem neuronová síť algoritmu PEAQ není dobře natrénovaná na tento zásah kodeku [23]. Proto pro získaní správných výsledků je nutné pro kodek  $HE-AACv2$  provést sadu subjektivních testů.

Je třeba poznamenat, že pro dosažení přesnějších výsledků musíme do měření zahrnout chovaní reálného radiového kanálu s odrazy, např. simulaci za pomoci statistických modelů (Rayleigho kanál). Kromě toho modulační zpracování vnáší významnou kvalitativní degradaci, což v ideálním případě musí být také zahrnuto do měření. Pro získání více pravděpodobných výsledků je nezbytné použití většího počtu hudebních žánrů, včetně vyhodnocení vnímané kvality zvuku při přenosu řeči.

Dnes však probíhá rozvoj dalších pokročilejších metod pro objektivní hodnocení zvukové kvality. Jedná se o metody POLQA Music a ViSQOLAudio, které byly původně úspěšně použity v telekomunikační sféře pro vyhodnocení kvality úzkopásmových signálů. Tyto metody jsou zaměřené především na hodnocení vnímané zvukové kvality pro moderní kodeky s velkou účinností kódovaní, které pro kódování používají nižší bitové rychlosti a produkují na svém výstupu menší šířku pásma zvukového signálu. Radou odborných prací byla prokázaná jejich vysoká korelace se subjektivními testy, které jsou vždy brány jako referenční ukazatel kvality při určování věrohodnosti objektivních metod.

Jak je uváděno v práci [24] a [25], kde bylo provedeno vyhodnocení a srovnaní přesnosti. linearity a konzistence predikcí vjemové kvality algoritmů ViSQOLAudio, PEAQ, POLQA a PEMO-Q se subjektivními testy. Výsledky ukázaly, že algoritmus ViSQOLAudio více než ostatní predikční modely koreloval se subjektivními testy a má proto velký potenciál jako objektivní metoda pro hodnocení vnímané zvukové kvality moderních kodeků s velkou účinností kódovaní.

V další práci [23] byl zkoumán dopad zvukových kodeků, které se používají v systému DAB+, na kvalitu vnímanou koncovým uživatelem. Byly vyhodnoceny dvě metody PEAQ a POLQA Music. Bylo prokázáno, že algoritmus POLQA Music poskytuje lepší korelaci se subjektivními výsledky, které byly dosaženy pomocí doporučení ITU-R BS 1116-1 [27].

V diplomové práci [26] byla zjištěna korelace objektivních metod (PEAQ, PEMO-Q a ViSQOLAudio) s výsledky subjektivních testů. Algoritmy PEAQ a PEMO-Q poskytly horší výsledky pro moderní kodeky používané v systému  $DAB+$ . Nejkonzistentnější výsledek poskytoval algoritmus ViSQOLAudio.

# Vybavení pro realizaci DAB/DAB+ vysílání

Základní komponenty pro realizaci  $DAB/DAB+$  vysílání lze rozdělit na dvě části:

- $\bullet$  DAB+ Head–End systém, který zahrnuje: audio kodéry, fyzická rozhraní pro datové služby a multiplexory;
- $\bullet$  DAB+ přenosový systém, který zahrnuje: vysílače, kanálové filtry a antény.

Pro realizaci těchto systémů se dnes používají tři přístupy:

- Tradiční přístup, ve kterém jsou jednotlivé komponenty systému realizovány separátně vyhrazeným hardwarem (jako jsou enkodéry [29] až [34], multiplexory [34]  $a\check{z}$  [38], vysílače [39]  $a\check{z}$  [46]).
- Aktuální přístup, ve kterém jsou jednotlivé komponenty Head-End systému integrovány v jednom dedikovaném hardwaru nebo softwaru, případně jejich kombinaci. Jedná se o kompaktní systémy, kde jsou v jednom 1U hardwarovém kusu nainstalovány multiplexor a několik zvukových kodérů [47] až [49] nebo multiplexor s vestavěným DAB/DAB+ modulátorem [50].
- · Moderní přístup, který umožňuje instalaci velkého počtu nezávislých systémů do jedné serverové infrastruktury. Systém pracuje na principu virtualizace a může hostit  $a\ddot{z}$  10 různých DAB/DAB+ systémů typu head–end se stovkami kodérů.

K dalšímu rozvoji došlo s vývojem služeb cloud computingu, ve kterých je možné realizovat kompletní DAB/DAB+ systém prakticky bez hardwarové části. V cloudovém °e²ení je celý systém DAB/DAB+ nainstalován v datovém centru a nabízí provozovatelům přístup k systému jako cloudovou službu. Zákazníci mají přístup do systému pomocí webového rozhraní prostřednictvím vlastních přihlašovacích údajů. Jedno z takových ře- $\gamma$ šení poskytuje norská společnost Paneda [51], kde je kompletní DAB+ systém nainstalován v datovém centru Google. Ke spolupráci s datovým centrem se používá cloudový konektor PCC (Paneda Cloud Conector), který automaticky naváže spojení s cloudovým centrem Paneda bez nutnosti jakýchkoli dalších nastavení brány firewall.

 $Systém DAB/DAB+$  pro přenos na synchronních linkách používá standardizovaný protokol ETI (Ensemble Transport Interface), který denuje výstupní proud z multiplexoru  $DAB/DAB+$  a skládá se ze synchronního toku 2 Mbit/s. Síťová adaptace je definována pro linky G.703 (E1), což je typické fyzické rozhraní používané mezi multiplexorem a modulátorem DAB/DAB+.

Protokol ETI lze rozdělit do následujících vrstev:

- Hlavní logická vrstva ETILI (Logical Interface), která obsahuje 24 ms rámec multiplexních dat. Tento logický rámec může být zapouzdřen do:
	- ETI-NI G.703 (Network Independent) Nejjednodušší transportní rozhraní. Přidává jenom synchronizační slova na začátku a stuffingové" bity na konci rámců, aby zajistil konstantní velikost paketů 6144 bajtů a pevný datový tok 2 Mbit/s.
	- ETI-NI V.11 Stejné jako G.703, ale s proměnnou velikostí rámce a datovým tokem.
	- ETI-NA (Network Adaptation) Složitější metoda zapouzdření pro rozhraní E1/T1. Má pevný datový tok 2 Mbit/s a FEC ve tvaru Reed-Solomon kódovaní. Velikost paketu je pevně stanovena na 5592 nebo 5376 bajtů (v závislosti na režimu korekce chyb). Tato vrstva se používá pro satelitní distribuci  $DAB+$ .

Podrobnou informaci o struktuře a vlastnostech protokolu ETI lze nalézt ve specifikaci ETSI EN 300 799 [52].

Společnost WorldDAB vyvinula adaptaci protokolu ETI pro přenos přes IP nazvanou EDI (Encapsulated DAB Interface), která je specikována v ETSI TS 102 693 [53]. Standardizovaný protokol EDI umožňuje zapouzdření rámců ETI do EDI paketů, ale není však úplně vhodný pro robustní a bezpečný přenos prostřednictvím sítí internetu. Navíc v FEC režimu soubor EDI má vysokou paketovou rychlost a při použití přetížených síťových spojů s nepředvídatelným jitterem má problém se správným naladěním přenosových parametrů pro opětovné odeslání dat [54]. Zároveň opětovné odeslání paketů vyžaduje větší šířku pásma a zvětšuje systémové zpoždění. Za tímto účelem Paneda vyvinula vlastní robustní protokol s vysokým zabezpečením. Takovým způsobem PCC zajišťuje stabilní a bezchybný příjem dat za podmínky stabilního připojení k internetu. Rovněž výrobce věnoval pozornost tomu, aby poskytovaný signál měl velmi malý jitter, což snižuje potřebu vyrovnávací paměti v následujících zařízeních. Data jsou šifrovaná silnou kryptografií, včetně autentizace hostitele a klienta. Celý systém je ovládán webovým rozhraním, včetně správy datového obsahu a monitorování multiplexu. Kromě lokálního monitorování, PCC může být dálkově monitorován pomocí mobilní aplikace.

Přijatý datový tok  $DAB/DAB+$  je zpracováván cloudovým konektorem PCC, který převádí vstupní signál zpět na standardizovaný protokol EDI, který dále vstupuje do DAB/DAB+ modulátoru (vysílače). V případě, že modulátor nepodporuje vstupní EDI protokol, je nutné protokol EDI konvertovat na ETI, např. pomocí konvertorů [55], [56], [57]. Obrázek 5.1 shrnuje princip činnosti cloudové realizace systému  $DAB/DAB+$  od společnosti Paneda.

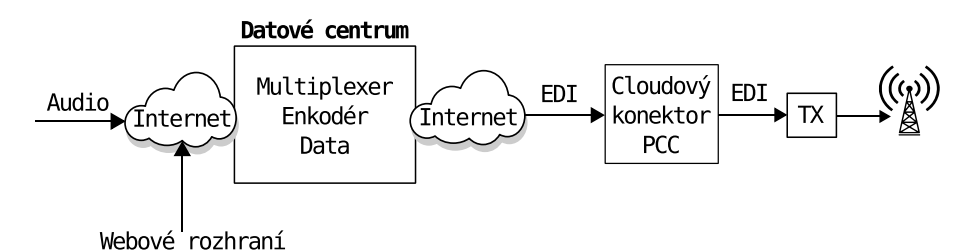

Obr. 5.1: Cloudové řešení systému DAB/DAB+ poskytované společností Paneda.

Na stejném principu pracuje polská spole£nost DABCAST.net [58]. Poskytuje také webovou aplikaci Virtual Studio, ve které uživatel může vytvářet a zpracovávat multimediální obsah, např. hudbu, reklamu, doprovodnou informaci apod. Výsledný EDI tok je přenášen přes protokol IP ke koncovému uživateli (provozovatele digitálního rozhlasu).

Pro testovací účely na trhu existují flexibilní a kompaktní  $DAB/DAB+$  generátory, které mohou sloužit např. pro testování  $DAB/DAB+$  přijímačů. Většina z nich se skládá z modulátoru a up-konvertoru a je navržena tak, aby mohla být připojena k počítači přes USB rozhraní. Některé z nich jsou vyráběny ve formátu PCI karet. Příslušný software, který bývá většinou součástí těchto zařízení, podporuje vytváření, úpravu a analýzu ETI souborů, které lze stáhnout např. z [59] (pouze pro členy společnosti WorldDAB). Níže jsou uvedeny příklady, se kterými lze dnes setkat na trhu.

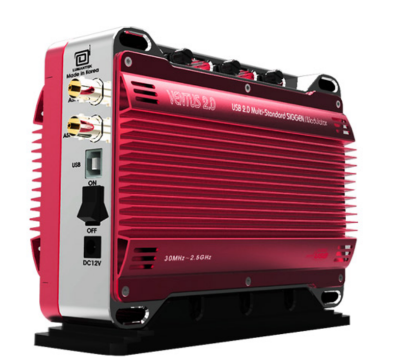

Obr. 5.2: Generátor Ventus 2.0.

Ventus 2.1 je kompaktní multifunkční USB generátor pro testování přijímačů podporující různé digitální rozhlasové a televizní standardy. Podporuje generování signálů ve frekvenčním rozsahu od 100 MHz do 2,5 GHz s rozli²ením 1 Hz. Výstupní úroveň je nastavitelná mezi  $-110$  až  $+10$  dBm. Pro některé standardy např. DAB/DAB+ má k dispozici funkci multiplexoru. Příslušný software umožňuje ruční ovládání a nastavení parametrů, jako jsou frekvence, signálová úroveň, korekce chyb atd. [61].

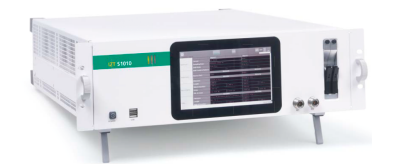

Obr. 5.3: Generátor IZT S1010.

IZT S1010 je digitální vícekanálový generátor, který podporuje většinu analogových a digitálních rádiových standardů. Zahrnuje 31 signálních kanálů a má dva nezávislé RF výstupy, proto může generovat více signálů paralelně. Příslušný software lze použít k vytváření a úpravě ETI souborů, které mo-

hou být použity pro testování DAB/DAB+ přijímačů. Software také podporuje možnost simulace radiových kanálů pomocí statistických modelů. Podrobná specifikace viz [61].

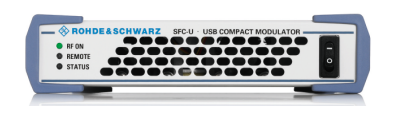

Obr. 5.4: Modulátor R&S SFC-U.

R&S SFC-U je kompaktní USB modulátor, který podporuje práci v reálném čase se všemi běžnými digitálními a analogovými standardy.

R&S SFC-U je ovládán počítačem pomocí příslušného softwaru a podporuje funkce obsažené v profesionálních generátorech Rohde&Schwarz (např. ex-

terní reference, digitální I/Q vstup, vstup 1PPS a ASI transportního toku). Další informace viz [62].

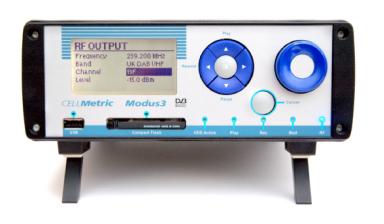

Obr. 5.5: Generátor CELLMetric.

CELLMetric Modus 3. DAB+/DAB/DMB přehrávač  $I/Q$  signálů a RF up-konvertor, který podporuje generování signálů od 100 MHz do 2,2 GHz. Generuje modulované COFDM signály z testovacích I/Q souborů. Soubory mohou být uložené na USB klíčence nebo na interním 100 Gb pevném disku. Softwarový nastroj Smart Start umožňuje překonfigurování parametrů přehrávání a vy-

sílání na základě jednotlivých souborů. Pro testovací účely má k dispozici standardní testovací soubory (hudba, řeč, tóny, bílý šum apod.) [63].

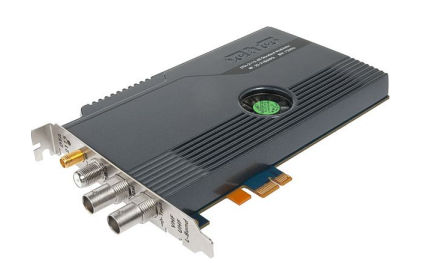

Obr. 5.6: Modulátor DTA-2115B.

DTA-2115B je PCI modulátor s frekvenčním rozsahem od 32 do 2186 MHz. Mezi pokro£ilé funkce patří synchronizace GPS a emulace fázového šumu. V závislosti na firmwaru pracuje jako jednokanálový modulátor ve VHF/UHF/L-pásmu nebo jako osm nezávislých 8 MHz modulátorů v pásmu VHF/UHF. Může sloužit jako automatické testovací zařízení ATE pro tunery, demodulační čipy, přijímače, televizory [64]. Cena: 3800\$.

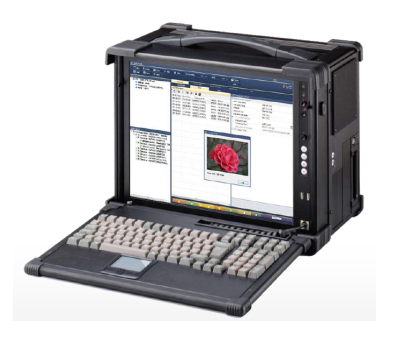

Obr. 5.7: Generátor Atbis DAB+.

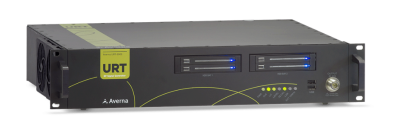

Obr. 5.8: Generátor Averna URT 5000.

Atbis DAB/DAB+ Signal Studio and Generator je integrované zařízení. Zahrnuje DAB/DAB+ ETI analyzátor a RF generátor. Generátor odpovídá všem specifikacím pro rozhlasové vysílání  $DAB/DAB+$ . Integrovaný software umožňuje vytváření a úpravu ETI souborů pro testování DAB/DAB+ přijímačů. Má možnost vytváření XML souborů z FIC a MSC. Podporuje automatické testování pomocí Ethernetu. Podrobněji viz na stránkách [65].

Averna URT-5000 je signálový generátor pro testování telekomunikačních zařízení. Podporuje všechny protokoly pro nejběžnější telekomunikační standardy. Umožňuje generování signálu v reálném čase pro dlouhodobé testy životních cyklů. Softwarový nástroj Universal Receiver Tester (URT) umožňuje přistup k testovacím knihovnám, které jsou

v synchronizaci s normaliza£ními orgány [66].

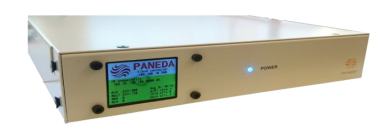

Obr. 5.9: Generátor Paneda PDG.

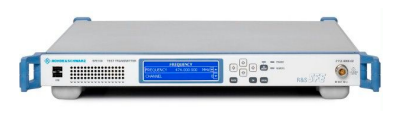

Obr. 5.10: Generátor R&S SFE100.

Paneda PDG nabízí flexibilní řešení pro generování DAB/DAB+ signálů pomocí ETI a EDI souborů, které vyhovují mezinárodní normě ETSI EN 300 401 [3]. Soubory ETI lze stáhnout na stránce [59] (pouze pro členy) nebo Paneda může je poskytnout na vyžádání. Podrobnosti viz [67].

R&S SFE100 Test Transmitter je multistandardní testovací generátor, který podporuje všechny běžné digitální a analogové standardy. Aktualizací softwaru lze přidat další a budoucí standardy. Umožňuje přehrávaní zkušebních signálů z knihoven Rohde&Schwarz. Všechny modulační standardy

jsou implementovány jako firmware a lze je povolit zadáním licenčního klíče [68].

# 5.1 Otevřené SW/HW projekty pro digitální rozhlasové vysílání DAB/DAB+

Přenos DAB/DAB+ vysílání se obvykle provádí pomocí profesionálního vybavení, které ke zpracování dat používá specializované integrované obvody (např. pro kódování, multiplexování a modulaci). Komerční řešení, která existují na trhu, ovšem jsou příliš drahá. Náklady na taková zařízení jsou zvýšeny kvůli tomu, že nejsou masově vyráběny. Řešení softwarově definovaného radia (SDR), ve kterém není RF signál generován specializovaným hardwarem, ale pomocí software, jsou v této oblasti stále běžnější. To platí jak pro komerční vybavení, tak i pro experimentální systémy. V dnešní době se objevuje více otevřených projektů pro vysílání rozhlasových služeb za pomoci SDR, které jsou úspěšně používány pro přenos DVB-T/S [70] až [76], FM [77] až [79] a DRM rozhlasu [80].

# 5.1.1 Přehled přenosového řetězce otevřeného projektu  $ODR-$ MmbTools

MmbTools (Mobile Multimedia Broadcasting Tools) [81] patří k sadě softwarových nástrojů, které v kombinaci s SDR rozhraním umožňují vytvořit kompletní a cenově dostupný přenosový řetěz pro DAB/DAB+ vysílaní. Open-source povaha tohoto projektu umožňuje přizpůsobení se měnícím se potřebám. Na tomto projektu je založena řada zkušebních vysílání ve Švýcarsku, Velké Británii, Francii, Dánsku a Německu.

Na obr. 5.11 je znázorněn přenosový řetěz DAB/DAB+ realizovaný pomocí ODR-Mmbtools. Části 1 až 5 jsou řešeny zcela softwarově a slouží k přípravě obsahu, který má být přenášen (zdrojové kódování, multiplexování služeb (audio a data), protichybové zabezpečení a modulace). Dále musí být modulovaný signál převeden do analogové domény pomocí  $D/A$  převodníku a konvertován na požadovanou frekvenci. K tomu slouží  $SDR$ platforma (viz obr.  $5.11-(6)$ ).

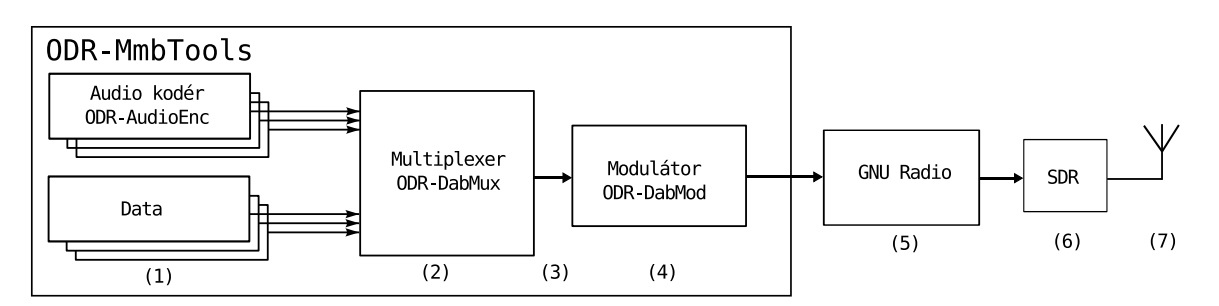

Obr. 5.11: DAB/DAB+ přenosový řetěz pomocí projektu ODR-MmbTools.

- Zdrojové kódování (viz obr. 5.11- $(1)$ ). ODR-AudioEnc pro kódování zvuku používá upravenou verzi knihovny Fraunhofer FDK AAC, která je doplněna o nezbytné poºadavky pot°ebné pro systém DAB+ (960 bodová MDCT transformace, protichybové zabezpečení, vytvoření superrámců atd.). Zdrojem dat může být zvuková

karta, soubor nebo síťový stream. Podrobnější analýza vlastností zdrojového kódování v systému DAB+ byla provedena v kap. 2.7.

• Multiplexování (viz obr. 5.11-(2)). ODR-DabMux je softwarový  $DAB/DAB+$ multiplexor, který kombinuje všechny zvukové a datové vstupy a vydává je ve formátu ETI (Ensemble Transport Interface). Zdrojem programů slouží soubory ve formátu .mp2 pro DAB a .dabp pro DAB+. Výsledný ETI soubor lze dále použít jak pro offline zpracování, tak i pro streamování v reálném čase. Jeden multiplex může obsahovat několik služeb, které si uživatel může vybrat na přijímači. Každá služba může mít jednu nebo více komponent. Např. rozhlasový program Radio  $Z\ddot{C}U$  $DAB+$ , který přenáší zvukový obsah a doprovodní informaci, bude mít jednu službu  $ZCU\ DAB+\alpha$  dvě komponenty. Každá komponenta je poté mapována na dílčí subkanály, které máji specifickou bitovou rychlost a protichybové zabezpečení. Příklad struktury DAB/DAB+ multiplexu je uveden na obr. 5.12. Kongurace multiplexu bude podrobně popsána v další kapitole.

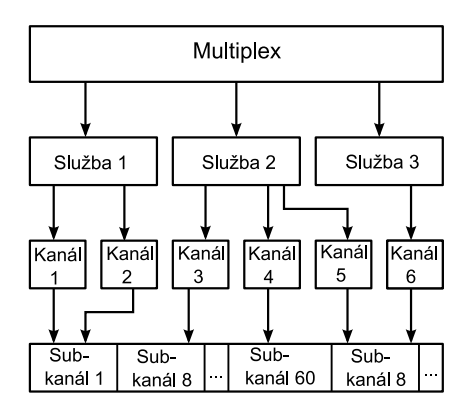

Obr. 5.12: Příklad složení multiplexu, ukazující tři služby, šest komponentů, které jsou mapované na dílčí subkanály.

- **ETI stream** (viz obr. 5.11-(3)). Výstupem multiplexoru je ETI soubor, který již obsahuje zabezpečená data s konstantní přenosovou rychlostí 2048 Mbps. Popis vlastností protokolu ETI byl proveden v kap. 5.
- Modulace (viz obr. 5.11-(4)). ODR-DabMod je softwarově definovaný DAB/DAB+ modulátor, který načte ETI stream a vygeneruje výstupní  $I/Q$  data, která lze uložit pro další zpracování (např. v GNU Radio [84]) nebo použít pro přenos v reálném £ase.
- GNU Radio (viz obr. 5.11-(5)). Pokud I/Q data byla uložena pro další zpracování, než bude tento signál odeslán do SDR, je nutné pomocí GNU Radio [35] nastavit parametry, jako jsou frekvence nosné vlny, vzorkovací frekvence, výběr antény, analogový a digitální zisk. Pro přenos v reálném čase se tyto kroky provádí při konfiguraci modulátoru, která je popsaná v kap. 6.3.3.

Anténní systém (viz obr. 5.11–(7)). Výstup SDR je připojen k anténnímu systému, který může navíc obsahovat kanálový filtr, zesilovač apod.

## 5.1.2 Projekt EasyDABv2

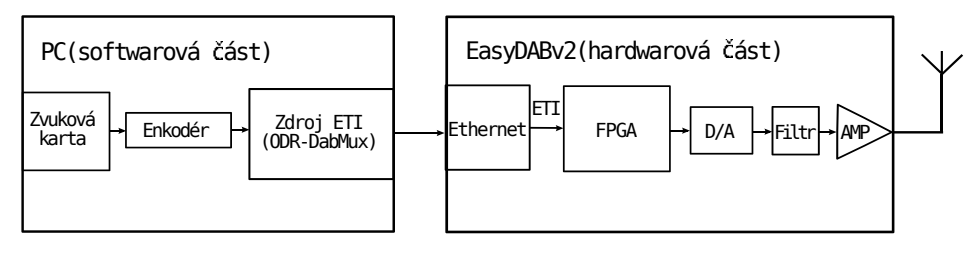

Obr. 5.13: Projekt EasyDABv2.

EasyDABv2 [82] je založen na projektu ODR-MmbTools a jeho hlavním cílem je realizace DAB/DAB+ vysílání bez potřeby PC. Všechny úlohy náročné na CPU (Central Processing Unit), např. zpracování ETI souboru, protichybové zabezpečení, přidávání referenční fáze, DQPSK, FFT, COFDM a  $I/Q$  zpracování, byly přesunuty ze softwarové části do FPGA. Vstupem pro HW jednotku slouží ETI soubory vygenerované na SW straně za pomoci ODR-DabMux. Data jsou odeslány prostřednictvím TCP, proto pro vysílání stačí nastavit síťové parametry a přenosovou rychlost a ukázat na zdroj ETI souboru. Uvedené zařízení lze použít nejen pro přenos DAB/DAB+, ale taky pro DRM/FM/DVB. Na obr. 5.13 je znázorněn přenosový řetěz založený na EasyDABv2.

## 5.1.3 Projekt RaspDAB

RaspDAB [83] je DAB/DAB+ mikro vysílač založeny na softwarovém nástrojů ODR-MmbTools, který je realizován pomocí malého jednodeskového počítače Raspberry Pi a platformy EasyDABv2. Cílem tohoto projektu je realizace kompaktního DAB/DAB+ vysílače, který může být použit jako výchozí bod, např. pro místní rozhlas. Jak bylo popsáno v kap. 5.1.2, tento projekt funguje na stejném principu, ale s výjimkou, že softwarová část signálového zpracování dle obr. 5.13 je v tomto případě implementována do po£íta£e Raspberry Pi.

# Realizace DAB+ vysílání pomocí projektu ODR-MmbTools

Problematice realizace DAB+ vysílání pomocí projektu ODR–MmbTools se již věnováno několik prací. V práci [85] DAB+ vysílání bylo realizováno za pomoci finančně nenákladných SDR vysílačů EasyDAB a Ettus B200. Řízení vysílačů a generování datového toku probíhalo pomocí ODR-MmbTools. Ettus B200 a EasyDAB splnily všechny normativní požadavky pro přenos DAB+ vysílání v pásmu VHF band III. Dalším výsledkem bylo to, že Ettus B200 a EasyDAB musí být provozovány pouze s kanálovým filtrem pro dosažení minimálních požadavků na potlačení rušivých produktů mimo užitečné frekvenční pásmo, a to nejen proto, aby vyhovovaly spektrální masce, ale taky pro potla£ení parazitních harmonických. Technická univerzita Kaiserslautern realizovala a uvedla do provozu DAB+ stanici na základě nástrojů ODR-MmbTools a ETI vysílače od GatesAir. Následně ve své práci [86] potvrdila funkčnost a možnost použití softwarových nástrojů ODR–MmbTools pro realizaci pln¥ funk£ního DAB+ vysílání.

## 6.1 Použité zařízení pro realizaci  $DAB+$  vysílání

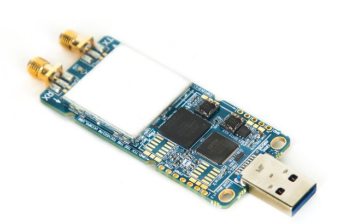

Obr. 6.1: SDR platforma LimeSDR-mini.

Pro realizaci DAB+ vysílání byla použita hardwarová SDR platforma LimeSDR-Mini od spole£nosti Crowd Supply (viz obr. 6.1) [87], která je menší a levnější verzí původní LimeSDR. Jádrem LimeSDR-mini je integrovaný transceiver LMS7002M [88] vybaveny 12 bitovým DA/AD převodníkem. Kromě transceiveru LimeSDR-mini disponuje hradlovým polem Intel MAX10 [89], které °ídí komunikaci mezi transceiverem a USB rozhra-

ním. Pokud se jedná o kvalitu referenčních hodin, LimeSDR-mini používá VCTCXO Rakon RTX5032A [90] s přesnosti  $+/- 1$  ppm.

Seznam parametrů je uveden v tab. 6.1.

| Frekvenční rozsah    | 10 MHz - 3.5 GHz           |
|----------------------|----------------------------|
| Sířka pásma          | 32.72 MHz                  |
| FPCA                 | Intel MAX10                |
| <b>VCTCXO</b>        | Rakon RTX5032A             |
| Bitová hloubka       | $12$ bit                   |
| Vzorkovací frekvence | 30.72MSPS                  |
| Počet kanálů TX      | 1                          |
| Počet kanálů RX      | 1                          |
| Duplex               | $\text{pln}\hat{\text{y}}$ |
| Rozhraní             | UBB3.0                     |
| Transceiver          | LMST002M                   |
| Přesnost oscilátoru  | $+/- 4$ ppm                |
| Vysílací výkon       | 10 dBm                     |

Tab. 6.1: Parametry LimeSDR-mini.

### 6.2 Instalace softwarových nástrojů ODR-MmbTools

# 6.2.1 Systémové požadavky pro realizaci DAB+ vysílání pomocí  $ODR-Mm bTools$

Pro instalaci ODR-MmbTools je nutné, aby počítač měl operační systém Linux. Proto byl pro tyto účely použít Linux Ubuntu 18.04 [91], který po instalaci má vhodnou výchozí konfiguraci. V tomto počítači se budou nacházet všechny softwarové nástroje ODR–MmbTools a zároveň sloužit jako zdroj dat, které budou přenášeny.

Každý z nástrojů má odlišné požadavky na výkon procesoru a množství paměti. Požadavky na paměť jsou snadno splnitelné s 1 Gb RAM. Na využití CPU je nejnáročnější modulátor ODR-DabMod. Využití CPU je především závislé na počtu dílčích kanálů, zapnutém resampleru atd. Multiplexor ODR-DabMux většinou neprovádí mnoho zpracování a proto dobře funguje i na menších systémech např. Raspberry Pi. Obecně musí platit, že se u robustního systému bychom měli snažit o využití CPU pod 50 %, což dává prostor pro monitorování a úlohy, které běží na pozadí systému.

#### 6.2.2 Instalace kodéru ODR-AudioEncoder

ODR-AudioEncoder pro instalaci vyžaduje několik knihoven:

- Kompilátor C++
- Kodér FDK-AAC
- ZeroMQ
- JACK (volitelné)
- ALSA (libasound2, volitelné)
- libvlc plugin (volitelné)

Instalace knihoven se provede pomocí následujících příkazů v terminálu (příkazovém řádku) Ubuntu:

```
sudo apt-get install build-essential automake libtool git
sudo apt-get install libvlc-dev vlc-data vlc-plugins-base
sudo apt-get install libzmq3-dev libzmq5
sudo apt-get install libvlc-dev vlc-data vlc-nox
sudo apt-get install libjack-jackd2-dev jackd2
sudo apt-get install libasound2-dev libasound2
```
Nástroj *apt-qet* se používá pro manipulaci se zdroji dat a balíky. Řeší se přes něj instalace, závislosti atd. Veškeré operace spojené s instalací nebo odebíráním nainstalovaných balíků je třeba provádět vždy se superuživatelskými právy, tedy přes příkaz sudo. Příkaz apt-get install se používá pro instalaci balíků dostupných ve vzdáleném zdroji. Jako parametr se používá pouze název balíku.

Dále je nutné vytvořit pracovní adresář, ve kterém pak budou zkompilovány a nainstalovány všechny softwarové nástroje ODR-MmbTools:

cd  $\sqrt{7}$ mkdir odr cd odr

Příkaz mkdir odr vytvoří adresář s názvem odr, příkaz cd odr provede přechod do podřízeného adresáře odr.

V tomto kroku lze provést instalaci ODR-AudioEnc pomocí příkazů:

```
cd ~/odr
git clone https://github.com/Opendigitalradio/ODR-AudioEnc.git
cd ODR-AudioEnc/
./bootstrap
./configure
make
sudo make install
```
Příkaz git clone URL vytvoří lokální kopii dat ze vzdáleného repositáře. Pro další práci s repositářem je nutné se do tohoto adresáře přepnout pomocí příkazu cd.

Příkazem ./bootstrap proběhne proces načítání sady instrukcí. Příkaz ./configure je zodpovědný za přípravu souborů na sestavení softwaru pro konkrétní systém. Zajišťuje, že jsou k dispozici všechny závislosti pro sestavování a instalaci programu. Make je utilita pro automatizaci překladu zdrojových kódů do binárních souborů. Během provádění příkazu make install program make vezme binární soubory a zkopíruje je na vhodná místa v paměti, aby k nim měl pak přístup. Následně provede instalaci na základě pokynů definovaných v souboru *Makefile*, který představuje seznam instrukcí, podle kterých program se kompiluje, propojuje a instaluje.

Pokud instalace kodéru proběhla úspěšně, můžeme otestovat jeho funkčnost:

```
odr-audioenc -h
```
V případě úspěšné instalace daný příkaz vypíše konfiguraci a verzi nainstalovaného programu.

#### 6.2.3 Instalace multiplexoru ODR-DabMux

Instalace ODR-DabMux je mnohem snadnější. Na začátku je nutné stáhnout kodér ze vzdáleného repositáře pomocí příkazů:

```
cd ~/odr
git clone https://github.com/Opendigitalradio/ODR-DabMux.git
cd ODR-DabMux
```
Po provedení instalace otestujeme funkčnost nainstalovaného programu:

odr-dabmux -h

Pokud instalace proběhla úspěšné, tento příkaz vypíše parametry a verzi nainstalovaného multiplexoru.

#### $6.2.4$  Instalace modulátoru ODR-DabMod

Požadavky na instalaci ODR-DabMod jsou následující:

- Kompilátor C++
- FFTW 3.x
- SoapySDR
- ZeroMQ

Instalace knihoven se provede pomocí příkazů:

```
sudo apt-get install libfftw3-dev
sudo apt-get install libzmq3-dev
```
Instalace SoapySDR. SoapySDR komunikuje s API (Application Programming Interface) zařízení a zabaluje ho do vlastního API. To znamená, že SoapySDR vytváří most pro připojení mezi ovladačem SDR a použitým softwarem. SoapySDR vyžaduje CMake a kompilátor  $C_{++}$ . CMake je software pro automatizaci překladu programu pro různé operační systémy. Používá se pro vytvoření adresářové struktury a přípravu zdrojových souborů pro konkrétní překladače. Jednotlivé komponenty knihovny mohou vyžadovat dal²í závislosti, které jsou nutné nainstalovat.

Příkazy pro instalaci SoapySDR jsou:

```
sudo apt-get install\ cmake g++\ libpython-dev python-numpy swig
git clone https://github.com/pothosware/SoapySDR.git
cd SoapySDR
mkdir build
cd build
cmake ..
make -i4sudo make install
```
Stahování modulátoru ODR-DabMod ze vzdáleného repositáře se provede podle dalších příkazů:

```
cd ~/odr
git clone https://github.com/Opendigitalradio/ODR-DabMod.git
cd ODR-DabMod
```
V tomto kroku lze přistoupit k instalaci ODR-DabMod. Při instalaci je nutné zapnout ovladač SoapySDR pomocí příkazu ./configure --enable-soapysdr:

```
./bootstrap
./configure --enable-soapysdr
make
sudo make install
```
Pokud všechny příkazy proběhly bezchybně, otestujeme funkčnost pomocí příkazu, který v případě úspěšné instalace vypíše verzi nainstalovaného modulátoru a jeho parametry:

odr-dabmod -h

#### 6.2.5 Instalace ovlada£e Lime Suite

Ovladač Lime Suite umožňuje aplikacím, např. GNU Radio, pracovat s SDR hardwarem prostřednictvím dodávaného modulu. Na začátku nainstalujeme požadované knihovny:

```
sudo add-apt-repository -y ppa:myriadrf/drivers
sudo apt-get install limesuite liblimesuite-dev limesuite-udev limesuite
-images
sudo apt-get install soapysdr soapysdr-module-lms7
```
Příkaz add-apt-repository přidá PPA (Personal Package Archive) do seznamu zdrojů, který používá operační systém Linux Ubuntu pro aktualizaci a instalaci softwarů. PPA je jedinečné softwarové úložiště určené pro nestandardní software a aktualizace, které je pomáhá sdílet přímo uživatelům Ubuntu. Takže pomocí tohoto příkazu systém ví, že se hledá aktualizace jak v PPA, tak i v oficiálních zdrojích Ubuntu. PPA obvykle umožňuje vývojářům poskytovat aktualizace rychleji, než se objevují v oficiálních repositářích Ubuntu.

Pomocí aplikace SoapySDR-Util můžeme zkontrolovat, zda se SoapySDR detekuje LimeSDR-mini:

```
SoapySDRUtil --probe
SoapySDRUtil --info
```
Pokud instalace proběhla úspěšně, budou pomocí daných příkazů v příkazovém řádku vypsané parametry LimeSDR-mini (např. použitý ovládač, verze a konfigurace nainstalovaného programu).

### 6.2.6 Přidávání modulu LimeSDR  $TX/RX$  do GNU Radio

Pokud potřebujeme zpracovat předem uložené I/Q data z výstupu modulátoru ODR-DabMod v GNU Radio, je nutné přidat modul LimeSDR do příslušné knihovny. Přidávání se provede pomocí následujících příkazů:

```
sudo apt-get install libboost-all-dev swig
clone https://github.com/myriadrf/gr-limesdr
gr-limesdr
mkdir build
cd build
cmake ..
make
sudo make install
```
# 6.3 Vytvoření a konfigurace  $DAB+$  multiplexu pomocí SW nástrojů ODR-MmbTools

#### 6.3.1  $\,$  Zdrojové kódování pomocí ODR-AudioEnc

Na začátku ve složce *odr* vytvoříme adresář configs, který bude obsahovat všechny konfigura£ní soubory.

```
cd ~/odr mkdir configs
cd configs
```
Prvním krokem při konfiguraci multiplexu je zdrojové kódování zvukových souborů, které budou obsažené v multiplexních službách (programech). Předpokladem je, že multiplex bude obsahovat jeden program, který bude zahrnovat jeden zvukový soubor s bitovou rychlostí 88 kbit/s. Zvukový soubor test.wav bude nekomprimovaný .wav soubor se vzorkovací frekvencí 48 kHz. Výstupní soubor bude mít speciální rozšíření *.dabp*, protože, jak bylo zmíněno v kap. 2.7, vytváření rámců pro  $DAB+$  není stejné jako u běžně kódovaných AAC. Je třeba poznamenat, že se nedoporučuje použití zvukových souborů s nízkou bitovou rychlostí, protože kaskádní řazení kodérů značně degraduje zvukovou kvalitu. Kódování se provede pomocí následujícího příkazu:

odr-audioenc -i test.wav -b 88 test.dabp

V příkazu za předponou  $-i$  následuje název souboru, který bude použit pro kódování a jeho rozšíření. Za předponou -b se nastavuje velikost bitového toku. Na konci příkazu je název výsledného souboru s příponou .dabp. Popis vlastností zdrojového kódování v systému  $DAB + byl$  proveden v kap. 2.7. Výsledný kódovaný soubor se pak použije v ODR-DabMux pro vytvoření ETI souboru.

#### 6.3.2 Konfigurace parametrů  $DAB+$  multiplexoru ODR-DabMux

Vytvoříme soubor ve složce configs s názvem test. mux, ve kterém bude uložena konfigurace multiplexu pomocí příkazů:

```
cd ~/ODR/configs
nano test.mux
```
Dále v textu následuje příklad konfiguračního souboru DAB+ multiplexu, který se skládá ze šesti povinných bodů:

· Definice globálních přenosových parametrů:

```
general {
```

```
dabmode 1; Režim přenosu (přenosový mód) DAB+ (1 až 4). Popis
        přenosových módů systému DAB+ byl proveden v kap.2.5.
nbframes 0; Počet ETI rámců (nula znamená neomezený počet rámců). Popis
       rámcové struktury viz [51].}
```
· Definice parametrů multiplexu:

```
ensemble {
        ; Přiřazení 16 bitového identifikátoru ID, který umožňuje
        jednozna£nou identifikaci multiplexu (Viz ETSI TS 101 756 [1]).
        id 0x2fff; Nastavení identifikátoru země, pro Česko ID = 2.
        ecc Oxe2; Rozšířený kód země ECC (Extended Country Code),
                   pro \text{Česko ECC} = E2.
       local-time-offset auto; Automatický výpočet rozdílu mezi systémovým
                            místním časem a koordinovaným světovým časem (UTC).
        label ,,ZCU-DAB+''; Nastavení názvu přenášeného multiplexu.
                            Maximální délka všech labelů je omezena na 16 znaků
        shortlabel ,,ZCU''; Krátký label je vytvořen z předchozího labelu a
                            nemůže být delší než 8 znaků. }
```

```
• Definice rozhlasových programů (služeb), které budou obsaženy v multiplexu:
```

```
; Každá služba může obsahovat několik komponent, např. zvuková data
          a doprovodní informace (textové zprávy, obrázky).
services {
        ; Každá rozhlasová služba (program) musí mít svůj vlastní jedinečný
          identifikátor (název).
srv-p1 {
          label ,,ZCU-DAB+''; Nastavení názvu rozhlasového programu
          shortlabel ,,ZCU''}}
   · Definice subkanálů:
        ; Každá komponenta rozhlasového programu je mapována na dílčí subkanály,
         které mají specifickou bitovou rychlost a protichybové zabezpečení.
subchannels {
        sub-p1 {
        type dabplus; Nastavení typu subkanálu. Podporované typy a jejich
                  vlastnosti viz [90].
        inputfile "test.dabp"; Nastavení zdrojového souboru, který bude obsažen
                  v tomto subkanálu. V uvozovkách je třeba uvést název
                  vstupního souboru a jeho rozšíření.
        bitrate 88; Bitová rychlost použitého zvukového souboru musí odpovídat
                  bitové rychlosti nastavené v ODR-AudioEnc kodéru.
        id 1
                ; Nastavení úrovně ochrany EEP. Hodnoty jsou závislé na ochranném
                  profilu. Pro EEP - profily 1 až 5 (viz ETSI EN 300 401 [3])
        protection 4}}
```
 $\bullet$  Definice komponent multiplexu:

```
; ve finále každá komponenta propojuje jednu službu s jedním subkanálem:
components {
        comp-p1 {
            label "ZCU-DAB+"
            shortlabel "ZCU"
            service srv-p1
            subchannel sub-p1}}
```
 $\bullet$  Identifikace výstupu pro uložení ETI toku a nastavení datového formátu:

```
outputs { output1 "file://test.eti?type=framed"}
; podporované formáty-raw, framed a streamed.
; ,,framed<sup>1</sup>' se používá pro uložení konečného ETI toku do souboru.
; ,,streamed<sup>''</sup> se používá pro streamování dat, kdy počet rámců není předem znám.
; ,,raw<sup>e</sup> má pevnou velikost paketu (6144 bajtů) a bitovou rychlost 2 Mbit/s.
```
Takovým způsobem konfigurační soubor definuje jeden program (službu) zahrnující jednu komponentu (zvukový soubor), která je mapována na jeden subkanál. Bitová rychlost, která se nastavuje při konfiguraci subkanálu, musí odpovídat bitové rychlosti zvukového souboru.

Délka trvání ETI souboru je omezena nastavením proměnné nbframes. Každý rámec DAB+ odpovídá 24 ms, a proto počet rámců se spočte podle:

$$
N_{r\acute{a}mc\acute{u}} = \frac{t_Z}{0.024} \qquad [-] \tag{6.1}
$$

kde Nrámců – počet rámců potřebných pro použitý zvukový soubor,  $t_z$  – doba trvání zvukového souboru v [s].

Ve finále pomocí vytvořeného konfiguračního souboru test.mux bude vygenerován soubor test. eti zadáním následujícího příkazu:

#### odr-dabmux test.mux

Vytvořený ETI soubor bude dále předán do modulátoru ODR-DabMod. Vlastnosti protokolu ETI jsou popsaný v kap. 5.

Je třeba poznamenat, že konfigurační soubor, v závislosti na způsobu realizace  $DAB+$ vysílání, může obsahovat větší počet parametrů. Tento příklad konfigurace ukazuje jenom základní nastavení, které jsou nezbytné pro realizaci DAB+ vysílání v laboratorních podmínkách. Při reálné rozhlasové distribuci je nutné nastavit parametry vzdáleného přístupu pro spravování multiplexních parametrů v reálném čase. Reálný multiplex může také obsahovat doprovodné informace, jako jsou přenos textových zprav, obrázků apod. Existuje také možnost použití logování, které zaznamenává data za účelem jejich analýzy. Přenos lze uskutečnit prostřednictvím IP, v případě čehož konfigurační soubor musí obsahovat nastavení síťových parametrů. ODR-MmbTools lze také použít pro vysílání v režimu SFN. Další konfigurační parametry a popis jejich vlastností lze nalézt v návodu [92].

#### 6.3.3 Konfigurace parametrů  $DAB+$  modulátoru ODR-DabMod.

Pro konfiguraci multiplexu vytvoříme konfigurační soubor s názvem test.ini, který bude použit pro nastavení modulátoru a SDR jednotky LimeSDR-mini:

```
cd ~/ODR/configs
nano test.ini
```
Dále je v textu uveden příklad konfiguračního souboru, který nastaví parametry modulátoru následujícím způsobem:

```
[input]; Nastavení parametrů vstupu
loop=1; Přehrávaní zdrojového souboru ve smyčce (1 - zapnout, 0 - vypnout)
transport = file; ETI vstup.
source = test.eti; Nastavení ETI souboru, jako zdroje pro modulaci.
[modulator]
digital_gain=1; Nastavení digitálního zisku. Digitální zisk je hodnota, která
                 je násobena každým vstupním signálovým vzorkem. Používá se
                k vyladění přenosového řetězu, aby se zajistilo, že se neobjeví
                 žádné nelinearity v programovatelném zesilovači na desce
```
LimeSDR-mini. V kap.6 bude provedena kontrola vhodného nastavení tohoto parametru. rate=2048000; Vzorkovací frekvence pro DAB/DAB+ (v Hz). Pokud bude použita jiná hodnota než 2048000, bude automaticky zapnuto převzorkování. [firfilter] enabled=1; Použití FIR filtru pro zajištění lepší spektrální kvality. Výchozí parametry: typ filtru - dolní propust, celkový zisk - 1; vzorkovací frekvence - 2.048 MHz, přechodové pásmo - 8.1 MHz, šířka přechodového pásma - 2.5 MHz. Podrobná informace viz [9]. [output] output = soapysdr; Nastavení výstupu modulátoru. SoapySDR zabalí ovlada£ LimeSDR do vlastního univerzálního API, který je kompatibilní s většinou softwaru. Takovým způsobem SoapySDR přemosťuje a odkazuje na ovladač LimeSDR-mini, aby bylo ho možné použít v ODR-DabMod. Další podporované výstupy viz [9]. [soapyoutput]; Nastavení parametrů LimeSDR-mini. tx\_antenna=BAND2; Nastavení anténního portu pro vysílání, které je závislé na konkrétním zařízení. Pro LimeSDR-mini je to port BAND2. Kontrolu portu lze provést příkazem (SoapySDRUtil --probe= "driver=lime"), který vypíše seznam RX a TX portů LimeSDR. device=driver=lime; Volba SDR zařízení a příslušného ovladače. master\_clock\_rate=6144000; Nastavení hlavních taktovacích hodin LimeSDR-mini na násobek vzorkovací frekvence 2048000 [Hz]. Ideálně by mělo platit: master\_clock\_rate =  $4*$ vzorkovací frekvence nebo vyšší [9]. txgain=60; Nastavení analogového zisku. Je specifické pro konkrétní zařízení. V další kapitole bude zjištěno optimální nastavení tohoto parametru. channel=13A; Volba DAB+ kanálu, na kterém bude provedeno vysílání (lze zadat název kanálu nebo frekvenci v Hz). Je možné volit libovolnou frekvenci v závislostí na vlastnosti použitého HW.

Daný konfigurační soubor jako zdroj dat použije ETI soubor test.eti a nastaví parametry modulátoru (digitální zisk, vzorkovací frekvencí). Výstup modulátoru je směrován přes SoapySDR do LimeSDR-mini. Dále se provádí nastavení parametrů LimeSDR-mini (volba portu vysílací antény, nastavení hlavních taktovacích hodin, analogový zisk a volba modulační frekvence). Konfigurační soubor může obsahovat další parametry, jako např. logování, vzdálený přístup, redukce činitele výkyvu, přenos přes IP a SFN atd. Podrobnou informaci lze nalézt na stránkách [93].

Nyní můžeme spustit modulátor a začít  $DAB + vysílání$  pomocí následujícího příkazu: sudo odr-dabmod test.ini

Modulátor použije konfigurační soubor test.ini, ve kterém jsou definovány výše zmíněné modulační parametry, a převede ETI tok do vektorových kvadraturních  $I/Q$  složek.

Všechny výše uvedené příkazy pro konfigurování prvků ODR-MmbTools by měli být provedeny bez mnou uvedených komentářů a středníků.

# 6.3.4 Souhrn procesů používaných při implementaci  $DAB+$  vysílání pomocí ODR-MmbTools.

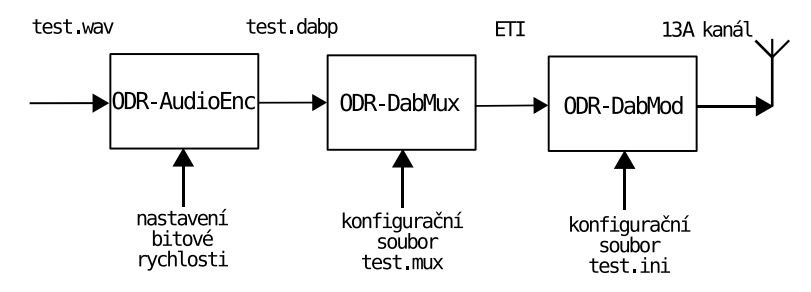

Obr. 6.2: Realizace DAB+ vysílání pomocí ODR-MmbTools.

Pomocí konfiguračních souborů bylo provedeno nastavení jednotlivých prvků softwarové sady ODR-MmbTools. Výsledkem je DAB+ stream přenášející jeden program "ZCU- $DAB+^{\alpha}$ , který obsahuje kódovaný zvukový soubor test.daby. Postup realizace DAB+ vysílání dle obr. 6.2 lze zrekapitulovat následujícím způsobem:

- 1. Zdrojové kódování pomocí nástrojů ODR-AudioEnc. Výstupem je zvukový soubor s definovanou bitovou rychlosti a rozšířením  $\emph{.} dabp$ ;
- 2. Generování ETI souboru pomocí nástrojů ODR-Dabmux. ETI soubor je vytvo- $\gamma$ en pomocí konfiguračního souboru test.mux, ve kterém se nachází parametry multiplexu;
- 3. Pomocí nástrojů ODR-DabMod vytvořený ETI soubor je konvertován na požadovanou frekvenci, na které bude prováděno DAB+ vysílání. Parametry modulátoru jsou definovány v souboru test.ini.

7

# Měření technických parametrů realizovaného DAB+ pracoviště

# 7.1 Měření spektrální emise na výstupu realizovaného systému

#### 7.1.1 Normativní požadavky

V této kapitole bylo provedeno měření rušivé emise na výstupu realizovaného systému podle příslušné normy ETSI EN 302 077 [94].

Protože COFDM je systém s více nosnými, důležitou příčinou zkreslení přenášeného signálu je nelinearita zesilovačů, která způsobuje intermodulaci mezi nosnými, což vede ke vzniku parazitních produktů jak v šířce užitečného pásma, tak i v sousedních kanálech. Tyto rušivé produkty pak omezují vysílací výkon a představují šumové pozadí, které nelze v přijímači odstranit. K zajištění účinného využití spektra norma [94] definuje limity mimopásmové emise stanovené spektrálními maskami, které jsou uvedeny na obr. 7.1.

Emisemi mimo pásmo jsou emise na frekvencích mimo potřebnou šířku pásma a ve frekvenčním rozsahu  $f_L = 3 \text{ MHz}$ , kde  $f_L$  je centrální frekvence, bez ohledu na počet používaných nosných. Mezní hodnoty limitů jsou uvedeny jako průměrná hodnota výkonu měřená v 4 kHz šířce pásma, který je vztažen ke střední hodnotě výkonu  $L_{avg}$  v 1,5 MHz šířce pásma kolem centrálního kmitočtu. Kritická spektrální maska, vyznačená přerušovanou čarou, platí pro vysílače pracující v oblastech kritických na rušení sousedním kanálem a pro jakýkoliv případ, kdy je třeba chránit jiné služby pracující na sousedních kmitočtech. Jedná se o požadavky na spektrum OFDM a měří se na vysílací straně tam, kde DAB/DAB+ kanál sousedí s analogovým vysíláním či jinou službou (GSM, CDMA apod.). Maska vyznačená plnou čarou platí pro vysílače v ostatních případech.

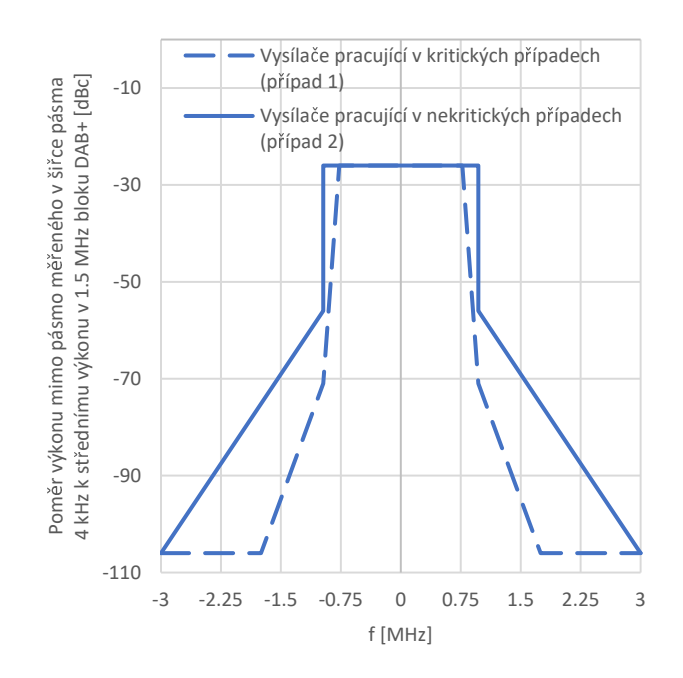

Obr. 7.1: Spektrální masky dle ETSI EN 302 077 [94].

# 7.1.2 Použité zařízení pro měření RF parametrů realizovaného  $DAB+$  pracoviště

Použité zařízení pro měření RF parametrů:

- Počítač s operačním systémem Linux Ubuntu a nainstalovaným ODR-MmbTools;
- $\bullet$  SDR jednotka LimeSDR-mini pro přenos DAB+ vysílání;
- $\bullet$  Signálový analyzátor R&S ETL. Technická specifikace viz [95];
- · Spektrální analyzátor Agilent E4402B. Technická specifikace viz [96].

Před měřením je nutné zkontrolovat výkon na výstupu měřeného zařízeni.

Signálový analyzátor R&S ETL vydrží maximální vstupní špičkový výkon 36 dBm (krátkodobě méně než 3 s), proto výrobce doporučuje použíti útlumového článku, aby byl průměrný výkon na zkušebním portu v rozsahu od 0 dBm do 10 dBm. Tento rozsah poskytuje dostatečnou ochranu proti krátkodobým špičkám výkonu a má zanedbatelný vliv na přesnost přístroje.

Specifikace spektrálního analyzátoru Agilent E4402B doporučuje nepřekračovat vstupní úroveň výkonu o více než 30 dBm, aby nedošlo k poškození vstupního směšovače.

Maximální úroveň výkonu na výstupním TX portu LimeSDR-mini je 10 dBm, proto lze měření provést bezpečně bez útlumového článku.

Na obr. 7.2 je znázorněn měřicí řetěz pro měření RF parametrů realizovaného  $DAB+$ pracoviště. K počítači s nainstalovaným ODR-MmbTools, který realizuje DAB+ stream, je přes USB rozhraní připojena SDR jednotka LimeSDR-mini, která konvertuje DAB+ stream na požadovanou frekvenci. Výstupní port (TX port) LimeSDR-mini je připojen podle druhu měření přímo k 50 $\Omega$  vstupu (port RF IN 50 $\Omega$ ) signálového analyzátoru R&S ETL, respektive k Agilent E4402B. Jako testovací signál byl použit sinusový 1 kHz tón se vzorkovací frekvencí 48 kHz, ze kterého byl vygenerován ETI soubor test.eti, který byl přenášen prostřednictvím ODR-MmbTools a LimeSDR-mini. Popis vytvoření ETI souboru a konfigurace nástrojů ODR-MmbTools jsou podrobně popsaná v kap. 6.3.1.

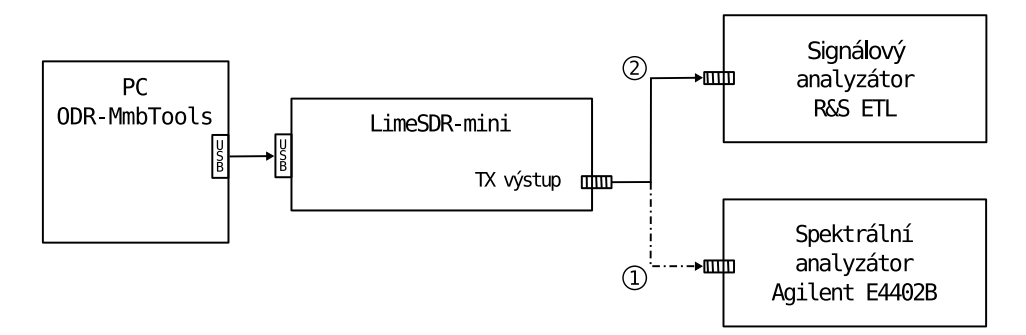

Obr. 7.2: Měřicí řetěz pro měření RF parametrů realizovaného DAB+ pracoviště.

Před začátkem měření je nutné vhodným způsobem nastavit analogový a digitální zisk LimeSDR-mini. Při nastavení digitálního zisku cílem je využít maximální dynamický rozsah  $D/A$  převodníku, a to tak, aby nedocházelo ke zkreslení, které bude způsobeno digitálním ořezáváním. Pokud k tomu dojde, bude generován širokopásmový šum a spektrální kvalita se rychle zhorší. Následné nastavování analogového zisku můžeme provést jen tehdy, když signál bude spektrálně čistý, a to za pomocí vhodného nastavení digitálního zisku. Proto je nutné před provedením měření zkontrolovat jakou hodnotu digitálního zisku je nutné nastavit, aby výstup  $D/A$  převodníku nebyl v limitaci. Správné nastavení můžeme ověřit např. ve spektrální oblasti, ve které by při zkresleni začaly přibývat nežádoucí frekvenční složky. Vhodné nastavení lze také ověřit pomocí konstelačního diagramu, kde se zobrazí jednotlivé stavy OFDM modulace. Když bude převodník v saturaci, modulační stavy v konstelačním diagramu budou mít vetší rozptyl od svých ideálních pozic, což bude mít za následek zvětšení bitové chybovosti – BER (Bit Error Rate) a modulačního chybového pom¥ru MER (Modulation Error Ratio).

Před měřením bylo vyzkoušeno vysílání na různých DAB+ kanálech, na kterých se kvalita signálu výrazně nelišila. Proto byl pro vysílání vybrán kanál 13A (230.784 MHz). Poté pro tři hodnoty digitálního zisku 0.5, 0.8, 1 byl nastaven analogový zisk tak, aby byl pro všechny tři případy v 1,5 MHz šířce pásma stejný výkon. To znamená, že zmenšení digitálního zisku je nutné vykompenzovat zvětšením analogového zisku. Na obr. 7.3 je vidět, že při nastavení digitálního zisku na maximální hodnotu velikost nežádoucích spektrálních složek nebyla zásadně ovlivněna.

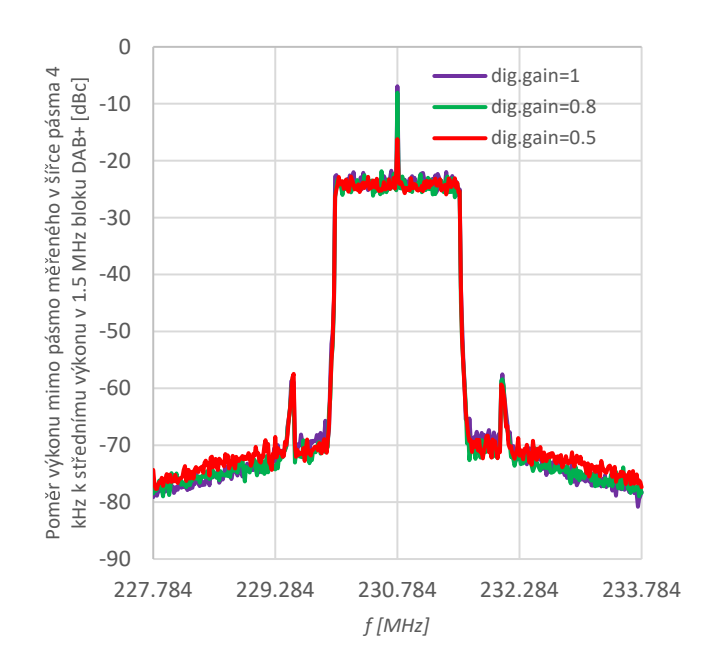

Obr. 7.3: Rušivá emise pro různé hodnoty digitálního zisku.

# 7.1.3 Kontrola kvality DAB+ signálu podle konstela£ního diagramu

Konstelační diagram je grafické znázornění soufázových a kvadraturních složek signálu QAM modulace (Quadrature Amplitude Modulation) v osách x a y. Tento diagram umožňuje zobrazení všech signálových stavů (soufázových a kvadraturních složek QAM) v diskrétních časových intervalech současně. V případě OFDM modulace konstelační diagram tvoří součet signálových stavů dílčích subnosných. Čím menší jsou výsledné konstelační body, tím lepší je kvalita přenášeného signálu.

Měření bylo provedeno podle druhé signálové cesty dle obr. 7.2. Před měřením je nutné signálový analyzátor R&S ETL nastavit do výchozího nastavení pomocí menu:

- $\bullet$  MODE TV/Radio Analyzer/Receiver Digital TV; výběr měřicího módu
- $\bullet$  MEAS Digital TV Settings TV Standard OFDM T-DMB/DAB; volba telekomunika£ního standardu
- $FREG Channel RF$ ; nastavení frekvence, na které bude provedeno měření. Pro 13A kanál platí: 230.784 MHz

 $Stejným způsobem, který byl popsán v kap. 7.1.2, byly postupně nastaveny tři hodnoty$ digitálního zisku 0.5, 0.8, 1. Následně výkonové úbytky byly vykompenzované analogovým ziskem pro to, aby úroveň výstupního signálu nebyla změněna. Pro zobrazení konstelačních diagramů pomocí menu analyzátoru byly nastavené následující parametry:

- MEAS Modulation Analysis Const Diagram Adjust Attenuation; *útlumové*  $p\check rizp\check u sobeni$
- MEAS Modulation Analysis Const Diagram menu; zobrazení konstelačního diagramu

Na konstela£ních diagramech zobrazených na obr. 7.4 jsou viditelné pouze jemné konstelační body. Modrou barvou je označeno odchýlení modulačních stavů od jejich ideální pozice, která je označena červenou barvou. To znamená, že kvalita signálů při maximálním digitálním zisku nebyla degradována.

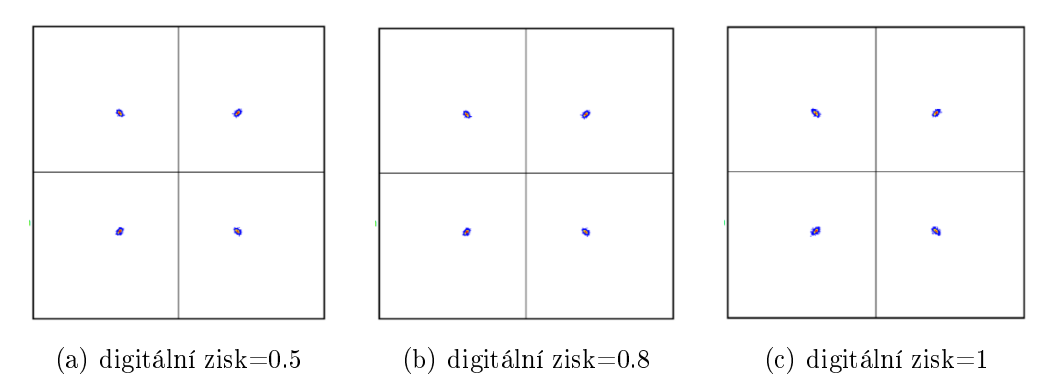

Obr. 7.4: Konstelační diagramy pro různé nastavení digitálního zisku

#### 7.1.4 Měření bitové chybovosti (BER)

Jedinou protichybovou ochranu, kterou nabízí systém DAB/DAB+, je konvolu£ní kódování, které je na přijímací straně vyhodnoceno pomocí Viterbiho dekodéru. Viterbiho dekodér je schopen rozpoznat a opravit chyby, které vznikly při přenosu. Základní princip měření spočívá v opětovném zakódování signálu, který již prošel Viterbiho dekodérem. Pro opětovné kódování se používá stejný konvoluční kód jako na vysílací straně, čímž se dosáhne původního signálu. Tento signál je následně porovnán se signálem před Viterbiho dekodérem [99]. Typické hodnoty BER před Viterbiho dekodérem jsou podle normy [94] v rozsahu od 10*−*<sup>4</sup> do 10*−*<sup>2</sup> .

Měření bitové chybovosti bylo provedeno pomocí analyzátoru R&S ETL dle zapojení na obr. 7.2. Pro získaní hodnot BER je nutné pomocí menu analyzátoru nastavit následující parametry:

- Nastavit analyzátor do výchozího nastavení, jak bylo popsáno v kap. 7.1.3
- MEAS Modulation Analysis Modulation Errors menu; výpis hodnot BER na obrazovce analyzátoru

Rámec systému DAB+ je rozdělen na rychlý informační kanál FIC a hlavní servisní kanál MSC. FIC obsahuje důležitou informaci potřebnou pro přijímač, zatímco MSC obsahuje užitečná data pro jednotlivé subkanály. Podrobnější popis byl proveden v kap. 2.1. Takovým způsobem hodnoty BER před Viterbiho dekodérem byly zjištěny pro celý kanál, FIC a MSC (BER všech subkanálů). Je nutné poznamenat, že pro přesnější měření je nutná dlouhá měřicí doba. U akceptačních testů to mohou být hodiny, zatímco u monitorovacích testů minuty.

Podle naměřených hodnot, které jsou znázorněné v tab. 7.1, lze udělat výsledek, že hodnoty BER jsou daleko pod limitní hodnotou stanovenou normou [94].

|     | dig. zisk pro celý kanál pro FIC pro MSC Limit $\lt$ |            |          |             |
|-----|------------------------------------------------------|------------|----------|-------------|
| 0.5 | 1.90E-04                                             | $1.00E-08$ | 5.80E-04 | $-1.00E-02$ |
| 0.8 | 3.90E-04                                             | $1.00E-08$ | 5.80E-04 | 1.00E-02    |
| ı.  | 3.40E-04                                             | $1.00E-08$ | 5.80E-04 | 1.00E-02    |

Tab. 7.1: Hodnoty BER před Viterbiho dekodérem pro různé nastavení digitálního zisku.

#### 7.1.5 M¥°ení modula£ního chybového pom¥ru (MER)

Sledování hodnoty MER (Modulation Error Ratio) umožňuje kvalitativní hodnocení přenášeného signálu a úzce souvisí s chybovostí přenosu. V reálných podmínkách přijaté OFDM symboly v konstelačním diagramu jsou rozprostřeny kolem jejich ideálních pozic. Míru toho rozprostření charakterizuje hodnota MER, kterou lze měřit jak na vysílací, tak i na přijímací straně přenosového řetězce. MER je typicky vyjádřen v dB jako logaritmický poměr mezi efektivní hodnotou vysílaného signálu a chybového vektoru, který charakterizuje velikost odchylky modulačních stavů od jejich ideální polohy v konstelačním diagramu. MER lze také vyjádřit v závislosti na frekvenci – MER $(f)$ , kde se integrací spočte průměrná hodnota MER celého kanálu. Vysoká hodnota MER označuje dobrou kvalitu signálu. V případě OFDM modulace hodnota MER je stanovena jako průměrná hodnota MER všech subnosných kanálu.

Takovým způsobem výpočet MER se provádí podle následujícího vzorce:

$$
MER_{RMS} = 20 \log_{10} \frac{\sqrt{\frac{1}{N} \sum_{n=0}^{N-1} (|chybový\_vektor|)^2}}{U_{RMS}} \qquad [dB] \qquad (7.1)
$$

kde MER – hodnota modulačního chybového poměru [dB], chybový vektor – velikost odchylky konstela£ního bodu od jeho teoretické polohy [V], *URMS* efektivní hodnota vysílaného signálu [V],  $N$  – počet modulačních stavů [-].

Měření bylo provedeno pomocí analyzátoru R&S ETL dle obr. 7.2. Pro získaní hodnot MER je nutné pomocí menu analyzátoru zvolit další parametry:

- Nastavit analyzátor do výchozího nastavení, jak bylo popsáno v kap. 7.1.3
- MEAS Modulation Analysis MER(f) Adjust Attenuation; *útlumové přizpůso*bení
- MEAS Modulation Analysis MER(f) menu; průměrná hodnota MER se pro celý kanál ode£te z obrazovky analyzátoru

Norma [94] definuje limitní hodnotu MER, která musí být více než 20 dB. Podle naměřených hodnot znázorněných v tab. 7.2, lze dospět k výsledku, že MER odpovídá normativnímu požadavku. Dobrý vysílač DAB/DAB+ má MER přibližně 33 dB [97].

| Digitální zisk MER [dB] |       |
|-------------------------|-------|
| 0.5                     | 37.5  |
| 0.8                     | 36.98 |
|                         | 37.32 |

Tab. 7.2: Hodnoty MER pro různé nastavení digitálního zisku.

#### 7.1.6 M¥°ení spektrální emise

Z výše provedených měření, lze dospět k závěru, že při nastavení maximálního digitálního zisku nedochází k zásadní degradaci přenášeného signálu. Proto se bude měření spektrální emise provádět s využitím plného rozsahu  $D/A$  převodníku LimeSDR-mini. Pro měření byl použit spektrální analyzátor Agilent E4402B. Měřicí řetěz odpovídá první signálové cestě dle obr. 7.2.

Analyzátor byl pomocí menu nastaven dle následujících konfigurací:

- $\bullet$  BW/Avg Res BW 1 kHz; nastavení rozlišovací šířky pásma na 1 kHz
- $\bullet$  BW/Avg Average ON; průměrování naměřených hodnot
- $\bullet$  Det/Mod Detector Peak; použití špičkového detektoru
- Frequency Center Freq 230.784 MHz; nastavení centrálního kmitočtu, na kterém bude provedeno měření (odpovídá 13A kanálu  $DAB/DAB+$ )
- Measure Channel Power; výběr typy měření měření výkonu kanálu
- $\bullet$  Meas Setup Avg Number 100; nastavení počtu vzorků použitých pro průměrování
- Meas Setup Integ BW 1.5 MHz; nastavení rozsahu integrace, který bude použit p°i výpo£tu výkonu

Spektrální analyzátor nepodporuje 4 kHz rozlišovací šířku pásma, proto byla tato hodnota nastavena na 1kHz. To znamená, že je nutné provést přepočet naměřených hodnot následujícím způsobem:

$$
P_{BW4kHz} = \frac{4}{resolutionBW} * P_{BW1kHz} \qquad [mW] \tag{7.2}
$$

kde  $P_{BW4kHz}$  – výkon v 4 kHz šířce pásma [mW],  $P_{BW1kHz}$  – výkon změřený v 1 kHz šířce pásma  $[mW]$ , *ResolutionBW* = 1 kHz, odpovídá rozlišovací šířce pásma, která byla nastavená na spektrálním analyzátoru.

Následně z vypočtených a naměřených hodnot byl proložen graf, který bude dále porovnán se spektrální maskou podle následujícího vzorce:

$$
L = L_{BW4kHz} - L_{avg(1.5MHz)} \qquad [dBe] \tag{7.3}
$$

kde *L* – průměrná úroveň výkonu měřená v 4 kHz šířce pásma, vztažena ke střední hodnotě výkonu  $L_{avg1,5MHz}$  v 1.5 MHz šířce pásma kolem centrálního kmitočtu [dBc].  $L_{BW4kHz}$  – spočítaná úroveň výkonu v 4 kHz šířce pásma [dBm].  $L_{avq1,5MHz}$  – naměřená úroveň výkonu v 1.5 MHz kanálu  $\text{dBm}$ .

Porovnáním se spektrální maskou, která je dána normou, lze říct, že LimeSDR-mini nesplňuje minimální požadavky z hlediska potlačení parazitních produktů mimo užitečné pásmo. Na obr. 7.5 je vidět, že při nastavení analogového zisku o více než 60 dB dochází k rychlé saturaci, v důsledku čehož úroveň nežádoucích spektrálních složek rychle narůstá. Proto lze hodnoty analogového zisku mezi 0 až 60 dB považovat za optimální.

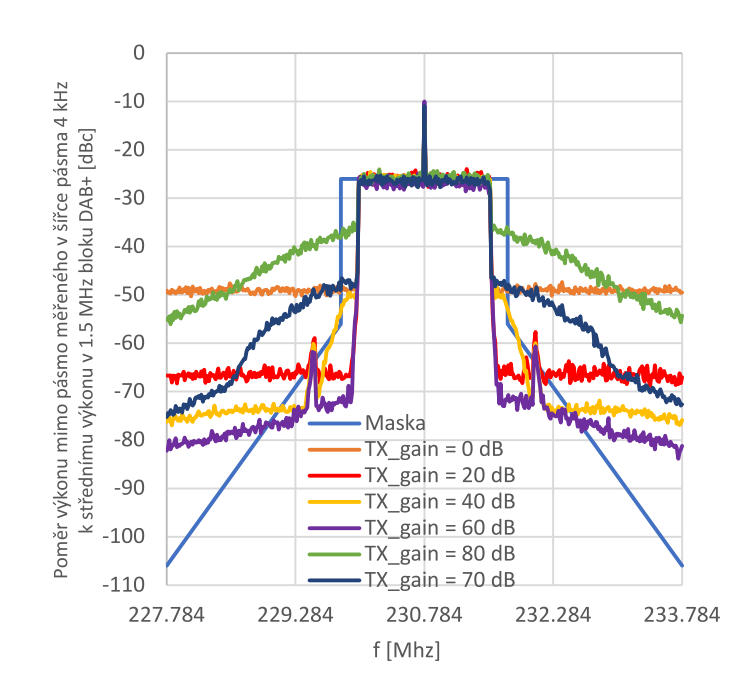

Obr. 7.5: Mimopásmová emise pro různá nastavení analogového zisku (LimeSDR-mini).

Dále si také můžeme všimnout nežádoucí frekvenční čáry na centrálním kmitočtu, která může být způsobena nedokonalým technickým provedením SDR vysílače, např. vyzařováním lokálního oscilátoru (fázovým šumem). Při měření tato frekvenční čára nebyla započítaná do výsledků měření.

Pro porovnání s LimeSDR-mini byla změřena další SDR jednotka Ettus USRP N210. Z obr. 7.5 je zřejmě, že Ettus N210 má výrazně větší postranní produkty a v přenosovém kanálu dochází ke tvarové deformaci obálky signálů. Před měřením, stejně jako v případě LimeSDR-mini, bylo zkontrolováno správné nastavení digitálního zisku, který byl nastaven na maximální hodnotu. Analogový zisk se v tomto případě nastavuje v rozmezí mezi 0 až 30 dB. Další zvětšení této hodnoty nemá na přenášený signál žádný vliv.

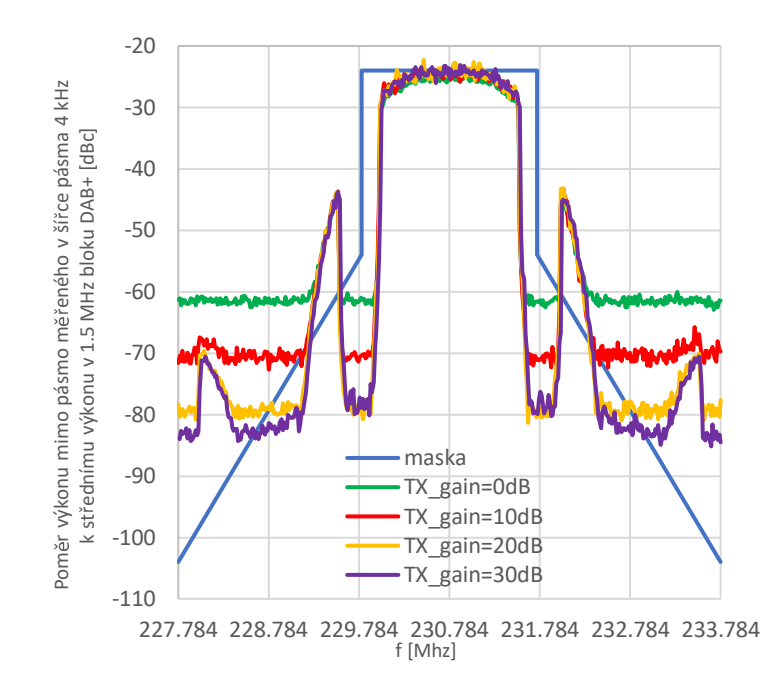

Obr. 7.6: Mimopásmová emise pro různá nastavení analogového zisku (USRP N210).

Dalším důležitým bodem je znalost skutečné hodnoty výkonu na výstupu LimeSDRmini, která je závislá na nastavení softwarového analogového a digitálního zisku. Takovým způsobem můžeme zjistit úroveň signálu na vstupu přijímače při nastavené konfiguraci. Pokud je digitální zisk nastaven na maximální hodnotu, výstupní výkon se spočte podle:

$$
L_{TX} = L_{SW,TXgain} - 54 \qquad [dBm] \tag{7.4}
$$

kde  $L_{TX}$  – výkon na výstupu LimeSDR–mini [dBm],  $L_{SW,TX_{gain}}$ – softwarově nastavený analogový zisk v konfiguračním souboru modulátoru test.ini [dB]. Další nastavení modulátoru jsou podrobně popsána v kap. 6.3.3.

Na dalších obrazcích je znázorněno rozložení výkonu přenášeného signálu v závislosti na nastaveném analogovém zisku LimeSDR-mini – obr. 7.7 a USRP N210 – obr. 7.8. Na obrazcích je vidět, že v měřeném pásmu je útlum více než 100 dB.

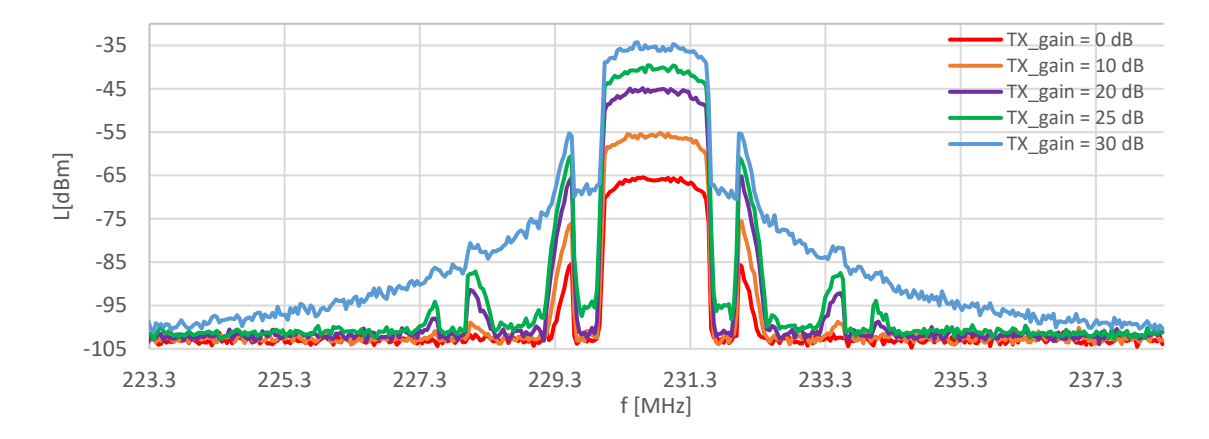

Obr. 7.7: Rozložení vysílacího výkonu pro LimeSDR-mini.

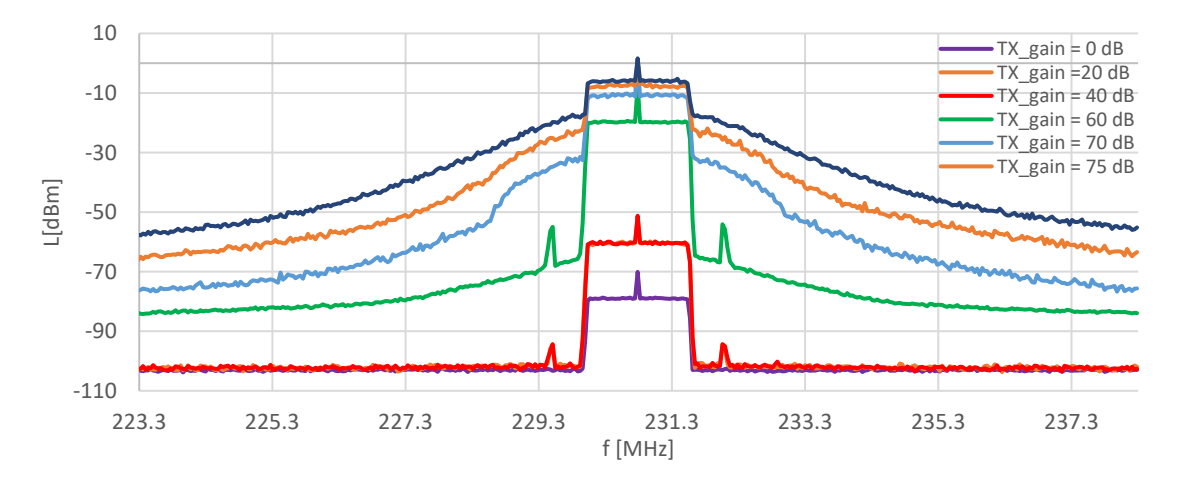

Obr. 7.8: Rozložení vysílacího výkonu pro Ettus USRP N210.

#### 7.1.7 Měření činitele výkyvu (CF-Crest Factor)

Signály OFDM vykazují velmi vysokou hodnotu činitele výkyvu. Proto je důležité znát tuto hodnotu, aby komponenty, které následují po vysílači (kanálový filtr, anténní slučovač, koaxiální kabel a anténa), mohly být dostatečně dimenzovány. Obecně je činitel výkyvu (Crest Factor) definován jako poměr špičkové hodnoty modulovaného signálu k efektivní hodnotě napětí RMS:

$$
CF = 20log \frac{U_{peak}}{U_{RMS}} \qquad [dB] \tag{7.5}
$$

V případě OFDM dle [97], teoretické hodnoty činitele výkyvu se spočtou dle následující rovnice:

$$
CF_{OFDM} = 10log(2N) \qquad [dB] \tag{7.6}
$$

kde  $CF_{OFDM}$  – teoretická hodnota činitele výkyvu pro OFDM [dB],  $N$  – počet subnosných OFDM.

Systém  $DAB/DAB+$  poskytuje čtyři přenosové módy, z nichž každý má odlišný počet subnosných a jinou dobu trvání symbolů. Z toho dle rov. 7.6 vyplývají následující teoretické hodnoty činitelů výkyvu:

| Mód          | N    | $CF$ [dB] |
|--------------|------|-----------|
| $\mathbf{I}$ | 1536 | 34.87     |
| H            | 384  | 28.85     |
| Ш            | 192  | 25.84     |
| TV.          | 768  | 31.86     |

Tab. 7.3: Teoretické hodnoty činitelů výkyvu v závislosti na přenosovém módu DAB+.

Signálové špičky se u vysokých činitelů výkyvu vyskytují méně často, je proto jakékoli měření platné pouze pro časové období, kdy bylo měření provedeno. Pro výpočet CF se kvůli tomu používá komplementární kumulativní distribuční funkce CCDF (Complementary Cumulative Distribution Function), která zahrnuje statistickou pravděpodobnost výskytu signálových špiček. Měření pomocí CCDF se často používá např. pro vyhodnocení nelinearit zesilovačů nebo výstupních stupňů vysílačů. CCDF stanovuje, jak často pozorovaný signál dosáhne nebo překročí určitou úroveň. Z fyzikálního hlediska CCDF je integrálem distribuční funkce. Velkou výhodou měření pomocí CCDF je však to, že je analyzován jenom užitečný signál, v důsledku čehož není nutné přenášet složité testovací sekvence. V praxi se používají dvě různé metody pro měření činitele výkyvu, které však přinášejí různé výsledky.

#### 7.1.7.1 Výpočet činitele výkyvu pomocí metody vzorkování mezifrekvenčního signálu

Modulovaný signál je konvertován na vhodnou mezifrekvenci. Dále následuje mezifrekvenční filtr, který je přizpůsoben šířce pásma užitečného signálu. Signál je pak digitalizován a na získané vzorky signálu se aplikuje CCDF. Pro ideálně spojitý signál (např. pro sinusový signál se stejnou amplitudou a frekvencí) se hodnota £initele výkyvu podle rov. 7.5 rovná 3 dB. Obrázek 7.9 ukazuje princip výpočtu CF pomocí metody vzorkování mezifrekven£ního signálu.

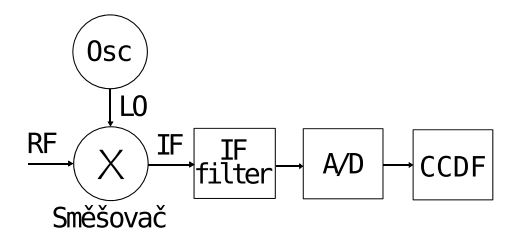

Obr. 7.9: Měření činitele výkyvu metodou vzorkování mezifrekvenčního signálu.

#### 7.1.7.2 Výpo£et £initele výkyvu pomocí metody vzorkování signálové obálky

Druhý způsob měření dle obr. 7.10 určuje činitel výkyvu jako poměr špičkového výkonu obálky signálu – PEP (Peak Envelope Power) k průměrnému výkonu. Tato metoda měření se používá v signálovém analyzátoru R&S ETL.

Vhodným časovým filtrováním pomocí bloků RBW (Resolution Bandwidth) a VBW (Video Bandwidth) je modulovanému signálu pomocí detektoru obálky přiřazena hodnota napěťové úrovně. Vysokofrekvenční modulace je ze signálu vyloučena. Pro zpracování se používá pouze špičková obálka signálu. Pokud použijeme stejný sinusový signál jako v předchozí metodě, hodnoty napěťové úrovně získané detektorem obálky budou mít v ideálním případě konstantní amplitudu. Z toho vyplývá, že se činitel výkyvu dle rov. 7.5 rovná 0 dB.

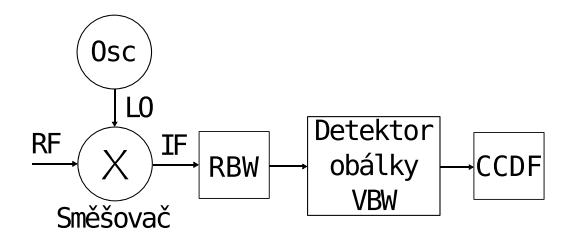

Obr. 7.10: Měření činitele výkyvu metodou vzorkování signálové obálky.

Pokud porovnáme obě metody, lze dospět k výsledku, že první metoda analyzuje signál tak, jak je přítomen na RF vstupu, proto je hodnota činitele výkyvu 3 dB. Druhá metoda oproti tomu analyzuje signál tak, jak je přítomen v základním pásmu, což vede v případě spojitého signálu ke stejnosměrnému napětí a k činiteli výkyvu 0 dB. V případě druhé metody měření, CCDF pro výpočet činitele výkyvu používá špičkovou hodnotu signálové obálky. Z toho vyplývá, že dle této metody vypočtená hodnota činitele výkyvu musí být zvětšená o konstantu sinusové nosné tj. o 3.01 dB [98]. Výzkumy ukázaly, že činitel výkyvu u obou metod se liší o 3 dB i v případě náhodných signálů.

#### 7.1.7.3 Postup při měření činitele výkyvu

Měření činitele výkyvu může být provedeno přímo na výstupu vysílače nebo za kanálovým filtrem. Kanálový filtr na výstupu vysílače odstraňuje intermodulační produkty ležící mimo užitečné pásmo. Toto filtrování má za následek deformaci obálky, která pak zvyšuje výslednou hodnotu činitele výkyvu.

Pro určení hodnoty činitele výkyvu měřicí pracoviště bylo zapojeno dle druhé signálové cesty (viz obr. 7.2). Výstupní port (TX port) LimeSDR-mini byl připojen k  $50\Omega$  vstupu signálového analyzátoru R&S ETL (port RF IN 50Ω).

Na signálovém analyzátoru pomocí menu byly nastavené následující parametry:

- $\bullet$  MODE Spectrum Analyzer; přechod do režimu spektrálního analyzátoru
- FREQ Center; nastavení střední frekvence přenosového kanálu  $DAB+$
- AMPT RF Atten Manual; nastavení útlumu. Byla nastavena optimální hodnota, při které nedocházelo k přetížení vstupu analyzátoru. Pokud dochází k přetížení, signálový analyzátor v horní části displeje zobrazí varování "IFovl" nebo "Ovld"
- MEAS More CCDF Res BW 3 MHz; nastavení rozlišovací šířky pásma

Následně bylo na počítači spuštěno  $DAB+$  vysílání a na signálovém analyzátoru v dolním pravém rohu displeje byla ode£tena hodnota £initele výkyvu, která byla dle kap. 7.1.7.2 zvětšena o konstantu 3.01 dB.

Norma [94] definuje limitní hodnotu činitele výkyvu a ukazuje, že špičková hodnota signálů nesmí překročit úroveň průměrného výkonu o více než 13 dB. Z naměřených hodnot, které jsou uvedeny v tab. 7.4, je vidět, že toto kritérium nebylo splněno.

|       | Špičkova hodnota [dBm] Průměrná hodnota [dBm] Činitel výkyvu [dB] |      |
|-------|-------------------------------------------------------------------|------|
| 12.59 |                                                                   | -154 |

Tab. 7.4: Naměřené hodnoty činitele výkyvy.

#### 7.1.8 Nevyváženost kvadraturních složek

Amplitudová nevyváženost kvadraturních složek souvisí s rozdílným ziskem v I a Q složkách modulátoru, což má za následek deformaci konstelačního diagramu, kde modulační stavy jsou posunuty vůči svým ideálním pozicím.

DAB/DAB+ modulátory jsou v podstatě bloky zpracování IFFT, který je následován I/Q modulátorem. Kvadraturní složky musí mít přesný fázový posun o 90°, aby se minimalizovaly následující faktory:

- $\bullet$  Amplitudová nevyváženost
- Kvadraturní chyba
- $\bullet$ Potlačení nosné

Amplitudová nevyváženost a kvadraturní chyba ovlivňují MER všech subnosných OFDM.

Pro měření byl použít signálový analyzátor R&S ETL dle zapojení na obr. 7.2. Na signálovém analyzátoru pomocí menu byly nastavené následující parametry:

- MEAS Modulation Analysis IQ Imbalance Adjust Attenuation; *útlumové při* $z\nu$ *ŭsobení*
- MEAS Modulation Analysis I/Q Imbalance menu; zobrazení průměrné hodnoty  $I/Q$  nevyváženosti všech subnosných OFDM

Výsledky měření ukázaly, že amplitudová nevyváženost se rovná 0.05% a kvadraturní chyba se rovná 0.08°, z čehož vyplývá, že amplitudová nevyváženost a kvadraturní chyba I/Q složek jsou zanedbatelně malé.

8

# Návrh filtru pro potlačení parazitních harmonických produktů na výstupu realizovaného systému

Nastavení vysílacího výkonu ovlivňuje vznik parazitních replik vysílacího signálu na jeho násobcích. Pro zjištění parazitních harmonických byl použit spektrální analyzátor Agilent E4402B. Měřicí řetěz je zobrazen v kap. 7.1.2 na obr. 7.2.

Pomocí menu analyzátoru bylo nastaveno:

- Frequency Center Freq 230.784 MHz; nastavení centrálního kmitočtu vysílaného signálu (odpovídá 13A kanálu DAB/DAB+)
- Measure Occupied BW; výběr typu měření měření zabrané šířky pásma
- $\bullet$  SPAN Spane 3 GHz; nastavení měřicího rozsahu

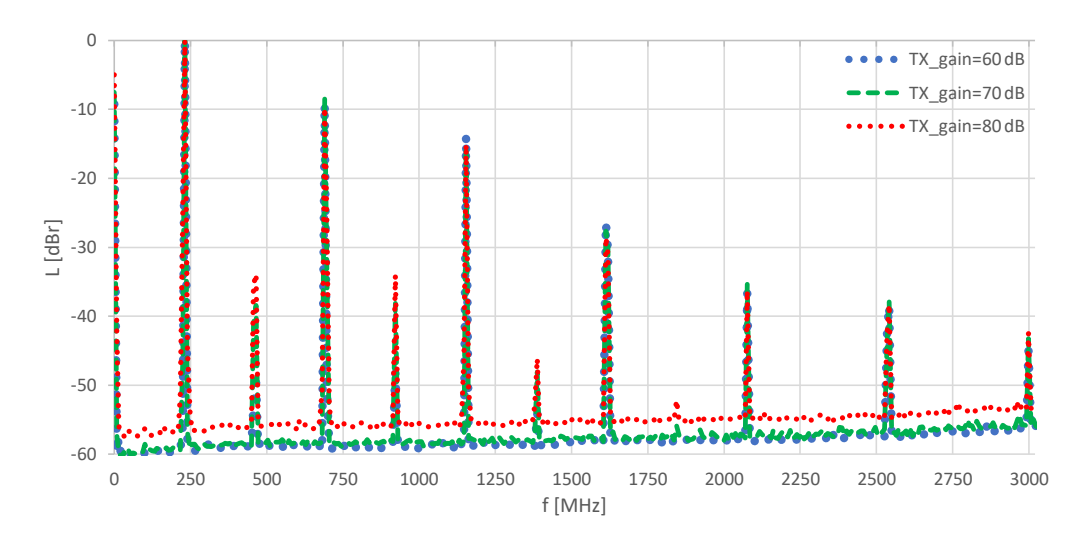

Obr. 8.1: Parazitní harmonické (LimeSDR-mini).

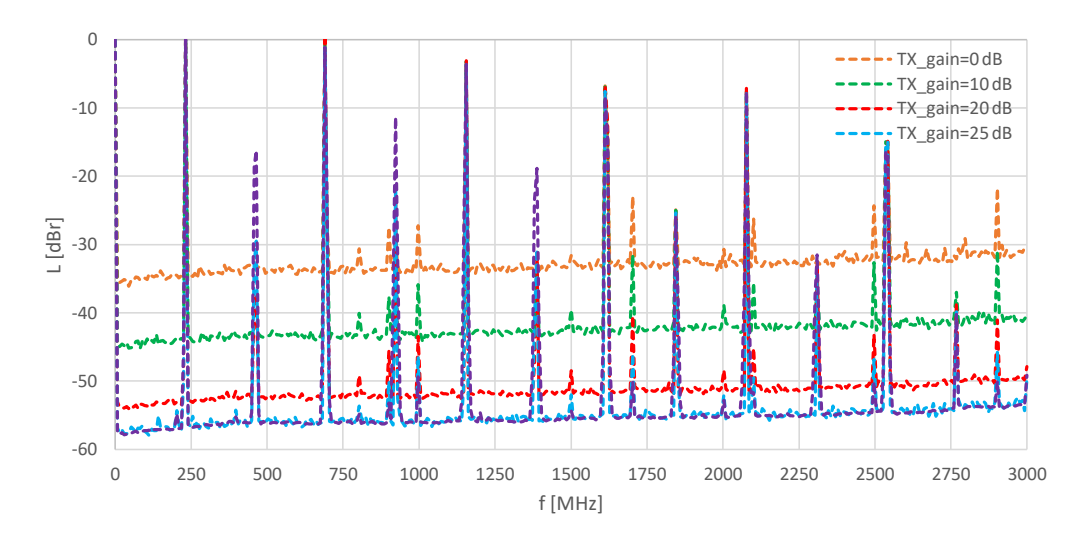

Obr. 8.2: Parazitní harmonické (Ettus USRP N210).

Na obr. 8.1 a obr. 8.2 jsou znázorněny parazitní produkty produkované na výstupu LimeSDR-mini a Ettus USRP N210. Pro lepší vzájemné porovnání průběhů naměřených hodnot byly pro různé hodnoty analogového zisku vyneseny relativní poměry parazitních harmonických vůči základní harmonické 230,784 MHz (13A kanál) v dBr.

Parazitní repliky mohou rušit sousední kanály, případně i další telekomunikační služby. Aby bylo možné potlačit tyto produkty, bude navržena dolní propust s útlumem větší než 25 dB na frekvencích větších než 460 MHz, za podmínky, že bude vysílání prováděno na 13A kanálu (230.784 MHz).

### 8.1 Návrh a realizace mikropáskového filtru typu dolní propust

Při návrhu filtru pro vysoké kmitočty už nelze použít běžné součástky a zanedbat rozměrové relace, protože rozměry součástek jsou srovnatelné s vlnovou délkou. Návrh filtru typu dolní propust byl z tohoto důvodu proveden mikropáskovou technologií.

Postup návrhu byl rozdělen na dva kroky. Nejprve byla pomocí počítačového nástroje Ansoft Designer navržena topologie dolní propusti požadovaného řádu a vygenerovány hodnoty součástek pro zadané toleranční pásmo. Při tomto kroku byl zvolen typ aproximace, maximální zvlnění v propustném pásmu, řád filtru a portová impedance. Schéma zapojení filtru je na obr. 8.3.

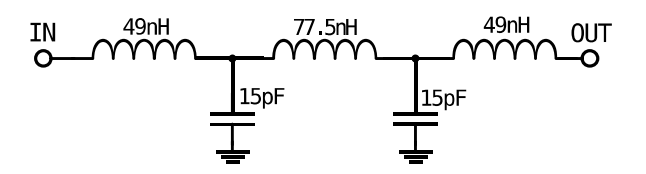

Obr. 8.3: Filtr typu dolní propusti s ideálními komponenty.

Jakmile byl znám výchozí LC filtr, ve druhém kroku byly pro vygenerované a následně optimalizované hodnoty indukčnosti výpočtem určeny rozměry jejich mikropáskových ekvivalentů. Filtr navržený tímto postupem byl analyzován v systému pro analýzu planárních mikrovlnných obvodů Ansoft Designer.

Pro návrh filtru byly zadány následující parametry:

- $\bullet\,$  Řád filtru: n = 5
- Aproximace: Butterworth
- Mezní frekvence:  $fc = 230 \text{ MHz}$
- $\bullet\,$ Maximální zvlnění v propustném pásmu: $< 0.5~\text{dB}$
- $\bullet$ Útlum na frekvenci 460 MHz: $>25~\mathrm{dB}$
- Portová impedance:  $Z_0 = 50\Omega$
- Parametry substrátu: FR4,  $\varepsilon_r = 4.5$ , h = 1.5 mm,  $t = 17 \mu m$ .

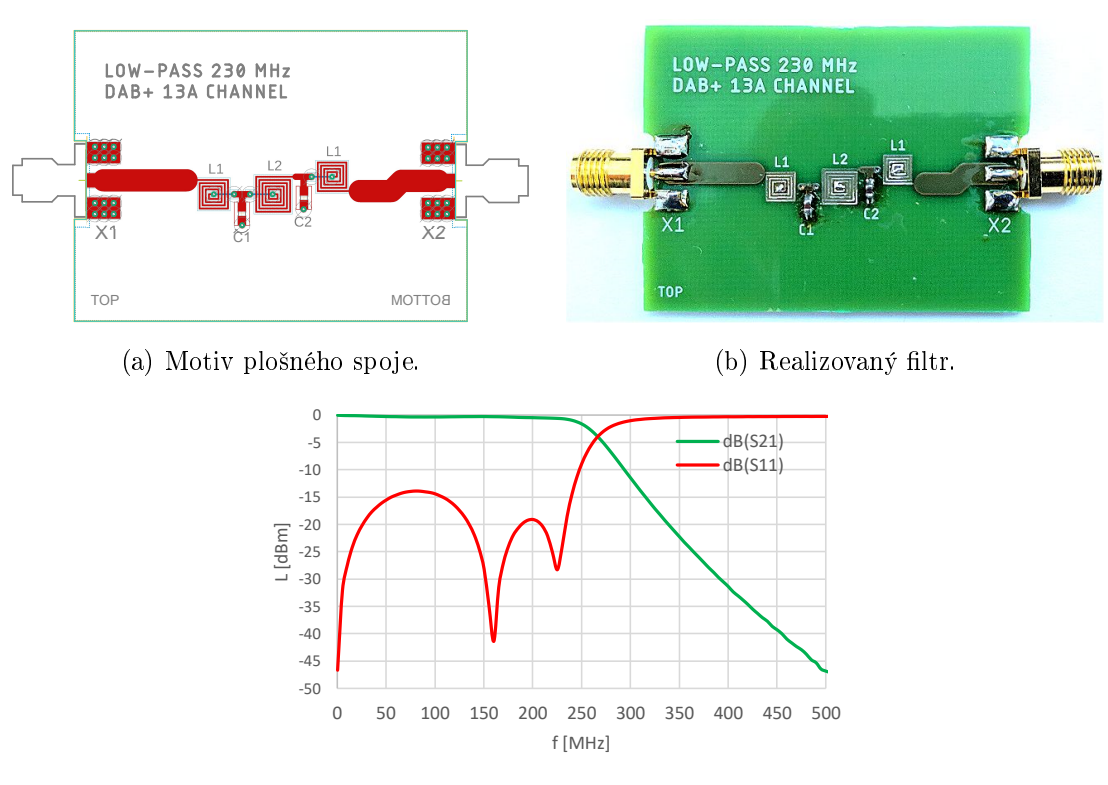

 $(c)$  S-parametry realizovaného filtru.

Obr. 8.4: Filtr pro potlačení parazitních harmonických na výstupu LimeSDR-mini.

Navržená dolní propust byla realizována v návrhovém systému Autodesk Eagle. Motiv plošného spoje je na obr. 8.4a. Následně vygenerovaná technologická data byla zaslána k výrobě. Po osazení součástek filtr byl změřen na vektorovém analyzátoru. Realizovaný filtr je na obr. 8.4b. Výsledné S-parametry jsou na obr. 8.4c. Podrobný postup návrhu, dílčí stádia projektu a hodnoty součástek jsou v příloze B.2.

Výsledné parametry filtru jsou:

- · Vložný útlum filtru v propustném pásmu 0.65 dB
- $\bullet$ Útlum na frekvenci více než 460 MHz 41 dB

Realizovaný filtr byl vyzkoušen připojením k LimeSDR-mini, kde následně byly změřeny parazitní repliky vysílacího signálu. Na obr. 8.5 šrafovanou čarou jsou vyznačeny parazitní repliky bez aplikace filtru, červenou čarou je vyznačen jenom užitečný signál po aplikaci filtru, tzn. parazitní repliky jsou potlačeny.

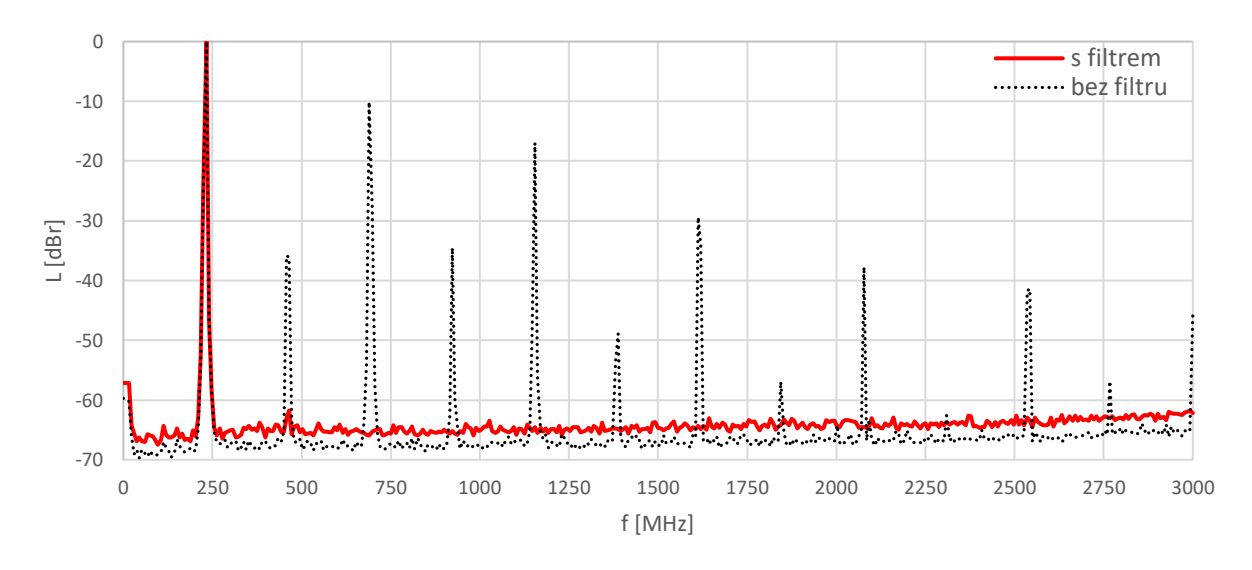

Obr. 8.5: Parazitní harmonické po aplikaci filtru

# Problematika měření technických parametrů  $DAB+$  rozhlasových přijímačů

### 9.1 Přehled architektury  $DAB/DAB+$  přijímače

Obrázek 9.1 představuje zjednodušené blokové schéma DAB/DAB+ přijímače. Signál přijímaný z antény je zpracováván v RF front-endu, kde je filtrován a konvertován. Konverze se provádí buď na mezifrekvenci nebo přímo v komplexním základním pásmu v závislosti na technickém provedení front-endu. Výsledný signál je konvertován do digitální domény pomocí A/D převodníku, následně zpracováván v digitálním front-endu, který vytváří digitální komplexní signál v základním pásmu, a následně je demodulován.

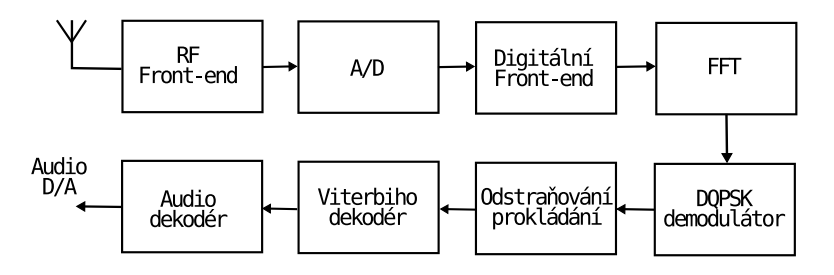

Obr. 9.1: Zjednodušená topologie DAB/DAB+ přijímače dle specifikaci [3].

Každá nosná ODFM je demodulována pomocí DQPSK demodulátoru. Následně se provádí odstraňování časového a frekvenčního prokládání přijatých dat viz kap. 2.4.3 a kap. 2.4.4. V dal²ím kroku je signál dekódován pomocí Viterbiho dekodéru, výstupem kterého jsou zdrojová kódovaná data představující zvukové a datové služby a informaci obsaženou ve FIC viz kap. 2.1. Vybraný zvukový subkanál je následně dekódován zvukovým dekodérem. Podrobnosti o každém kroku zpracování, vlastnostech a technických parametrech jednotlivých bloků jsou uvedeny ve specifikaci [3].

### 9.2 Normativní požadavky na DAB/DAB+ přijímače

 $DAB/DAB+$  přijímače jsou v České republice testovány dle normy ČSN EN 50248 [102]. Tato norma popisuje minimální požadavky na přijímače  $DAB/DAB+$  pro spotřební zařízení určené pro pozemní a kabelový příjem pracující ve frekvenčním pásmu VHF band-III  $(174-240 \text{ MHz})$  a L-pásmu  $(1452-1492 \text{ MHz})$ . Paragraf 7 obsahuje informaci o minimálních a provozních úrovních a metodách měření, kde kapitola 7.3 popisuje vysokofrekvenční požadavky kladené na přijímač DAB/DAB+.

### 9.2.1 Funkční technické požadavky

Dále v textu následuje popis základních technických požadavků na technické provedení DAB/DAB+ přijímačů. Podrobný popis viz [102].

- Audio dekodér musí odpovídat příslušné technické specifikaci  $[104]$  a musí být schopen dekódovat audio stream, který je definován standardem DAB/DAB+ [3];
- $\bullet$  Přijímač musí být chopen detekovat přenosový mód signálu DAB/DAB+ viz kap. 2.5 a automaticky se přepínat do příslušného módu;
- Pro získání přístupu k požadované službě přijímač musí dekódovat informaci o konfiguraci multiplexu a řídit se předem signalizovaným multiplexním překonfigurováním, které je poskytnuto přijímači pomocí informace obsažené v MCI viz kap. 2.2.

### 9.2.2 Vysokofrekvenční požadavky

Testování vysokofrekvenčního provedení DAB/DAB+ přijímače se provádí s ohledem na:

- 1. Vlastnosti v Gaussovském radiokomunikačním kanálu. Popisují případ, kdy se mezi vysílačem a přijímačem šíří signál pouze jednou přímou cestou bez odrazů. Rozlišují se dva druhy měření:
	- $\bullet$  *Citlivost a maximální vstupní výkon*. Jsou minimální a maximální úrovně vstupního signálu, při kterých BER splňuje kritéria stanovená normou [102].
	- $\bullet$  Selektivita. Definuje schopnost přijímače rozlišovat mezi signálem, na který je přijímač naladěn, a nežádoucími rušivými signály, které vstupují do RF vstupu přijímače. Rozlišují se dva druhy měření:
		- Selektivita sousedního kanálu, kde je nežádoucí signál umístěn na sousedním kanálu.
		- $-$  *Vzdálená selektivita*, kde je nežádoucí signál frekvenčně vzdálen od žádoucího o více než 5 MHz.
- 2. Vlastnosti v Rayleigho radiokomunikačním kanálu. Definují chování přijímače v dynamicky se měnícím prostředí. Rozlišují se dva druhy měření:
	- Citlivost v Rayleigho radiokomunikačním kanálu.
	- Akviziční doba po ztrátě synchronizace. Definuje dobu ztlumení zvuku mezi vypnutím přijímaného signálu a opětovnou synchronizací přijímače do stejného signálu na offsetové frekvenci.

#### 9.2.3 Podmínky pro provádění měření technických parametrů

- Hlavním požadavkem na měření je dodržení hraniční hodnoty BER 10<sup>−4</sup>, která zajišťuje nerušený zvukový signál. Měření BER se provádí na výstupu konvolučního dekodéru přijímače, který by měl během měření zůstat zasynchronizovaný. V hlavním servisním kanálu MSC (viz kap. 2.2) musí být nastaveno rovnoměrné protichybové zabezpečení EEP s kódovým poměrem  $1/2$  (viz kap. 2.1.3.3). S ohledem na to, že některé přijímače nepodporují funkcí zobrazení hodnoty BER, pro měření je vyžadováno použití měřiče BER.
- Všechna měření musí být provedena jak v pásmu VHF band–III, tak i v L−pásmu.
- Generovaný DAB/DAB+ signál musí odpovídat specikaci [3].
- Frekvenční spektrum testovacího signálu  $\rm DAB/DAB+$  musí odpovídat specifikaci [94].

### 9.3 Problematika měření parametrů přijímačů v Gaussovském radiokomunikačním kanálu

Model Gaussova kanálu popisuje ideální případ, kdy se signál mezi vysílačem a přijímačem šíří pouze jednou přímou cestou bez odrazů. Přijímaný signál je pouze utlumen a obsahuje určitou míru šumu. Spektrální složení signálu odpovídá aditivnímu bílému Gaussovskému ²umu (AWGN), který se vyzna£uje tím, ºe jeho spektrální výkonová hustota je konstantní a pravděpodobnost výskytu amplitud má Gaussovské rozložení.

### 9.3.1 Měření citlivosti a maximálního vstupního výkonu

Citlivost a maximální vstupní výkon udávají nejnižší a nejvyšší úroveň vstupního RF signálu přijímače pro zadanou hraniční hodnotu BER 10<sup>−4</sup>. Měření se provádí pomocí signálního generátoru, který přenáší DAB/DAB+ stream. Generátor je připojen k VF vstupu testovaného přijímače, ve kterém se sleduje hodnota BER. Norma uvádí, že přijímač musí být schopen detekovat přijímaný signál s úrovní -81 dBm při splnění podmínky, že naměřená hodnota BER bude pod hraniční hodnotou 10<sup>−4</sup>. Blokové schéma pro měření citlivosti v Gaussovském radiokomunikačním kanálu je znázorněno na obr. 9.2.

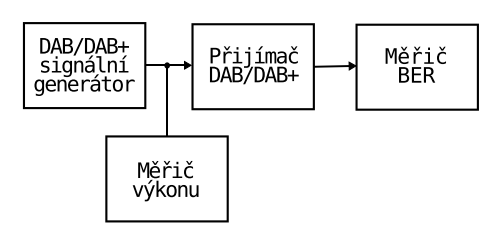

Obr. 9.2: Blokové schéma pro měření vlastností přijímače v Gaussovském radiokomunikačním kanálu.

Pro měření maximálního vstupního výkonu se používá stejná měřicí soustava dle obr. 9.2. V průběhu měření se postupně zvyšuje úroveň vstupního signálu do okamžiku, kdy bude hodnota BER nad hraniční hodnotou 10<sup>−4</sup>. Dle normy přijímač musí být schopen zpracovávat vstupní signál s úrovní -10 dBm pro pásmo VHF band-III a -25 dBm pro L-pásmo.

#### 9.3.2 Měření selektivity přijímače

Selektivita v Gaussovském radiokomunikačním kanálu testuje schopnost přijímače dekódovat užitečný signál v přítomnosti nežádoucích signálů. Rozlisují se dva typy měření: selektivita sousedního kanálu a selektivita vzdáleného kanálu. Blokové schéma pro měření selektivity jak v sousedním, tak i ve vzdáleném kanálu je představeno na obr. 9.3.

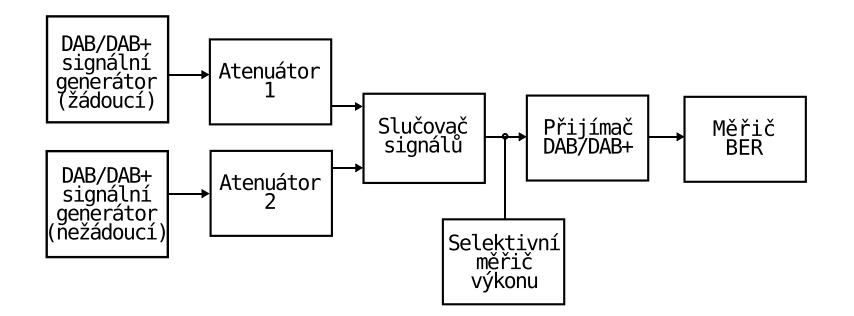

Obr. 9.3: Blokové schéma pro měření selektivity přijímače v Gaussovském radiokomunikačním kanálu.

Při měření se používají dva paralelně zapojené DAB/DAB+ generátory, které generují žádoucí a nežádoucí signál. Dále signál vstupuje do slučovače, výstup kterého je připojen do VF vstupu přijímače. Úroveň výkonu žádoucího signálu na vstupu přijímače se musí pomocí atenuátoru nastavit na -70 dBm. Úroveň rušivého nežádoucího signálu se musí postupně zvyšovat, dokud hodnota BER nedosáhne hraniční hodnoty 10<sup>−4</sup>. Nastavené úrovně jsou sledovány pomocí selektivního měřiče výkonu.

#### 9.3.2.1 Měření selektivity sousedního kanálu

Pro měření selektivity sousedního kanálu žádoucím a nežádoucím rušivým signálem jsou signály DAB/DAB+ kmitočtově vzdálené o 1,712 MHz. Úroveň potlačení nežádoucího signálu se vyjadřuje v dB a se vypočítá z úrovně, která se nastavuje pomocí signálových generátorů, dle následující rovnice:

$$
Acs = L_{nezadouci} - L_{zadouci} \qquad [dBm]
$$
\n(9.1)

kde *Acs* – úroveň potlačení nežádoucího signálu [dB],  $L_{\text{nezadouci}}$  – úroveň výkonu nežádoucího signálu [dBm],  $L_{zadouci}$  – úroveň výkonu žádoucího signálu [dBm].

Norma uvádí, že úroveň potlačení nežádoucího signálu musí být větší než 30 dB.

#### 9.3.2.2 Měření selektivity vzdáleného kanálu

Při měření selektivity vzdáleného kanálu nežádoucí signál představuje standardní FM modulovaný signál definovaný [103] s frekvenčním offsetem vůči žádoucímu  $DAB/DAB+$ signálu 5 MHz. Postup měření a výpočet úrovně potlačení nežádoucího signálu, který dle normy nesmí být menší než 40 dB, je stejný jako při měření selektivity sousedního kanálu.

### 9.4 Problematika měření parametrů přijímačů v Rayleigho radiokomunikačním kanálu

Při přenosu signálu v dynamicky se měnícím prostředí mohou existovat případy, kdy není zajištěno, že přímý signál je dominantní. Kanál zahrnující pouze odražené signály a představující nejhorší příjmové podmínky se nazývá Rayleighův kanál. V tomto kanálu v důsledku mnohacestného šíření signálu se projevuje rychlý únik, kde parametry přenosového kanálu se mění pro každý přenášený symbol OFDM. Rozložení odražených signálů, které mohou přicházet ze všech směrů se stejnou pravděpodobností, je aproximováno pomocí funkce pravděpodobnosti s Rayleighovým rozložením.

#### 9.4.1 Měření citlivosti přijímače

Měření citlivosti v Rayleigho radiokomunikačním kanálu se provádí s cílem kvalitativního porovnání mobilních DAB/DAB+ přijímačů. Generátor signálu vysílající DAB/DAB+ stream vstupuje do simulátoru kanálu, který simuluje odpovídající kanálový profil viz [102]. Měření se provádí pro různé přenosové módy  $DAB/DAB+$  viz kap. 2.5 a simulační profily definované normou [102]. Blokové schéma pro měření vlastností přijímače v Rayleigho radiokomunikačním kanálu je znázorněno na obr. 9.4.

Měření se provádí ve třech krocích:

- 1. Úroveň výkonu na vstupu přijímače se nastavuje tak, aby umožňovala nepřerušený a bezchybný příjem signálu.
- 2. Vstupní výkon se pomocí proměnného atenuátoru snižuje o 5 dB. Během tohoto procesu přijímač musí zůstat zasynchronizovaný.

3. V následujícím kroku se odečítá hodnota BER, která po dobu měření jedné minuty musí být pod hraniční hodnotou 10<sup>−4</sup>. Pokud tato podmínka byla splněna, postup měření se opakuje dle bodu 2. a 3. Jestliže přijímač neudrží hraniční hodnotu BER, měření se zastaví.

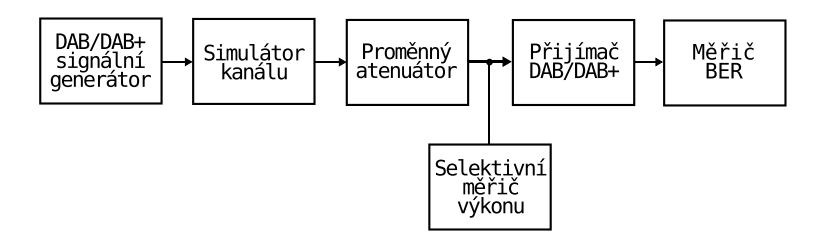

Obr. 9.4: Blokové schéma pro měření vlastností přijímače v Rayleigho radiokomunikačním kanálu.

Výsledek měření představuje nejnižší úroveň výkonu, při které je přijímač schopen udržovat BER pod hraniční hodnotou 10<sup>−4</sup>. Minimální požadavek na přijímač DAB/DAB+ dle normy [102] je -75 dBm. Tato norma také definuje různé profily pro simulací kanálu jak městského a venkovského, tak i pro SFN.

#### 9.4.2 Měření akviziční doby po ztrátě synchronizace

Měření akviziční doby po ztrátě synchronizace stanovuje dobu umlčení zvuku mezi vypnutím přijímaného zvukového signálu a opětovnou synchronizací přijímače do stejného signálu na offsetové frekvenci.

Pro měření se používají dva generátory  $DAB/DAB+$  signálů se stejným zvukovým streamem na offsetových frekvencích. Frekvenční offset mezi dvěma signály musí odpovídat polovině frekvenčního rozestupu nosných OFDM, a to podle příslušného  $DAB/DAB+$ přenosového módu. Vlastnosti přenosových módu byly popsány v kap. 2.5. Na začátku měření je signál prvního generátoru přiveden do přijímače. Po dobu 10 sekund po vypnutí signálu prvního generátoru je do přijímače přiveden signál druhého generátoru. Měří se doba, která je nutná k přesynchronizování přijímače, při kterém je umlčen detekční obvod. Měření se provádí pětkrát, a to pro každý přenosový mód  $DAB/DAB+$ . Doba umlčení dle normy [102] musí být menší než 3 sekundy. Postup měření je znázorněn na obr. 9.5.

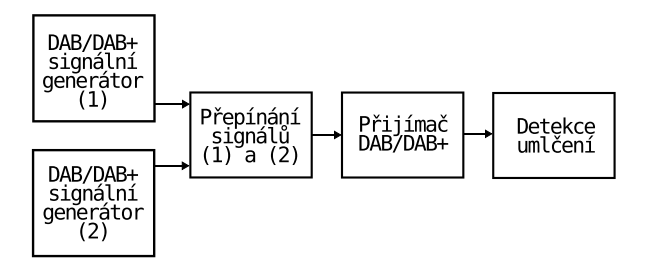

Obr. 9.5: Blokové schéma pro měření akviziční doby po ztrátě synchronizace.

### 9.5 Problematika realizace měření  $DAB+$  přijímačů pomocí realizovaného pracoviště

Za účelem realizace výše uvedených měření pomocí realizovaného  $DAB+$  pracoviště je nezbytné zajištění podmínek pro provádění měření technických parametrů DAB/DAB+ přijímače, které byly zmíněny v kap. 9.2.3. Z těchto podmínek vyplývá, že spektrum generovaného testovacího  $DAB/DAB+$  signálu musí odpovídat požadavkům stanoveným normami [94] a [102]. Podle provedené analýzy a měření spektrální kvality signálu generovaného na výstupu realizovaného  $DAB+$  systému (viz kap. 7.1.6) byl vyvozen závěr, že daný signál nesplňuje minimální normativní požadavky z hlediska potlačení rušivé emise jak v užitečném, tak i mimo užitečné pásmo. Proto pro dosažení kvantitativně správných výsledků měření je nezbytné použití kanálového pásmového filtru, který zajistí potlačení výše zmíněných rušivých produktů. Měření parametrů přijímače v Rayleigho radiokomunikačním kanálu by potom bylo vhodné provést s použitím simulace radiového kanálu, kterou lze realizovat např. v prostředí GNU-Radio [84], případně v dalším vhodném simulačním softwaru. Pro realizaci měření selektivity a akviziční doby je nezbytná implementace druhého DAB+ pracoviště. Tato implementace vyžaduje větší časový prostor pro realizaci daných měření a větší počet nezbytného HW vybavení, které je nutné pro danou realizaci. Takovým způsobem se zvyšuje náročnost provedení daných měření. Dalším problémem může být to, že  $DAB/DAB+$  přijímače, které byly k dispozici v době řešení diplomové práce, nepodporují funkci zobrazení hodnoty BER, pro jejíž měření by mělo byt nezbytné použití vnějšího měřiče BER.

S ohledem na výše zmíněné skutečnosti výsledky daných měření nebude možné považovat za zcela korektní a průkazné z důvodu nepřesnosti číselných hodnot, které mohou být jejich výstupem.

### 9.6 Testování dekodéru  $DAB+$  přijímačů

Testování dekodéru se musí provádět s ohledem na normativní požadavky specifikované v ETSI EN 300401 [3]. Jelikož v současné době neexistují normy pro testování DAB+ dekodérů, tudíž zkušebních postupů a přidružených testovacích sekvencí, test shody se provádí s ohledem na mezinárodní normu ISO/IEC 14496-4 [100]. Tato norma definuje měřicí postupy a vyhodnocovací kritéria pro zvukové dekodéry MPEG–4 a popisuje postupy při testování výpočetní přesnosti. Princip měření je znázorněn na obr. 9.6.

Na začátku měření testovaný dekodér dekóduje zkušební bitový tok. Výstup dekodéru  $X_{test}(n)$  je digitálně zaznamenáván a porovnáván na základě jednotlivých vzorků s referenčním výstupem  $X_{ref}(n)$  dle následující rovnice:

$$
d(n) = |X_{ref}(n) - X_{test}(n)| \qquad [-]
$$
\n(9.2)

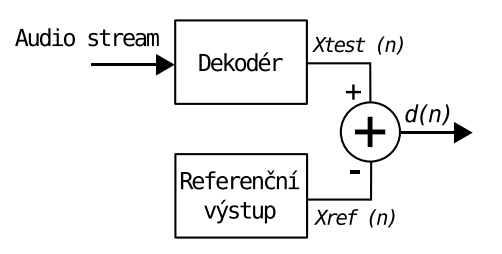

Obr. 9.6: Princip testování dekodérů  $DAB+$  přijímače.

Následně se spočte průměrná chyba RMSE (Root Mean Squared Error) dle následujícího vzorce:

$$
RMSE = \sqrt{\frac{1}{N} \sum_{n=0}^{N-1} d(n)^2} \qquad [-]
$$
 (9.3)

kde  $RMSE$  – průměrná chyba přes všechny signálové vzorky,  $N$  – celkový počet vzorků,  $d(n)$  – velikost rozdílu mezi referenčním a testovacím vzorkem.

Norma [100] uvádí: abychom nazvali "zvukový dekodér s úplnou přesností", průměrná chyba musí být pod 2 *<sup>−</sup>*<sup>15</sup>*/ √* 12 a krom¥ toho d(n) musí být nejvý²e 2 *<sup>−</sup>*<sup>11</sup> vzhledem k plnému měřítku. Pokud průměrná chyba nepřesáhne 2<sup>−11</sup>/√I2, jsou splněna kritéria pro "audio dekodér s omezenou přesností". Všechna měření se provádí relativně k plnému měřítku. Pokud dekodér má méně než 24 bitů, zbývající LSB bity jsou nastavené na nulu. V případě, když testovací sekvence obsahuje dva kanály, výpočty se provádí pro každý kanál zvlášť. Pro výsledek se použije největší hodnota.

Je třeba poznamenat, že plně vyhovující výsledek testu neznamená, že dekodér je bez vad. Tyto testy ověřují pouze výpočetní přesnost proti referenčnímu signálu. Další zmínkou je, že výsledky testů mohou být ovlivněny použitou kvantizační metodou. Některé dekodéry mohou použít "dithering" nebo "noise shaping" pro snížení negativních účinků kvantizačního šumu, zatímco jiné dekodéry mohou jednoduše zaokrouhlovat každý výstupní vzorek na nejbližší celočíselnou hodnotu [101].

Abychom mohli výsledky měření považovat za správné a odpovídající normě, musíme zajistit, aby při měření byla použita testovací sekvence odpovídající standartu  $DAB+ [3]$ , která je kódovaná referenčním kodérem určeným pro  $DAB+$ . To znamená, že při měření musíme eliminovat jakýkoliv další zásah do testovacích dat.

ODR–MmbTools ke kódování zvukového obsahu používá ODR–AudioEnc, což jak bylo popsáno v kap. 6.3.1 je rozšířenou verzi kodéru Fraunhofer FDK AAC, která je doplněna o nezbytné specifické požadavky potřebné pro systém DAB+ (960 bodová MDCT transformace, protichybové zabezpečení, vytvoření superrámců a vložení dat spojených s PAD). To znamená, že pokud chceme testovat dekodér  $DAB+$  přijímače pomocí realizovaného pracoviště, musíme eliminovat vliv tohoto kodéru, který může vnášet chyby do měření. S ohledem na to, že zatím neexistují testovací sekvence a volně dostupné referenční ETI soubory určené pro testování dekodéru  $DAB+$  přijímačů, toto technické omezení se nepodařilo překonat.

Jedním z možných řešení je použití ETI knihoven třetích stran, např. knihovny od společnosti WorldDAB [59], která obsahuje ETI soubory konfigurované pomocí multiplexního zařízení od konkrétních výrobců, a také soubory, které lze použít k testovacím účelům. Ovšem přistup k těmto knihovnám je placený, a tudíž dostupný pouze pro členy společnosti WorldDAB.

# 10

## Závěr

V teoretické £ásti byly popsány technické vlastnosti a parametry systému digitálního rozhlasového vysílání DAB/DAB+ na základě normy ETSI EN 300 401, která vytváření daného signálu definuje. Následně byl popsán stav digitálního vysílání v České republice, které bylo započato v roce 2011 v Praze a Příbrami. Pro stav roku 2020 rozhlasové vysílání pokrývá svým signálem 8,5 miliónů obyvatel. V České republice je jeden regionální multiplex (CRo DAB+) a tři lokální multiplexy (RTI CZ, TELEKO DAB, CRa DAB+), které provozují telekomunikační společnosti RTI cz s.r.o., TELEKO s.r.o. a České radiokomunikace a.s. Celkově v DAB+ lze dnes naladit 39 rozhlasových stanic, z toho 13 jsou čistě digitální.

Při přechodu na plnou digitalizaci rozhlasu je tedy třeba zohlednit otázku technické kvality poskytovaných služeb. Kvalita zvuku by měla být taková, aby byla nejen kvalitativně srovnatelná s analogovým rozhlasem, ale také aby tento přechod udělal kvalitativní krok vpřed. Proto v praktické části diplomové práce bylo provedeno objektivní hodnocení zvukové kvality systému  $DAB+$  pomocí implementace algoritmu  $PEAQ$  v prostředí Matlab. Dosažené výsledky byly porovnány se zvukovou kvalitou FM rozhlasu s přihlédnutím na maximální bitové rychlosti českých provozovatelů DAB+ vysílání. Z výsledků měření a analýz byl vyvozen závěr, že největší hodnota pro kodek HE-AACv1 96 kbit/s (multiplex RTI a TELEKO) se ukázala jako dostačující ve smyslu zajištění zvukové kvality kvalitativně srovnatelné s analogovým FM vysíláním. Naproti tomu multiplex CRa DAB+ disponuje maximální bitovou rychlostí 80 kbit/s, což nesplňuje výše uvedené kvalitativní požadavky. Z provedené analýzy také plyne, že použitý algoritmus PEAQ značným způsobem podhodnocuje výsledky dosažené pro kodek HE-AACv2, což znamená, že pro tento typ kodeku je nezbytné provedení sady subjektivních testů nebo použití modernějšího vyhodnocovacího algoritmu.

V diplomové práci byla také provedena rešerše nezbytného vybavení pro realizaci DAB+ vysílání v laboratorních podmínkách a byly zmapovány otevřené projekty řešící uvedenou problematiku. Realizace DAB+ vysílání byla provedena pomocí volně dostupného softwarového nástroje ODR–MmbTools, výstupem čehož je technická dokumentace popisující způsob realizace a obsluhy použitého HW/SW vybavení.

Následně bylo provedeno měření základních radiofrekvenčních parametrů realizovaného pracoviště, které ukázalo, že použitá SDR jednotka LimeSDR-mini nesplňuje normativní požadavky z hlediska potlačení parazitních harmonických mimo užitečné pásmo a produkuje velký po£et parazitních harmonických na násobcích vysílacího kmito£tu. Pro potlačení parazitních harmonických byl dále proveden návrh a realizace filtru typu dolní propust. Realizovaný ltr dokázal velice ú£inn¥ potla£it parazitní produkty bez zna£ného vložného útlumu.

Poslední část práce byla věnována problematice měření technických parametrů rozhlasového přijímače DAB+ a testu výpočetní přesnosti DAB+ dekodéru pomocí realizovaného pracoviště dle platných technických doporučení. Pro realizaci měření je nezbytné zajištění podmínek stanovených normativními požadavky, jednou z kterých je spektrální kvalita testovacího DAB $+$  signálu. Vzhledem k tomu, že spektrum generovaného signálu nesplňuje tyto požadavky z hlediska potlačení rušivé emise jak v užitečném, tak i mimo užitečné pásmo, výsledky daných měření nebude možné považovat za zcela korektní a průkazné z důvodu nepřesnosti číselných hodnot, které mohou být jejich výstupem. Dále pro realizaci některých měření je nezbytná implementace druhého  $DAB+$  pracoviště, což zvyšuje HW a časovou náročnost provedení daných měření. Zaměříme-li se na problematiku testovaní DAB+ dekodéru pomocí realizovaného pracoviště, výsledky měření mohou být považovány za správné a odpovídající normě pouze v případě použití testovací sekvence, která musí odpovídat standardu DAB+. S ohledem na vlastnosti použitého zdrojového kodéru a zatím neexistující normy pro testování  $DAB+$  dekodérů a standardizovaných testovacích souborů se testování dekodéru nepodařilo uskutečnit.

Výsledky řešeni diplomové práce lze stručně shrnout do následujících bodů:

- Byly stručně uvedeny technické parametry systému digitálního rozhlasového vysílání  $DAB/DAB+.$
- $\bullet$  Byla provedena analýza současného stavu digitálního rozhlasu v České republice, včetně shrnutí technických parametrů českých DAB+ multiplexů.
- Bylo provedeno objektivní hodnocení zvukové kvality systému DAB+ pomocí algoritmu PEAQ. Dosažené výsledky byly porovnané se zvukovou kvalitou FM rozhlasu s přihlédnutím na přenosové rychlosti českých  $DAB+$  multiplexů.
- $\bullet$  Byla provedena rešerše HW/SW vybavení pro realizaci DAB+ vysílání v laboratorních podmínkách a byly zmapovány otevřené projekty řešící danou problematiku.
- $\bullet$  Byla prakticky zrealizována a ověřena funkčnost DAB+ vysílání pomocí sady softwarových nástrojů ODR-MmbTools a SDR jednotky LimeSDR-mini.
- Byla vytvořena technická dokumentace popisující způsob realizace a obsluhy použitého HW/SW vybavení.
- $\bullet~$  Bylo provedeno měření základních radiofrekvenčních parametrů realizovaného DAB $+$ pracoviště, zaměřené především na měření spektrální emise.
- Byl navržen a realizován filtr typu dolní propust pro potlačení parazitních harmonických.
- $\bullet$  Byla provedena analýza měření technických parametrů DAB+ rozhlasových přijímačů a testovaní výpočetní přesnosti DAB+ zvukového dekodéru, včetně rozboru problematiky provedení daných měření pomocí realizovaného pracoviště. Tento bod zadání nebylo možné zcela splnit z důvodu absence potřebného technického vybavení na pracovišti, kde probíhalo řešení diplomové práce.

Při porovnání stanovených cílů s výsledky diplomové práce je možné konstatovat, že většina cílů byla splněna. Navíc byly realizovány další body, které těsně souvisely s řešenou problematikou, jako jsou návrh a realizace mikropáskového filtru a objektivní hodnocení zvukové kvality.

# Literatura

- [1] ETSI. TR 10149 V2.2.1: Digital Audio Broadcasting (DAB. Guide to DAB standards. ETSI, 2008.
- [2] EUREKA. EUREKA: Digital audio broadcasting systém. EUREKA. Dostupné z: https: www.eurekanetwork.org/project/id/147
- [3] ETSI. EN 300401 V2.1.1: Radio Broadcasting Systems: Digital Audio Broadcasting  $(DAB)$  to mobile, portable and fixed receivers. ETSI, 2018.
- [4] ISO/IEC. 11172-3:1993: Coding of moving pictures and associated audio for digital storage media at up to about 1,5 Mbit/s – Part 3: Audio. ISO, 1993.
- [5] ISO/IEC.  $14496-3$ : Coding of audio-visual objects  $-$  Part 3: Audio. ISO, 1999.
- [6] ISO/IEC. 14496-1: Coding of audio-visual objects  $-$  Part 1: Systems. ISO, 1999.
- [7] SOUKUP, L. *Digitální rozhlas v České republice*. In: Novinky.cz [online]. 4 května 2018 [cit. 2020.02.12]. Dostupné z: https: www.play.cz/radia-a-televize/digitalnirozhlas-dab/
- [8] WorldDAB. In: WorldDAB.org [online]. Dostupné z: https: www.worlddab.org
- [9] Rozhlasové stanice v DAB+. In: digitalradiodab.cz [online]. Dostupné z: http: www.digitalradiodab.cz/rozhlasove-stanice.html
- [10] NOVÁK, J. Implementace metody objektivního hodnocení kvality zvuku. Praha, 2018. Bakalářská práce. Ceské Vysoké Učení Technické v Praze.
- [11] ULOVEC, K. a SMUTNY, M. Perceived Audio Quality Analysis in Digital Audio Broadcasting Plus System Based on PEAQ. Radioengineering [online]. Spole£nost pro radioelektronické inženýrství, 2018, 27(1), 342-352 [cit. 2020-04-21]. ISSN 1210-2512. Dostupné z: http: hdl.handle.net/11012/82992
- [12] BERG, J. a NYBERG, D. ed. Perceived Audio Quality of Realistic FM and DAB+ Radio Broadcasting Systems. Švédsko, 2013. Dostupné z: https: pdfs.semanticscholar.org/ded4/0baf054ed8cd6bc151645aed516c302f4791.pdf
- [13] ITU-R. BS.1387-1: Method for objective measurements of perceived audio quality. ITU-R, 2001.
- [14]  $OPERA: \nVoice/Audio \nQuality \nAnalyzer-The \nObjective \nPerceptual \nSignal \nQuality$ Analyzer setting the Standards. In: Novinky.cz [online]. Dostupné z: https: www.opticom.de/products/opera.html
- [15] Free Software implementation of recommendation ITU-R.BS.1387. In: github.com [online]. Dostupné z: https: github.com/gonshell/peaq
- [16] A GStreamer plugin for Perceptual Evaluation of Audio Quality (PEAQ). In: github.com [online]. Dostupné z: https: github.com/HSU-ANT/gstpeaq
- [17] EAQUAL: stands for Evaluation Of Audio Quality. In: github.com [online]. Dostupné z: https: github.com/godock/eaqual
- [18] Perceptual Coding In Python. In: github.com [online]. Dostupné z: https: github.com/stephencwelch/Perceptual-Coding-In-Python
- [19] Matlab version of the Perceptual Evaluation of Audio Quality algorithm. In: github.com [online]. Dostupné z: https: github.com/NikolajAndersson/PEAQ
- [20] A complete, cross-platform solution to record, convert and stream audio and video. In: www.ffmpeg.org [online]. Dostupné z: https: www.ffmpeg.org/download.html
- [21] FRAUNHOFER IIS. Advanced Audio Coding Encoder Library. In: github.com [online], 2018. Dostupné z: https: github.com/mstorsjo/fdk-aac/blob/master/documentation/aacEncoder.pdf
- [22] AUDIOCITY Audiocity Free, open source, cross-platform audio software. In: audacityteam.org [online]. Dostupné z: https: www.audacityteam.org/download/
- [23] POCTA, P. a BEERENDS, J.G. Subjective and Objective Assessment of Perceived Audio Quality of Current Digital Audio Broadcasting Systems and Web-Casting Applications. IEEE Transactions on Broadcasting, vol.  $61$ , no. 3, p.  $407-415$ ,  $2015$ .
- [24] SLOAN, C. a HARTE, N. ed. Objective Assessment of Perceptual Audio Quality Using ViSQOLAudio. IEEE Transactions on Broadcasting, vol. 63, no. 4, pp. 693-705, Dec. 2017.
- [25] HINES, A. a GILLEN, A. ed. ViSQOLAudio: An objective audio quality metric for low bitrate codecs. The Journal of the Acoustical Society of America. 137. EL449-EL455. 10.1121/1.4921674. 2005
- [26] BARTYZAL, A. Hodnocení kvality zvuku v systémech digitálního rozhlasového vysílání. České vysoké učení technické v Praze. Vypočetní a informační centrum. 2019-06-03
- [27] ITU-R. Recommendation BS.1116: Methods for the subjective assessment of small impairments in audio systems. ITU-R, 2015.
- [28] ITU-R. Recommendation BS.1534: Method for the subjective assessment of intermediate quality levels of coding systems. ITU-R, 2015.
- [29] PANEDA. 16CH encoder hardware. In: paneda.no [online]. Dostupné z: http: www.paneda.no/dab-encoding/
- [30] D-AUDIENCE.  $DAB+/DAB$  Audio Encoder. In: vdl.fr [online]. Dostupné z: https: www.vdl.fr/en/products/7/contribution/71/d-audience-m/47/d-audience-m-dabdab-audio-encoder
- [31] UNIQUESYS. Encoder MPEG2/MPEG4/H.264/AVC/H.265/HEVC/AVS/AVS+. In: uniquesys.com [online]. Dostupné z: http:uniquesys.com/product/encoder-mpeg2mpeg4h-264avch-265hevcavs-avs/
- [32] EUROCASTER.  $DAB + Encoder$ . In: eurocaster.eu [online]. Dostupné z: https:eurocaster.eu/shop-eurocaster/772-dabdab-head-end-equipment/
- [33] ITEL. ID-ENC. In: itel.it [online]. Dostupné z: https: www.itel.it/en/product/
- [34] MAGIC.  $A E1$  DAB + Go Audio Encoder. Dostupné z: https: www.avt-nbg.de/en/products/
- [35] PANEDA. DAB Multiplexing. In: www.paneda.no [online]. Dostupné z: http: www.paneda.no/dab-multiplexing/
- [36] D-VAUDAX. *Multiplexer*. In: www.vdl.fr [online]. Dostupné z: https: www.vdl.fr/en/products/17/multiplexing
- [37] EUROCASTER.  $MUX-01$  DAB+ Multiplexer 1 Channel. In: eurocaster.eu [online]. Dostupné z: https: eurocaster.eu/shop-eurocaster/772-dabdab-head-endequipment/14523-eurocaster-mux-01-dab-multiplexer-1-channel/
- [38] AVT. DABMUX Go RF AVT plus Ensemble Multiplexer. In: .avt-nbg.de [online]. Dostupné z: https: www.avt-nbg.de/en/products/magic-dabmux-go
- [39] SYES. DAB Transmitter VHF 50 SD PCM. In: syes.eu [online]. Dostupné z: https: www.syes.eu/cp-products/dab-transmitters/
- [40] SCREEN. DAB Transmitters-SFT-DAB In: screen.it [online]. Dostupné z: http: www.screen.it/products/dab-transmitters/sft-dab-series/
- [41] RFE BROADCAST. DAB TS Driver. In: rfebroadcast.com [online]. Dostupné z: https: www.rfebroadcast.com/products/dab-ts-driver/
- [42] ELTI. The ELTI TERX DAB, DAB+, DMB transmitters. In: elti.com [online]. Dostupné z: http: www.elti.com/p/41/73/dab-dab-dmb-transmitters.html
- [43] EUROCASTER.  $SFT-DAB/DAB+Transmitter$ . In: broadcaststoreeurope.com [online]. Dostupné z: https:  $broadcaststoreeurope.com/shop/1314-eurocaster-dabdab-transmitters/$
- [44] GATESAIR. Maxiva MultiD. In: gatesair.com [online]. Dostupné z: https: www.gatesair.com/ru/products/transmit-radio/dab-transmitters/maxiva-multid
- [45] CTE. MULTISTANDARD EXCITER. In: ctedb.com [online]. Dostupné z: http: ctedb.com/tv/compact/multistandard
- [46] PLISCH. TDA-4500 low power transmitter. In: plisch.de [online]. Dostupné z: http: www.plisch.de/dab-dmb/tda-4500-low-power-transmitter/
- [47] PANEDA. DAB PANEDA 1U. In: www.paneda.no [online]. Dostupné z: https: paneda-le-uploads.s3-eu-west-1.amazonaws.com/uploads/b09485b4-5ab2-45d4- 8754-c7dd8b31c04b\_Paneda%201U%20Datasheet%201.0.pdf
- [48] DIGIDIA. FLEXIDAB. In: digidia.fr [online]. Dostupné z: http:www.digidia.fr/digidia/products/43\_49/flexidab
- [49] ITEL. ID MUX. In: itel.it [online]. Dostupné z: https:www.itel.it/en/product/multiplexer\_and\_encoder\_for\_dab\_and\_dab\_
- [50] PROFLINE. The PROFline DAB MUX-RF. In: profline.com [online]. Dostupné z: http: profline.com/wp-content/uploads/2018/11/PROFline-DAB- $MUX-RF-Leaflet-V1.pdf$
- [51] PANEDA. PANEDA Cloud Connector. In: paneda.no [online]. Dostupné z: http: www.paneda.no/cloud-connector/
- [52] ETSI. EN 300799: Digital Audio Broadcasting (DAB). Distribution interfaces. Ensemble Transport Interface (ETI). ETSI, 1997.
- [53] ETSI. TS 102 693: Digital Audio Broadcasting (DAB); Encapsulation of DAB Interfaces (EDI). ETSI, 2009.
- [54] PANEDA. PCC Paneda Cloud Connector. In: paneda.no [online]. Dostupné z: https: paneda-file-uploads.s3-eu-west-1.amazonaws.com/uploads/22f18469-e9c9-4830-bf3c-6b5b9ae2b557\_Paneda%20PCC%20Datasheet\_TRI%20folderv1.0.pdf
- [55] 2WCOM.  $\mu$ audio DAB- $\mu$ c is a high-density and hybrid converter. In: 2wcom.com [online]. Dostupné z: http:www.2wcom.com/wp-content/uploads/DAB-4c\_EDI\_ETI\_converter\_datasheet.pdf
- [56] GIGACASTER. DMB gateways. In: enensys.com [online].
- [57] MAGIC. SDC ETI/EDI Switch & Converter. In: avt-nbg.de [online].
- [58] DABCAST. *DABCAST* net is economical cloud-supported solution for digital radio broadcasting In: https: dabcast.net [online].
- [59] WorldDAB. The WorldDAB ETI Library. In: worlddab.org [online]. Dostupné z: https: www.worlddab.org/about/member-benefits/eti-library
- [60] IZT. S1010. In: izt-labs.de [online]. Dostupné z: https: www.izt-labs.de/multi-channel-signal-generators-izt-s1000-izt-s1010/
- [61] LUMANTEK. Ventus 2.0. In: lumantek.com [online]. Dostupné z: http: www.lumantek.com/index/product\_intro/54
- [62] R&S. SFCU USB Compact Modulator. In: rohde-schwarz.com [online].
- [63] CELLMETRIC. Modus 3. In: cellmetric.co.uk [online]. Dostupné z: http: www.cellmetric.co.uk/index\_htm\_files/Modus%203%20DAB+%201v3.pdf
- [64] DEKTEC. DTA-2115B. In: dektec.com [online]. Dostupné z: https: www.dektec.com/products/PCIe/DTA-2115B/
- [65] ATBIS.  $DAB/DAB + Signal Studio andGenerator$ . In: atbiss.com [online]. Dostupné z: http: atbiss.com/sub/product.php?idx=34
- [66] AVERNA. URT-5000 RF player & signal generator. In: averna.com [online]. Dostupné z: https: www.averna.com/en/products/rf-instruments/urt-5000/
- [67] PANEDA. PDG DAB Generator. In: paneda.no [online]. Dostupné z: http: www.paneda.no/dab-test-generator/
- [68] R&S. SFE100 Test Transmitter. In: rohde-schwarz.com [online]. Dostupné z: https: www.rohde-schwarz.com/us/product/sfe100-productstartpage\_63493-9826.html
- [69] PROTELEVISION. PT3170. In: protelevision.com [online]. Dostupné z: http: protelevision.com/wp-content/uploads/2017/06/DAB.pdf
- [70] Digital television transmitter for Raspberry Pi. In: github.com [online]. Dostupné z: https: github.com/F5OEO/
- [71] PALLEGRINI, V. a BACCI, G. ed. Soft-DVB: A Fully-Software GNURadio-based ETSI DVB-T Modulator. In: tvlivre.org [online]. Dostupné z: http: tvlivre.org/sites/tvlivre/files/PellegriniBacciLuise\_WSR08\_CR.pdf (USRP)
- [72] BARUFFA, G. a RUGINI, L. ed. Real-Time Generation of Standard-Compliant DVB-T Signals. Itálie. 2017. In : radioeng.cz [online]. Dostupné z: https: www.radioeng.cz/fulltexts/2018/18\_02\_0475\_0484.pdf
- [73] The DATV-Express Projects. In: github.com [online]. Dostupné z: https: www.datv-express.com
- [74] The Portsdown Digital Amateur Television Project. Dostupné z: https: wiki.batc.org.uk/The\_Portsdown\_Transmitter
- [75] A DVB-T2/S2 transmitter for GNU Radio. In: github.com [online]. Dostupné z: https: github.com/drmpeg
- [76] DVB-T implementation using gnuradio. In: github.com [online]. Dostupné z: https: github.com/BogdanDIA/gr-dvbt
- [77] R.KHARADI, R. a MEHTA, H. Audio File Transmission using GNU RADIO and USRP. 2016.
- [78] HATAI, I. a CHAKRABARTI, I. A New High-Performance Digital FM Modulator and Demodulator for Software-Defined Radio and Its FPGA Implementation. 2011. Dostupné z: https: www.hindawi.com/journals/ijrc/2011/342532/
- [79] KUSHNURE, D. a JINIYAWALA, M. ed. Implementation of FM Transceiver using Software Defined Radio. 2018.
- [80] A software DRM/DRM+ transmitter for GNU Radio. In: github.com [online]. Dostupné z: https: github.com/kit-cel/gr-drm
- [81] The ODR-MmbTools In: www.opendigitalradio.org [online]. Dostupné z: https: www.opendigitalradio.org/mmbtools
- [82] EASYDAB. EasyDABv2 Ethernet interface DAB/DAB+ modulator. In: tipok.org.ua [online]. Dostupné z: https: tipok.org.ua/node/46
- [83] RaspDAB. In: github.com [online]. Dostupné z: https: github.com/glokhoff/RaspDAB
- [84] .GNU Radio GNU Radio is a free and opensource software development toolkit. In: wiki.gnuradio.org [online].
- [85] LEHNERT, J Laboruntersuchungen zum Vergleich der Signalqualität eines DAB-OFDM-Signals zwischen einem kommerziellen DAB-Sender und Small-scale DAB Sendern (USRP und EasyDAB v2.0). Odenbach. 2018.
- [86] LEHNERT, J. Aufbau und der Inbetriebnahme eines DAB-Multiplexers / Modulators auf Basis der ODR-mmb-Tools und des DAB-Senders der Firma GatesAir. Kaiserslauter. 2016.
- [87] CROWDSUPPLY. LimeSDR Mini. In: crowdsupply.com [online]. Dostupné z: https: www.crowdsupply.com/lime-micro/limesdr-mini
- [88] LIME MICROSYSTEMS. FPRF MIMO Transceiver IC LMS7002M. In: limemicro.com [online].
- [89] INTEL. MAX 10 FPGA. In: intel.com [online]. Dostupné z: https: www.intel.com/content/www/us/en/products/programmable/fpga/max-10.html
- [90] RAKON. RTX5032A RAKON Oscillator 30.72MHz. In: rakon.com [online]. Dostupné z: http: www.rakon.com/component/docman/doc\_details/43 rtx5032a?tmpl=component&Itemid=570
- [91] Linux Ubuntu 18.04. In: ubuntu.com [online].
- [92] OPENDIGITALRADIO. ODR-Dabmux. In: github.com [online]. Dostupné z: https: github.com/Opendigitalradio/ODR-DabMux/
- [93] OPENDIGITALRADIO. ODR-DabMod. In: github.com [online]. Dostupné z: https: github.com/Opendigitalradio/ODR-DabMod/blob/master/doc/example.ini
- [94] ETSI. EN 302-077 Transmitting equipment for the Digital Audio Broadcasting (DAB) service; Harmonised Standard for access to radio spectrum. ETSI, 2018.
- [95] R&S. ETL TV Analyzer Specifications. In: rohde-schwarz.com [online]. Dostupné z: https: scdn.rohde-schwarz.com/ur/pws/dl\_downloads
- [96] AGILENT. E4402B ESA-E Spectrum Analyzer. In: tehencom.com [online]. Dostupné z: http: www.tehencom.com/Companies/Agilent/
- [97] R&S. DAB Transmitter Measurements for Acceptance, Commissioning and Maintenance. In: rohde-schwarz.com [online]. Dostupné z: https: scdn.rohdeschwarz.com/ur/pws/dl\_downloads/dl\_application/application\_notes/
- [98] BALZ, C. CCDF determination-a comparison of two measurement methods. News from Rohde & Schwarz, No. 172 (2001/III), pp. 52–53.
- [99] Veřtát, I. Technologie DVB-T, anténní rozvody a měření. [přednáška]. Plzeň. Fakulta elektrotechnická ZČU. KAE.
- [100] ISO/IEC. 14496-4: Information technology–Coding of audio-visual objects-Part 4: Conformance testing. ISO, 2004.
- [101] MPEG Audio Decoder Compliance. In: underbit.com [online]. Dostupné z: https: www.underbit.com/resources/mpeg/audio/compliance/
- [102] ČTN. ČSN EN 50248: Vlastností přijímačů DAB ČTN, 2003.
- [103] ČTN. ČSN EN 60315-4: Metody měření rádiových přijímačů pro různé druhy vysílání – Část 4: Přijímače kmitočtově modulovaného rozhlasového vysílání ČTN, 1992.
- [104] ETSI. TS 102563 V2.1.1: Digital Audio Broadcasting (DAB); DAB+ audio coding ETSI, 2017.

# Příloha A

# Použité skripty

### A.1 Funkce corr func by equal.m

Korelační funkce pro případ, kdy referenční soubor je stejně dlouhý jako ztrátově kódovaný.

```
1 % Korelacni funkce pro pripad, kdy length(measured)=length(reference)
 2 function [ref2_aligned,mes2_aligned] = corr_func_by_equal(ref,mes)
 3 % korelace 1 kanal
 4 ref2_1ch=ref(:,1);5 mes2_1ch=mes(:,1);
 6 cnt=0;
 7 while 1
8 [acc_1, lag_1] = xcorr(ref_1ch,mes_1ch);<br>9 [7, idx_1] = max(abs(ac_1));9 \qquad [\tilde{\ } , \texttt{idx\_1}] = \texttt{max}(\texttt{abs}(\texttt{accor\_1}));10 lagDiff1 = lag_1(idx_1);
11 mes2_1ch=mes2_1ch(1+abs(lagDiff1):end,1);
12 cnt=cnt+1;
13 if cnt >= 3<br>14 break
        break
\begin{tabular}{ll} 15 & \hspace{1.5mm} \textbf{else} \\ 16 & \hspace{1.5mm} \textbf{if} \end{tabular}if lagDiff1==0
17 break
18 end
19 end
20 end
21 ref2_1ch=ref(1:length(ref2_1ch),1);
22
23 %korelace 2 kanal
24 ref2_2ch=ref(:,2);
25 mes2_2ch=mes(:,2);
26 cnt1=0;
27 while 1
28 [accr_2, lag_2] = xcorr(res2_2ch, ref2_2ch);29 \lbrack \tilde{ } \text{,} idx \, \lbrack 2 \rbrack = \text{max}(abs(accr_2));<br>30 \lbrack \text{logDiff2} = \text{log 2}(idx \, 2):1agDiff2 = 1ag_2(idx_2);
31 mes2_2ch=mes2_2ch(1+abs(lagDiff2):end,1);<br>32 cnt1=cnt1+1;cnt1=cnt1+1;33 if cnt1 >= 3
34 break
35 else
36 if lagDiff2==0
37 break
38 end
39 end
40 end
41 ref2_2ch=ref(1:length(ref2_2ch),2);
42
43 len_mes2_1ch=length(mes2_1ch);
44 len_mes2_2ch=length(mes2_2ch);
```

```
45 diff_len_mes2=len_mes2_1ch-len_mes2_2ch;
46
47 if(abs(diff_len_mes2)=0)
48 if (diff_len_mes2>0)
49 mes2 2ch(numel(mes2 1ch)) = 0;
50 else
51 mes2_1ch(nume1(mes2_2ch)) = 0;52 end
53 end
54
55 ref2_aligned = [ref2_1ch,ref2_2ch];
56 mes2_aligned = [mes2_1ch,mes2_2ch];
57 if(length(ref2_aligned)>length(mes2_aligned))<br>58 mes2 1ch(numel(ref2 1ch)) = 0:
    mes2_1ch(numel(ref2_1ch)) = 0;59 mes2_2ch(numel(ref2_2ch)) = 0;
60 mes2_aligned = [mes2_1ch,mes2_2ch];
61 end
```
### A.2 Funkce corr func by ref.m

Korelační funkce pro případ, kdy referenční soubor je kratší než ztrátově kódovaný.

```
1 % Korelacni funkce pro pripad kdy length(measured)>length(reference)
 2 function [ref2_aligned,mes_aligned] = corr_func_by_mes(ref,mes)
 3
4 % korelace 1 kanal
 5 ref2_1ch=ref(:,1);
6 mes2 1ch=mes(:,1);7 cnt=0;
 8 while 1
9 \qquad \texttt{[acor\_1, lag\_1]} = xcorr(ref2\_1ch,mes2\_1ch);10 [\tilde{ } , idx_1] = max(abs(accr_1));11 \logDiff1 = \log_1(idx_1);12 mes2_1ch=mes2_1ch(1+abs(lagDiff1):end,1);
13 cnt=cnt+1;
14 if lagDiff1==0
15 break<br>16 end
     end
17 end
18
19 %korelace 2 kanal
20 ref2_2ch=ref(:,2);
21 mes2_2ch=mes(:,2);
22 cnt1=0;
23 while 1<br>24 [acor
    [accr_2, lag_2] = xcorr(mes2_2ch, ref2_2ch);25 [\tilde{ } , idx_2] = max(abs(accr_2));26 lagDiff2 = \text{lag}_2(\text{idx}_2);
27 mes2_2ch=mes2_2ch(1+abs(lagDiff2):end,1);
28 cnt1=cnt1+1;
29 if lagDiff2==0
30 break
31 end
32 end
33
34 len_mes2_1ch=length(mes2_1ch);
35 len_mes2_2ch=length(mes2_2ch);
36 diff_len_mes2=len_mes2_1ch-len_mes2_2ch;
37
38 if(abs(diff_len_mes2)=0)
39 if (diff_len_mes2>0)
40 mes2_2ch(numel(mes2_1ch)) = 0;41 else
42 mes2_1ch(numel(mes2_2ch)) = 0;43 end
44 end
45 mes2_aligned = [mes2_1ch,mes2_2ch];
46
47 if(length(mes2_aligned)>length(ref))
48 diference=length(mes2_aligned)-length(ref);
```

```
49 mes2_aligned1=mes2_aligned(1:end-diference,1);
50 mes2_aligned2=mes2_aligned(1:end-diference,2);
51 mes_aligned = [mes2_aligned1,mes2_aligned2];
52 end
53
54 if(length(mes2_aligned)<length(ref))
55 mes2_1ch(numel(ref2_1ch)) = 0;56 mes2_2ch(numel(ref2_2ch)) = 0;57 mes_aligned = [mes2_1ch,mes2_2ch];
58 end
59 ref2_aligned=ref;
60 end
```
### A.3 Funkce corr func by mes.m

Korelační funkce pro případ, kdy referenční soubor je delší než ztrátově kódovaný.

```
2 % Korelacni funce pro pripad kdy length(measured)<length(reference)
 3
 4 function [ref2_aligned,mes2_aligned] = corr_func_by_ref(ref,mes)
 5
6 % korelace 1 kanal
 7 ref2_1ch=ref(:,1);
8 cnt=0;
9 while 1
{\tt10} \qquad [{\tt acor}_1,{\tt lag}_1] \;=\; {\tt xcorr}({\tt mes}(\,;\,,1)\,, {\tt ref2\_1ch})\,;11 [", idx_1] = max(abs(accor_1));12 lagDiff1 = \text{lag1}(idx_1);13 ref2_1ch=ref2_1ch(1+abs(lagDiff1):end,1);
14 \text{cnt=cnt+1};<br>
15 if \text{cnt} > =if cnt >= 3
16 break
17 else
18 if lagDiff1==0
19 break
\begin{tabular}{ll} 20 & \hspace{1.5mm} \textbf{end} \\ 21 & \hspace{1.5mm} \textbf{end} \end{tabular}end
22 end
23 mes2_1ch=mes(1:length(ref2_1ch),1);
24
25 %korelace 2 kanal
26 ref2_2ch=ref(:,2);
27 cnt1=0;
28 while 1<br>29 [acor
    [accr_2, lag_2] = xcorr(mes(:,2),ref2_2ch);30 [", idx_2] = max(abs(accor_2));31 lagDiff2 = lag_2(idx_2);
32 ref2_2ch=ref2_2ch(1+abs(lagDiff2):end,1);
33 cnt1=cnt1+1;
34 if cnt1 >= 3
35 break
36 else<br>37 if
       if lagDiff2==0
38 break
39 end
40 end
41 end
42 mes2_2ch=mes(1:length(ref2_2ch),2);
43
44 len_ref1_1ch=length(ref2_1ch);
45 len_ref2=length(ref2_2ch);
46 diff_len_ref2=len_ref1_1ch-len_ref2;
47
48 if(abs(diff_len_ref2)=0)
49 if (diff_len_ref2>0)
50 ref2_2ch(numel(ref2_1ch)) = 0;51 mes2_2ch(numel(mes2_1ch)) = 0;52 else
53 ref2_1ch(numel(ref2_2ch)) = 0;
```

```
54 mes2_1ch(nume1(mes2_2ch)) = 0;
55 end
56 end
57
58 ref2_aligned = [ref2_1ch,ref2_2ch];
59 mes2_aligned = [mes2_1ch,mes2_2ch];60 end
```
pick\_folders=0; % on/off pop-ups

### A.4 Funkce PEAQtest.m

Automatický test pro načtení souborů, synchronizací a vyhodnocení zvukové kvality.

```
2 normalize=1; % on/off normalize
3 filter='*.wav'; % folders filter
 4
5 % manual set folders
6 folderMeasured='D:\DP\Perceived Audio Quality\FM_VZORKY_old\Sony ST-S311\'; % dir measured
 7 folderResults='D:\DP\Perceived Audio Quality\FM_VZORKY_old\Sony ST-S311\';% dir results
8 folderReference='D:\Download\ODG_mereni\PEAQ-master\Reference\';% dir reference
9 % Folders for saving measured and reference corelated signal
10 folderMeasured2='D:\Download\ODG_mereni\PEAQ-master\mes2\';% dir corelated measuded
11 folderReference2='D:\Download\ODG_mereni\PEAQ-master\ref2\'; % dir corelated reference
12
13 % measured folder and chose pop-ups windows
14 if pick_folders
15 folderMeasured = uigetdir(path,'folder Measured');
16 end
17 cd(folderMeasured);
18 wavMeasured=dir(filter);
19 % reference folder and chose pop-ups windows
20 if pick_folders
21 folderReference = uigetdir(path,'folder Reference');
22 end
23 cd(folderReference);
24 wavReference=dir(filter);
25 % safe results folter
26 if pick_folders
27 folderResults = uigetdir(path,'folder Results');
28 end
29 cd(folderResults);
30 % save corelated measured folder and chose pop-ups windows
31 if pick_folders
32 folderMeasured2 = uigetdir(path,'folder Measured2');
33 end
34 % save reference measured folder and chose pop-ups windows
35 if pick_folders
36 folderReference2 = uigetdir(path,'folder Reference2');
37 end
38 if numel(wavReference)== numel(wavMeasured)
39 for i=1:numel(wavMeasured)
40 % read mes and ref
41 cd(folderMeasured);<br>42 [measured.FsM] = au
      [measured, FsM] = \text{audioread}(wavMeasured(i)).name);43 cd(folderReference);
44 [reference,FsR] = audioread(wavReference(i).name);
45 % define the name
46 out name measured=wavMeasured(i).name:
47 out_name_reference=wavReference(i).name;
48 %normalizace
49 if normalize
50 reference=reference./max(abs(reference));
51 measured=measured./max(abs(measured));
52 end
53 if(FsM=FsR)
54 fprintf('ERROR - Fs reference not to equal Fs measured')
55 break
56 else
57 if (length(measured)<length(reference))
58 % out_name=wavMeasured(i).name;
```

```
59 [ref2_aligned,mes2_aligned] = corr_func_by_ref(reference,measured);
60 % write corelated reference and measured signals
61 cd(folderReference2);
62 filename1 = sprintf('cor_ref_%d.wav', i);
63 audiowrite(filename1,ref2 aligned,FsM);
64 cd(folderMeasured2);
65 filename2 = sprintf('cor_mes_%d.wav', i);
66 audiowrite(filename2,mes2_aligned,FsM);
67 % read corelated reference and measured signals
68 cd(folderMeasured2);
69 wavMeasured2=dir(filter);
70 [measured2,Fs1] = audioread(wavMeasured2(i).name);
71 cd(folderReference2);
 72 wavReference2=dir(filter);
 73 [reference2,Fs2] = audioread(wavReference2(i).name);
74 % Start ODG function
 75 [odg] = PQevalAudio_fn(wavReference2(i).name, wavMeasured2(i).name);
 76 else
77 if((length(measured)>length(reference)))
 78 % out_name=wavMeasured(i).name;
 79 [ref2_aligned,mes2_aligned] = corr_func_by_mes(reference,measured);
80 % write corelated reference and measured signals
81 cd(folderReference2);
82 filename1 = sprintf('cor ref %d.wav', i);
83 audiowrite(filename1,ref2_aligned,FsM);
84 cd(folderMeasured2);
85 filename2 = sprintf('cor_mes_%d.wav', i);<br>86 audiowrite(filename2.mes?aligned.FsM)
            audiowrite(filename2,mes2_aligned,FsM);
87 % read corelated reference and measured signals
88 cd(folderMeasured2);
89 wavMeasured2=dir(filter);
90 [measured2, Fs1] = audioread(wavMeasured2(i).name);
91 cd(folderReference2);
92 wavReference2=dir(filter);
93 [reference2, Fs2] = audioread(wavReference2(i).name);
94 % Start ODG function<br>95 [odg] = POevalAudio :
            [ode] = PQevalAudio_fn(wavReference2(i).name, wavMeasured2(i).name)]96 else
97 if((length(measured)==length(reference)))
98 % out name=wavMeasured(i).name;
99 [ref2_aligned,mes2_aligned] = corr_func_by_equal(reference,measured);
100 % write corelated reference and measured signals
101 cd(folderReference2);
102 filename1 = sprintf('cor_ref_%d.wav', i);
103 audiowrite(filename1,ref2_aligned,FsM);
104 cd(folderMeasured2);
105 filename2 = sprintf('cor_mes_%d.wav', i);
106 audiowrite(filename2,mes2_aligned,FsM);
107 % read corelated reference and measured signals
108 cd(folderMeasured2);
109 wavMeasured2=dir(filter);
110 [measured2,Fs1] = audioread(wavMeasured2(i).name);<br>111 cd(folderReference2):
             cd(folderReference2);
112 wavReference2=dir(filter);
113 [reference2,Fs2] = audioread(wavReference2(i).name);
114 % Start ODG function
115 [odg] = PQevalAudio_fn(wavReference2(i).name, wavMeasured2(i).name);
116 end
117 end
118 end
119 % temp values for saving results
120 out_odg(i,1)={odg}
121 nameMeasured(i,1)={wavMeasured(i).name};
122 end
123 end
124 % save results
125 cd(folderResults)
126 nameMeasured(i,1)={wavMeasured(i).name};
127 filenameXLSX='results_XX.xlsx'; % name
128 xlswrite(strcat('odg',filenameXLSX),[nameMeasured out_odg]);
129 else
130 fprintf('ERROR - The number of files is not the same')
131 end
```
# Příloha B

# Výsledky simulací, výpočtů a měření

B.1 Porovnání otevřených SW pro objektivní hodnocení vnímané kvality zvuku

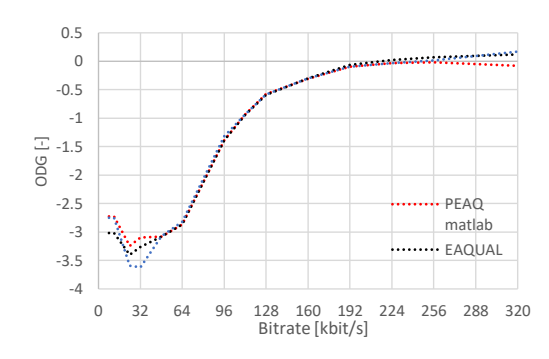

(a) Advanced Audio Coding Low Complexity AAC-LC.

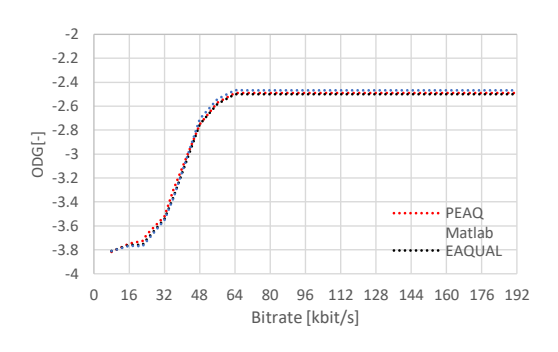

(c) High-Efficiency Advanced Audio Coding HE-AACv<sub>2</sub>.

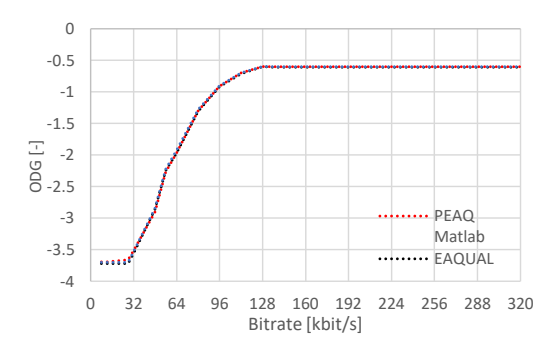

(b) High-Efficiency Advanced Audio Coding HE-AACv1.

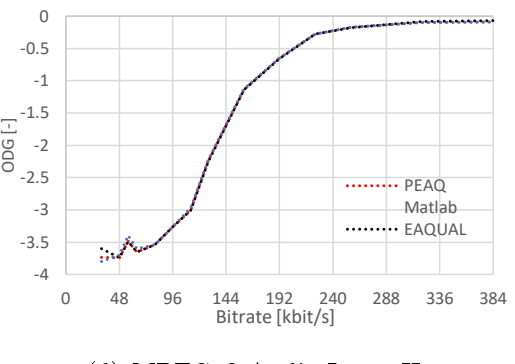

(d) MPEG $-2$  Audio Layer II.

Obr. B.1: Porovnání otevřených SW pro objektivní hodnocení vnímané kvality zvuku.

### B.2 Návrh mikropáskového filtru pro potlačení parazitních harmonických

Návrh mikrovlnných filtrů se oproti standardnímu návrhu pomocí L, C součástek podstatně liší. Při použití vysokých kmitočtů už nelze používat běžné součástky, protože jejich rozměry jsou srovnatelné s vlnovou délkou, a proto již nelze rozměrové relace zanedbat. Klasické kondenzátory mají na vysokých frekvencích velké ztráty v dielektriku a indukčnosti přívodů mohou převládat nad samotnou kapacitou. V případě cívek vznikají vysoké ztráty ve feritovém jádru, dále hrají významnou roli vzájemné kapacity mezi závity. Z toho plyne, že samotná indukčnost nemusí ani hrát hlavní roli ve výsledných vlastnostech cívek.

Při návrhu také nelze zanedbat délku, šířku a tloušťku cest plošných spojů. Vzájemná indukčnost a kapacita těchto cest mohou výrazně změnit charakter filtrů. Od stovek megahertzů je proto nutné používat mikrovlnné komponenty a struktury. Rez mikropaskovým vedením je na obr.B.2.

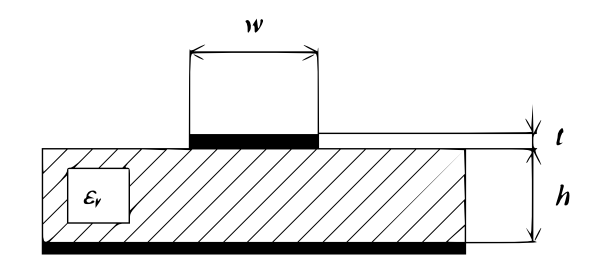

Obr. B.2: Rez mikropaskovým vedením.

Návrh mikropáskového filtru typu dolní propust vyžaduje dva základní kroky. Nejprve je třeba navrhnout filtr s ideálními součástkami. Pro ten účel bude použít počítačový program, který zjisti hodnoty součástek pro požadované toleranční pásmo. Při tomto návrhu si zvolíme typ aproximace, maximální zvlnění v propustném pásmu, řád filtru a portovou impedanci.

Jakmile známe výchozí LC filtr, můžeme se pustit do druhého kroku, kde bude pro vypočtené indukčnosti a kapacity určeny rozměry jejich mikropáskovych ekvivalentů, jenž se blíží svými vlastnostmi filtru se soustředěnými parametry.

Filtr navržený tímto postupem bude analyzován v systému pro analýzu planárních mikrovlnných obvodů Ansoft Designer a po realizaci budou porovnány dosažené výsledky.

Pro návrh filtru byly zadány následující parametry:

- Řád filtru:  $\mathbf{n} = 5$
- Aproximace: Butterworth
- Mezní frekvence:  $fc = 230 \text{ MHz}$
- $\bullet\,$ Maximální zvlnění v propustném pásmu: $< 0.5~\text{dB}$
- $\bullet$ Útlum na frekvenci 460 MHz: $>25~\mathrm{dB}$
- Portová impedance:  $Z_0 = 50\Omega$
- Parametry substrátu: FR4,  $\varepsilon_r = 4.5$ , h = 1.5 mm,  $t = 17 \mu m$ .

#### B.2.1 Postup při návrhu filtru

1. Pomocí počítačového nástrojů byla navržena topologie ideální dolní propusti požadovaného řádu, které odpovídá schéma na obr. B.3. Dále byly ověřeny vlastnosti této topologie. Výsledné S-parametry jsou zobrazeny na obr. B.4.

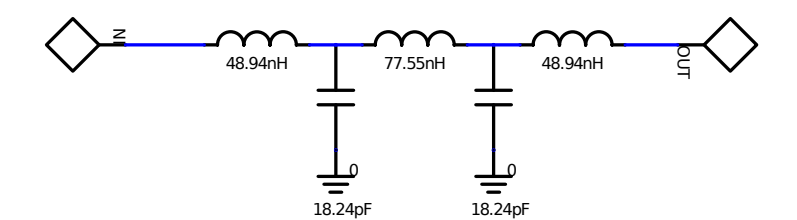

Obr. B.3: Topologie ideální dolní propusti.

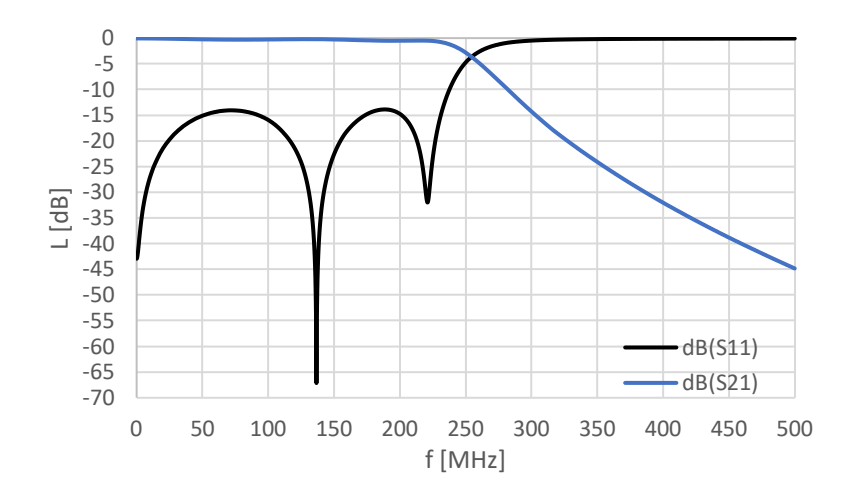

Obr. B.4: S-parametry ideální dolní propusti.

2. Dále bylo nezbytné navrhnout napájecí vedení  $50\Omega$ , což bylo provedeno pomocí programu TX-line. Pro uvažovaný substrát šířka mikropáskového vedení W je 2,8 mm.

3. Doposud jsme pracovali s ideálními hodnotami použitých komponentů. Proto v tomto kroku ideální prvky byly nahrazeny odpovídajícími reálnými komponenty, které byly reprezentované jejich S-parametry. Zde bylo nutné uvažovat reálné hodnoty kondenzátorů, které byly vybrány z běžně dostupných řad. Cívky se však nedají řešit součástkou, ale je nutné navrhnout jako krátké úseky vedení, popřípadě využitím planárních kvadratických spirál (viz. obr. B.5a). Závislost indukčnosti na počtu závitů pro zadané rozměry je na obr. B.5b.

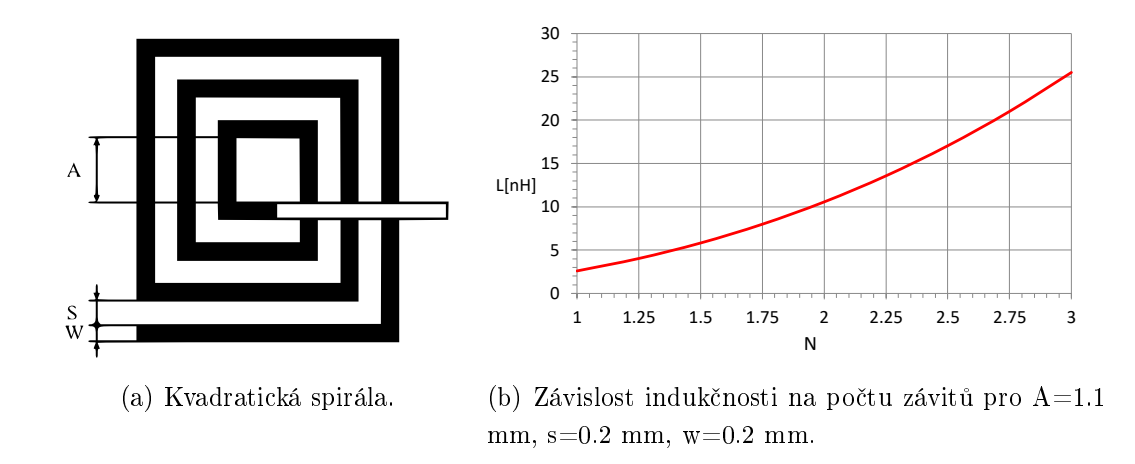

Obr. B.5: Návrh kvadratické spirály.

Indukčnost kvadratické spirály se určí dle následujícího vztahu:

$$
L = 6 * \frac{(D + d)^2 * N^2}{8D} \qquad [H] \tag{B.1}
$$

$$
D = d + 2N(w + s) + w - s \t [mm]
$$
 (B.2)

kde N – počet závitů,  $d$  – délka jednoho závitu, D – výsledná délka spirály.  $w$  – šířka mikropáskového vedení

4. V tomto kroku ideální komponenty byly nahrazeny za reálné modely. Výsledná topologie je na obr. B.6, průběhy S-parametrů jsou zobrazeny na obr. B.7.

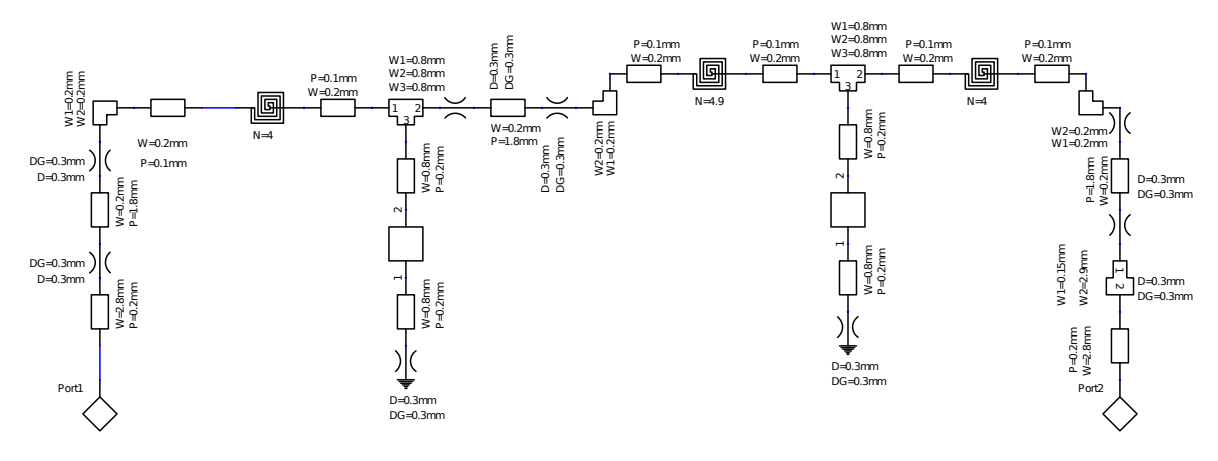

Obr. B.6: Filtr s reálnými komponenty.

5. Jelikož v Ansoft designeru byly použity pouze lineární modely kvadratických spirál, bylo nezbytné provést analýzu těchto planárních obvodů v 2.5D simulátoru elektromagnetického pole. Pro tento účel byl použit program Sonnet 15.53 Lite, ve kterém byly vygenerovány S-parametry daných spirál. Výsledné optimalizované motivy pro kvadratické spirály jsou zobrazeny na obr. B.8a,b. Průběhy vstupní impedance jsou uvedeny na obr. B.8c,d.

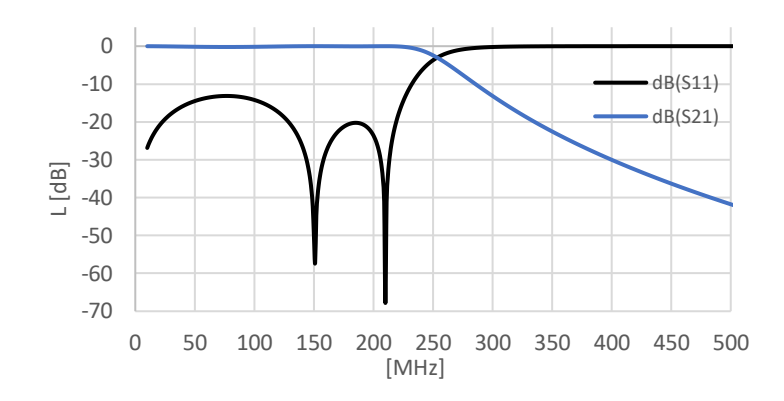

Obr. B.7: S-parametry reálného filtru.

6. Vygenerované S-parametry spirál byly použity k další simulaci v programu Ansoft Designer. Optimalizované zapojení je na obr. B.9, výsledné S-parametry viz obr. B.10.

7. Navržená dolní propust byla realizovaná v návrhovém systému, ze kterého byla vygenerovaná technologická data, která byla zaslaná k výrobě. Motiv plošného spoje je na obr. B.11.

8. Po osazení součástek filtr byl změřen na vektorovém analyzátoru. Po zkrácení L1 a L2 přibližně o 0.25 závitu a záměně kondenzátoru na hodnotu  $C = 15pF$  se podařilo dosáhnout požadovaných parametrů.

Výsledné parametry filtru jsou:

- $\bullet$  Vložný útlum filtru v propustném pásmu 0.65 dB
- $\bullet$ Útlum na frekvenci více než 460 MHz 41 dB

Výsledné parametry jsou na obr. B.12. V tab. B.1 jsou znázorněny hodnoty komponentů pro různé fáze projektu.

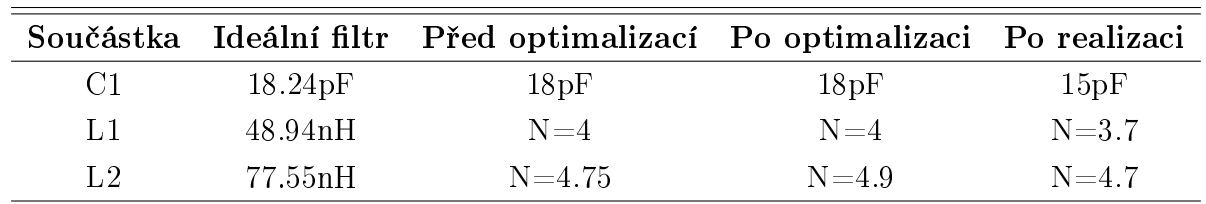

Tab. B.1: Shrnutí hodnot pro různé fáze projektu.

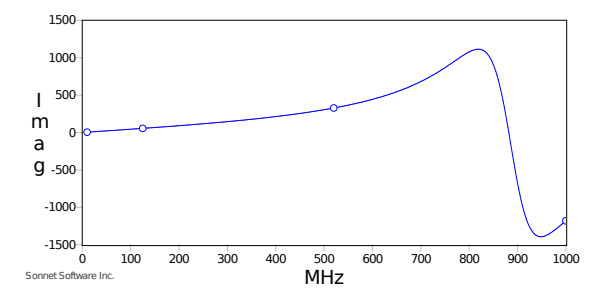

(a) Imaginární £ást impedance kvadratické spirály L1 48.94nH (4 závitů).

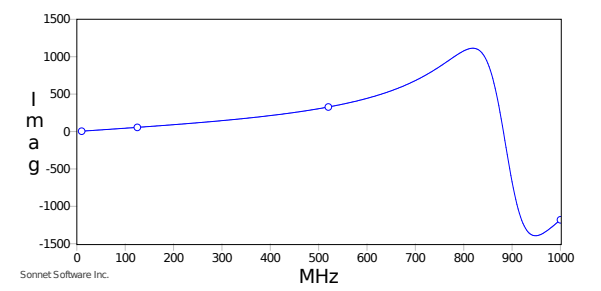

(b) Imaginární £ást impedance kvadratické spirály L2 77.55nH  $(4.9 z$ ávitů).

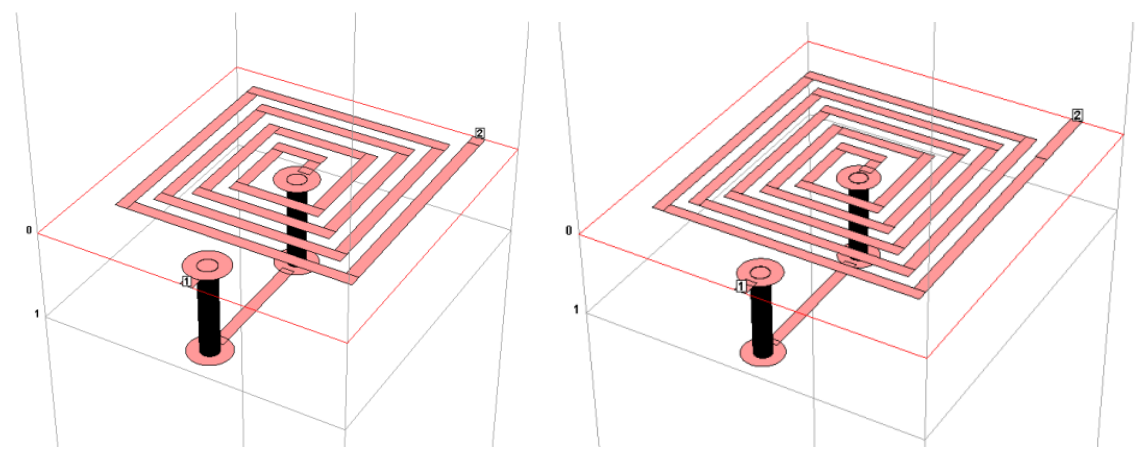

(c) Kvadratická spirála L1 48.94nH (4 závitů) (d) Kvadratická spirála L2 77.55nH (4.9 závitů) v programu Sonnet. v programu Sonnet.

Obr. B.8: Návrh kvadratické spirály v programu Sonnet.

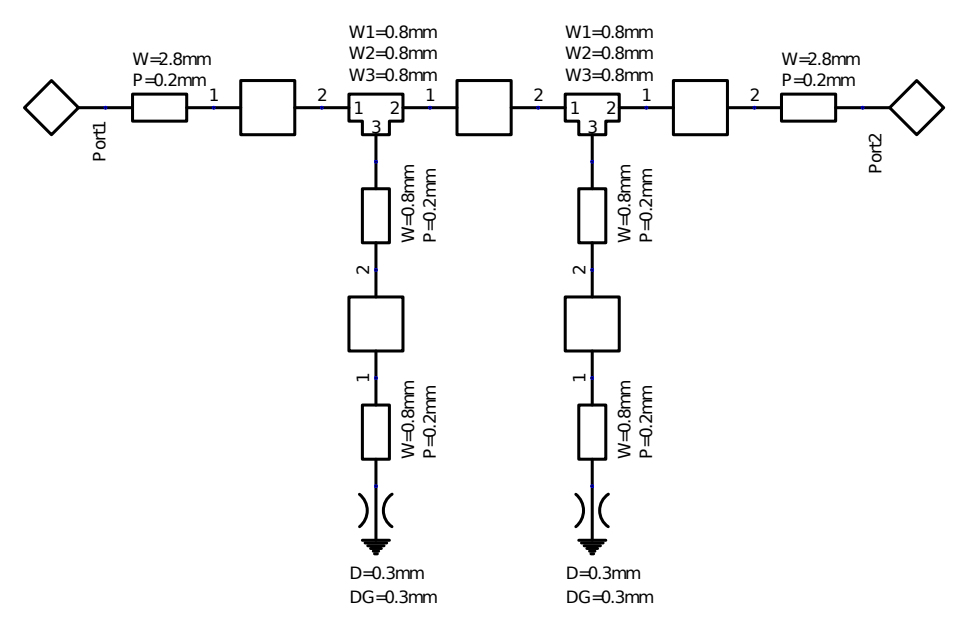

Obr. B.9: Výsledná optimalizovaná dolní propusti.
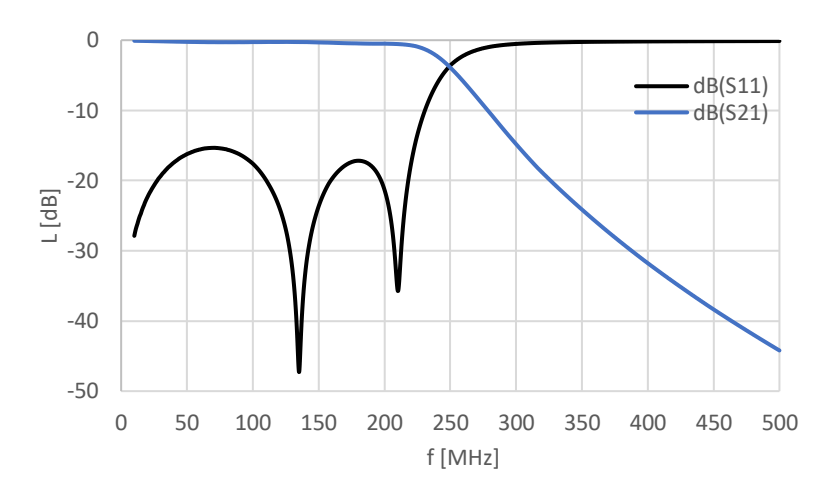

Obr. B.10: Výsledné optimalizované S-parametry dolní propusti.

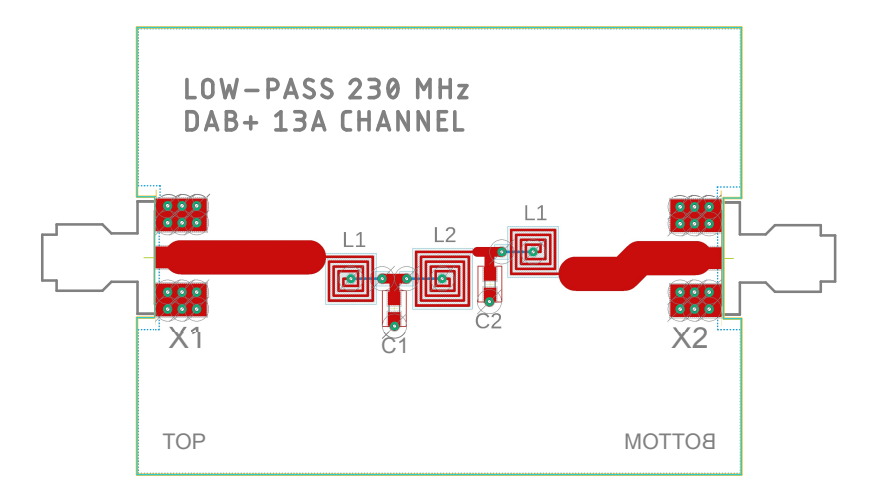

Obr. B.11: Motiv plošného spoje.

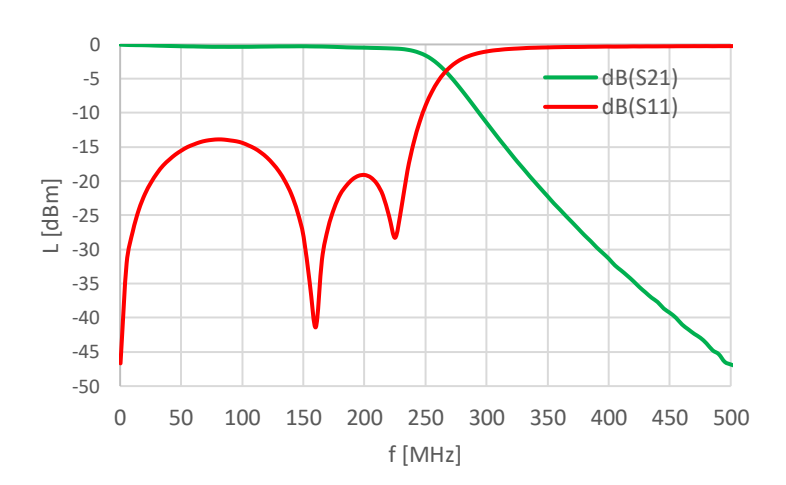

Obr. B.12: S-parametry realizovaného filtru.